TALLINNA TEHNIKAÜLIKOOL Infotehnoloogia teaduskond

Egor Nigola 179088IABB Erki Randmaa 179504IABB Daniil Sekljutski 178884IABB

# **INSTITUTSIONAALSE AKREDITEERIMISE ÕPPEKAVA ENESEHINDAMISE AUTOMATISEERIMINE ÄRIINFOTEHNOLOOGIA ÕPPEKAVA NÄITEL**

Bakalaureusetöö

Juhendaja: Gunnar Piho PhD

## **Autorideklaratsioon**

Kinnitan, et olen koostanud antud lõputöö iseseisvalt ning seda ei ole kellegi teise poolt varem kaitsmisele esitatud. Kõik töö koostamisel kasutatud teiste autorite tööd, olulised seisukohad, kirjandusallikatest ja mujalt pärinevad andmed on töös viidatud.

Autorid: Egor Nigola, Erki Randmaa, Daniil Sekljutski

18.05.2020

### **Annotatsioon**

Lõputöö eesmärgiks oli välja mõelda prototüüp, mis aitaks automatiseerida EKKA eneseanalüüsi aruande koostamist. Kõrval ülesandeks oli ka koostada äriinfotehnoloogia bakalaureuse õppekavale eneseanalüüsi aruanne, et autoritel oleks hea arusaam koostamise protsessist ja aspektidest, mida oleks võimalik ja kasulik automatiseerida.

Ülesande probleem seisneb selles, et antud kvaliteedi hindamise dokumendi koostamine on keerukas ja võtab väga palju aega. Seda aega oleks võimalik kokku hoida, kui see protsess mingil määral automatiseerida.

Tulemuseks saadi esmalt valmis vastav inglise keelne dokument ja selle dokumendi koostamise käigus õpitust lähtudes tehti kaks prototüüpi. Peamine funktsioon prototüüpidel on see, et vajalik info on ühes kohas ja kergesti kättesaadav. Lisaks on aruande kirjutajal võimalik navigeerida kergelt erinevate alapunktide vahel ja võimalik vaadata, vastavat nuppu vajutades, iga alapunkti abistavaid küsimusi. Esimesel prototüübil on lisaks lisatud jooksva tagasiside vaatamise funktsionaalsus, mis aitab õppekava juhil monitoorida õppeainete kvaliteeti.

Prototüübi edasi arendamisel reaalseks rakenduseks oleks võimalik järgneval institutsionaalsel akrediteerimisel kokku hoida aruande õppekava eneseanalüüsi koostamiseks kuluvat aega ja läbi selle raha, mis ülikool sellele kulutab. Küll aga leidsid autorid, et sellise prototüübi arendamine eraldiseisvaks veebilahenduseks ei tasuks ennast suure tõenäosusega ära. Samas usuvad autorid, et funktsionaalsus, mille kaudu õppenõukogu liikmed näevad õpilaste poolt antud pidevat tagasisidet, on väga hea võimalus parandada õppeainete läbiviimise kvaliteeti.

Lõputöö on kirjutatud eesti keeles ning sisaldab teksti 37 leheküljel, 5 peatükki, 22 joonist, 1 tabelit.

### **Abstract**

## Automation of institutional accreditation curriculum self-evaluation on the example of Business Information Technology curriculum

The aim of the thesis was to come up with a prototype that would help automate the preparation of EKKA's self-analysis report. In addition, the task was to compile a selfanalysis report for the bachelor's curriculum of business information technology so that the authors would have a good understanding of the compilation process and aspects that could and would be useful to automate.

The problem with this task is that the preparation of this quality assessment document is complex and time consuming. This time could be saved by automating this process to some extent.

As a result, the corresponding English document was first completed, and two prototypes were made based on the knowledge acquired during the preparation of the document. The main function of the prototypes is that the necessary information is in one place and easily accessible. In addition, the report writer can easily navigate between different subparagraphs and view the questions that assist each sub-paragraph by pressing the corresponding button. The first prototype also includes functionality for viewing current feedback, which helps the curriculum leader monitor the quality of the subjects.

By further developing the prototype into a real application, it is possible to save the time spent on the self-analysis of the curriculum and the money that the university spends on it during the next institutional accreditation. However, the authors found that developing such a prototype as a stand-alone web solution would most likely not pay off. However, the authors believe that the functionality through which the members of the study council see the continuous feedback given by the students is a very good way to improve the quality of the teaching.

The thesis is in Estonian and contains 37 pages of text, 5 chapters, 22 figures, 1 table.

# **Lühendite ja mõistete sõnastik**

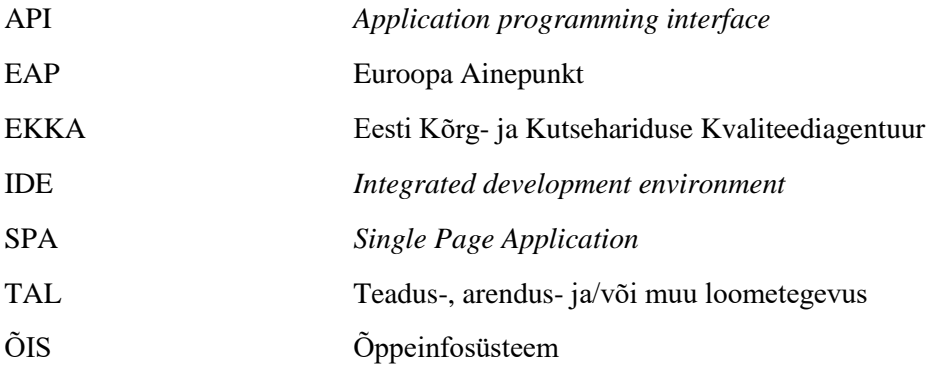

# **Sisukord**

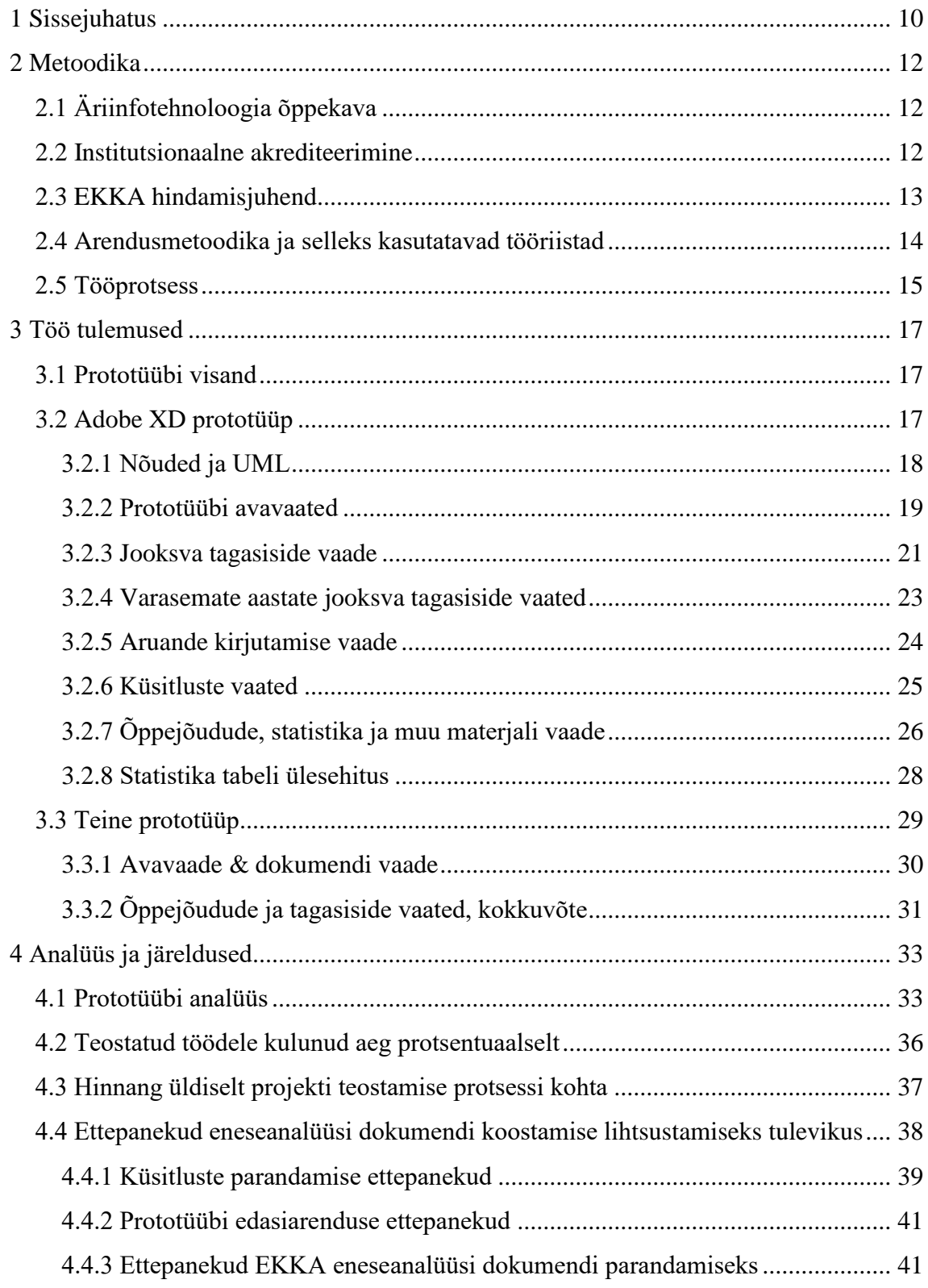

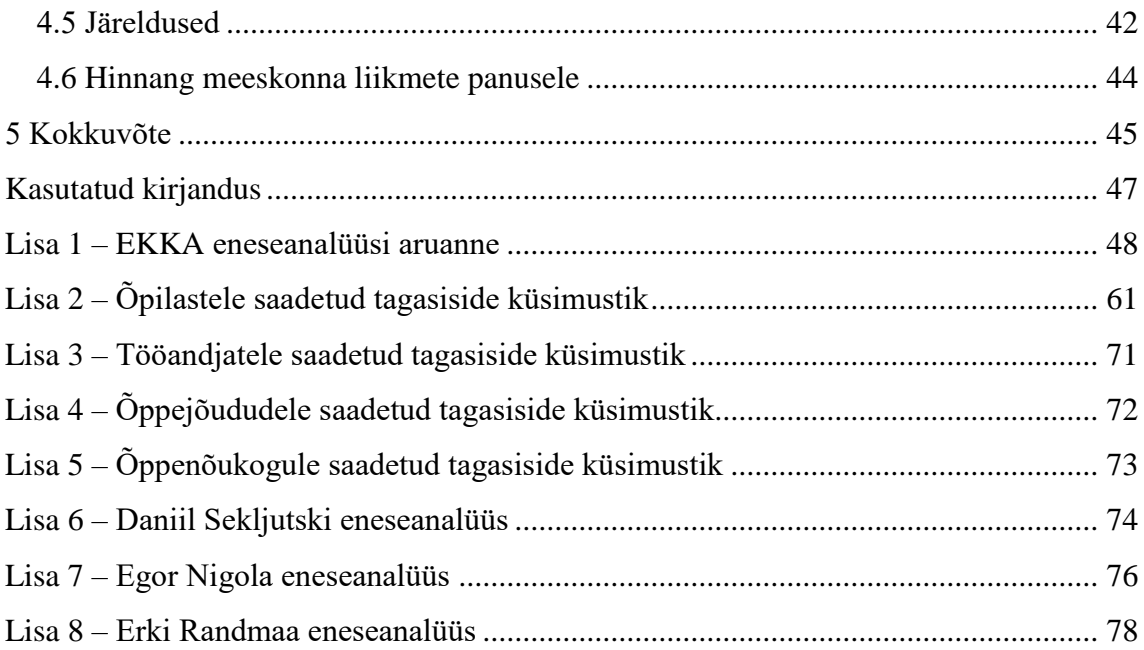

# **Jooniste loetelu**

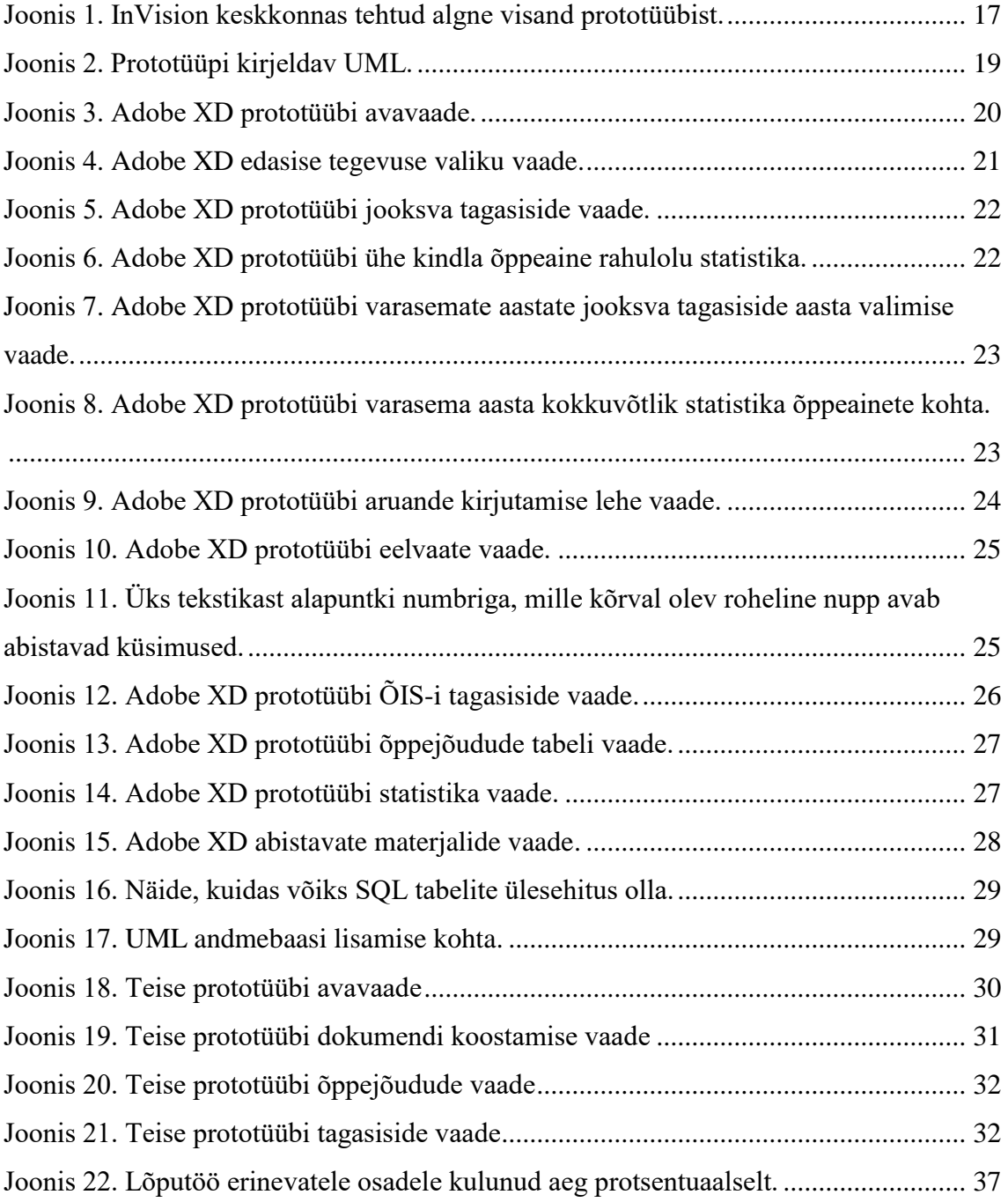

# **Tabelite loetelu**

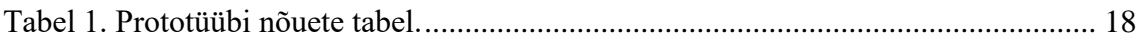

### <span id="page-9-0"></span>**1 Sissejuhatus**

Äriinfotehnoloogia õppekava eesmärgiks on koolitada erinevates organisatsioonides töötavaid IT-spetsialiste. Õppekava annab teadmisi organisatsioonide toimimisest, nende äriprotsessidest ja infovajadustest. IT-lahenduste kavandamine, arendamine ja haldamine on samuti osa õppeprotsessist [\[8\].](#page-46-1)

Institutsionaalse akrediteerimise käigus antakse hinnang ülikooli juhtimisele, õppe- ja teadustegevusele, töökorraldusele, õppe- ja uurimiskeskkonna vastavusele õigusaktidele ja ülikooli eesmärkidele ja arengukavale. Selle eesmärgiks on strateegilise juhtimise ja õppimiskeskse loovuse ja innovatsiooni väärtustava kvaliteedikultuuri areng. Samuti kõrgkoolide õppe-, teadus- ja arendustegevuse mõju suurenemist ühiskonna arengus. Institutsionaalne akrediteerimine kasutab tagasisidestavat hindamist. Arvesse võetakse kõrgkooli enesehindamise aruanne ja hindamisküsitlusel saadud info, mille põhjal rahvusvaheline hindamiskomisjon analüüsib kõrgkooli tugevusi ja nõrkusi ja annab soovitusi parendustegevusteks ja nende elluviimiseks [\[5\].](#page-46-2)

Käesoleva lõputöö käigus käsitletakse institutsionaalse akrediteerimise õppekava enesehindamise aruande koostamise automatiseerimist. Eelnevalt koostatakse enesehindamise aruanne äriinfotehnoloogia õppekavale (vt [Lisa 1\)](#page-47-0), mille põhjal enesehindamise aruande protsessi automatiseeritakse.

Õppekava eneseanalüüsi aruande kirjutamise käigus tuleb koostada ja siis ka läbi viia küsitlused nii õpilaste, õppejõudude, õppenõukogu kui ka tööandjatega. Samuti tuleb analüüsida ÕIS-ist (Õppeinfosüsteem) saadud üliõpilaste tagasisidet. Kogutud infost tuleb välja tuua õppekavaga seotud tugevused ja nõrkused. See on ainult üks osa kogu eneseanalüüsi aruande koostamise protsessist, aga juba see võtab väga palju aega, mida oleks võimalik kokku hoida. Probleem on selles, et praegu ei ole mingit lahendust, kus oleks ühes kohas kõik vajalik info olemas ja mis aitaks protsessi automatiseerida ja kergemaks muuta, et igal aastal ei peaks tegema mõttetult tööd, mis on juba varem ära tehtud.

Töö eesmärgiks on koostada prototüüp, mis aitaks võimalikult palju automatiseerida institutsionaalse akrediteerimise õppekava aruande koostamist kõikidele õppekavadele.

Lõputöö tegemise käigus valmis prototüüp sellest, kuidas oleks võimalik eneseanalüüsi aruande koostamist osaliselt automatiseerida. Hetkel pole võimalik koostada täielikult automatiseeritud õppekavade hindamist sellepärast, et andmete põhjal on vaja teha järeldusi, mida pole võimalik automatiseerida. Kuna väljapakutud prototüübi kasutamine lihtsustab ja kiirendab eneseanalüüsi aruande koostamist, siis tänu sellele kulub sellele protsessile vähem raha, mida ülikool saab kasutada mujal.

Töö on üles ehitatud osade kaupa. Esimeses osas antakse ülevaade metoodikast, mis koosneb õppekava ülevaatest ning institutsionaalsest akrediteerimisest täpsemalt. Samuti tutvustatakse tööriistu, mille põhjal enesehindamise aruanne koostatakse ehk EKKA (Eesti Kõrg- ja Kutsehariduse Kvaliteediagentuur) hindamisjuhend ja tarkvara kavandamise metoodikad. Esimeses osas on ka ülevaade protsessist. Teine osa käsitleb töö peamisi tulemusi, milleks on õppekava automatiseeritud akrediteerimise aruanne. Välja tuuakse aruande automatiseerimise prototüübi disain ja nõuded. Töö kolmas osa põhjendab ja analüüsib töö tulemusi. Välja tuuakse põhjendused miks on protsessi automatiseerimine selles formaadis vajalik ning kasulik ja kuidas saab seda tööd edasi arendada. Neljas osa on kokkuvõte ning toob välja töö põhilised järeldused.

### <span id="page-11-0"></span>**2 Metoodika**

#### <span id="page-11-1"></span>**2.1 Äriinfotehnoloogia õppekava**

Äriinfotehnoloogia ehk IABB õppekava kuulub Tallinna Tehnikaülikooli infotehnoloogia teaduskonna tarkvarateaduste instituudi bakalaureuse õppekavade hulka. Peale äriinfotehnoloogia on tarkvarateaduste instituudis võimalik õppida veel informaatika bakalaureuse õppekaval. Äriinfotehnoloogia õppekava mahuks on 180 EAP (Euroopa Ainepunkt), mis on ära jaotatud kuue semestri ehk kolme aasta vahel. Õppekava peamiseks eesmärgiks on asutustes ja ettevõtetes töötavaid infosüsteemide spetsialiste koolitada. Õppekava omandamisel ei ole eesmärgiks tippspetsialisti või analüütiku väljaõpe vaid selleks on võimalik areneda läbi tööalaste praktiliste kogemuste ja pikaajalise õppe [\[4\].](#page-46-3)

Peamised algtõed, mida õppekava käigus tutvustatakse hõlmavad näiteks infosüsteemide kavandamist, arendamist ja ülalhoidu. Veel annab õppekava piisava ülevaate ettevõtete toimimisest, ettevõtete IT vajadustest, ettevõtetes IT rakendamisega võimalikest kaasnevatest ohuteguritest ning IT juriidilistest, sotsiaalsetest ja eetilistest mõjudest ühiskonnas tervikuna. Bakalaureusekraadi omandatuna on lõpetajal olemas võimed ja oskused, et jätkata õpinguid magistrantuuris või alustada tööd infosüsteemide spetsialistina. Õppekava lõpetamiseks ehk bakalaureuse kraadi omandamiseks on vajalik õppekava täitmine täismahus ning lõputöö- või projekti kaitsmine [\[4\].](#page-46-3)

#### <span id="page-11-2"></span>**2.2 Institutsionaalne akrediteerimine**

Institutsionaalse akrediteerimise protsess on mitme teguri hindamine kõrgharidus asutuse väliselt. Välishindamise käigus hinnatakse peamiselt ülikooli juhtimise, õppe- ja teadustegevuse, töökorralduse ning õppe- ja uurimiskeskkonna vastavust õigusaktidele, arengukavale ning ülikooli üldistele eesmärkidele. Hindamisprotsessi lõppeesmärgiks on strateegilise juhtimise ja õppimiskeskse, loovust ja innovatsiooni väärtustava kvaliteedikultuuri toetav areng. Samuti on üheks eesmärgiks kõrgkoolide teadus-, arendus- ja õppetegevuste mõju suurenemine ühiskonna arengus [\[5\].](#page-46-2)

Hindamise viivad läbi mitmest eri rahvusest koosnev komisjon, kes analüüsivad ülikooli poolt koostatud enesehindamise aruannet ning hindamiskülastusel kogutud infot [\[5\].](#page-46-2) Hindamiskomisjon koosneb vähemalt neljast liikmest. Liikmetele kehtivad nõuded näiteks: "komisjoni liige on oma töös sõltumatu, ta ei esinda organisatsiooni huve, mille liikmeskonda ta kuulub." Nõuded tagavad komisjoni erapooletuse ja otsuse subjektiivsuse [\[3\].](#page-46-4)

Enesehindamise aruande ja külastusel kogutud info alusel hinnatakse kõrgkooli tugevusi ja nõrkusi ning tagasisidestava hindamise lõpptulemuseks on soovitused ülikooli olukorra parendamiseks ning meetodid kuidas neid parendusi ellu viia [\[5\].](#page-46-2) Institutsionaalne akrediteerimine toimub kindla ajakava kohaselt, mis lepitakse kõrgkoolidega kokku [\[3\].](#page-46-4) Õppeasutustele on välishindamine ehk institutsionaalse akrediteerimise protsess kohustuslik ning seda peab läbi viima vähemalt kord seitsme aasta jooksul [\[5\].](#page-46-2) Kõrgkoolidel on võimalus taotleda akrediteerimist ka varem ehk enne seitset aastat kuid mitte varem kui 5 aastat peale eelmist akrediteerimist [\[3\].](#page-46-4) Viimane akrediteerimine Tallinna Tehnikaülikoolis oli läbi viidud aastal 2014. Kõrghariduse hindamist reguleerivad paljud õigusaktid ja dokumendid. Mõned neist on kõrgharidusseadus, Tallinna Tehnikaülikooli seadus jne [\[5\].](#page-46-2)

Eestis viib kõrghariduse välishindamist läbi Eesti Kõrg- ja Kutsehariduse Kvaliteediagentuur. EKKA eesmärgiks on hariduse valdkonnas kvaliteedi edendamine, mis toob omaga kaasa ka Eesti ühiskonna konkurentsivõime suurendamise. EKKA jagab akrediteeritud kõrgkoolidele EKKA kvaliteedimärgi. Kvaliteedimärk tähendab, et kõrgkool on akrediteeritud seitsmeks aastaks ilma kõrvaltingimusteta. Märgise olemasolu tõendab, et kõrgkool panustab nii Eesti kui ka üldise ühiskonna arengusse ning et kõrgkoolis toimub efektiivne juhtimine, teadus- ja õppetegevuse arendus [\[5\].](#page-46-2)

#### <span id="page-12-0"></span>**2.3 EKKA hindamisjuhend**

Institutsionaalse akrediteerimise eneseanalüüsi juhend on koostatud kõrgkoolidele, kes koostavad eneseanalüüsi aruannet [\[2\].](#page-46-5) Eneseanalüüsi aruanne kirjutatakse inglise keeles

ning kui kõrgkool avaldab soovi siis on võimalik EKKA poolt korraldada eneseanalüüsi kirjutamise koolitus [\[3\].](#page-46-4)

Eneseanalüüsi aruanne koosneb neljast peamisest osast. Esimene osa on sissejuhatus ning üldosa, kus tutvustatakse visiooni eesmärke ja võtmenäitajaid. Samuti hõlmab see aruande koostamise protsessi lühikirjeldust ja üliõpilaste koondandmeid põhiüksuste ja õppetasemete kohta. Aruande teises osas tutvustatakse muudatusi, mis on ellu viidud juhindudes eelmise akrediteerimise protsessi soovitustest. Kolmas osa põhineb standarditel ja nende vastavusele kõrgkoolis oleva olukorraga. Standardeid on kokku kaksteist. Standardiga käivad kaasas ka indikaatorid ja suunised. Indikaatorid aitavad tähelepanu pöörata kindlatele elementidele, mis näitavad standardile vastavust kõrgkoolis. Suunised aga näitlikustavad prioriteete ning tegevusi, mille poole kõrgkool peaks püüdlema. Neljas osa kajastab valitud õppekavade eneseanalüüsi [\[2\].](#page-46-5)

Institutsionaalse akrediteerimise käigus hinnatakse ka õppekavu. Õppekavu hinnatakse sellepärast, et analüüsida kehtivate põhimõtete ja regulatsioonide implementeerimist igapäevases õppetöös ning õppekavade sisehindamise süsteemi talituse toimivust koolis. Õppekavade valik on valimipõhine ning selle määratlemisel arvestatakse õppekavade ja õppegruppide arvu kõrgkoolis, kõrgkooli põhjendatud ettepanekut ja seniseid õppekavagruppide hindamistulemusi. EKKA võib hinnata kuni kümmet õppekava, valimisse võetud õppekavade arv sõltub kõrgkooli õppekavagruppide ja õppekavade arvust. Eneseanalüüsis on kajastatud institutsionaalse akrediteerimise standardite nõuded. Standardid on jagatud kolme valdkonda: õppe kavandamine ja juhtimine; õppimine, õpetamine ja hindamine ja õppejõudude areng, koostöö ja rahvusvahelistumine. Õppekava eneseanalüüsi mahuks on kuni kümme lehekülge [\[2\].](#page-46-5)

#### <span id="page-13-0"></span>**2.4 Arendusmetoodika ja selleks kasutatavad tööriistad**

Projekt valmis meeskonnatööna ning selleks oli vajalikud sellised tööriistad, mille abil meeskonna liikmed saaksid koos korraga töötada. Sellepärast kasutati näiteks EKKA eneseanalüüsi tegemiseks Google'i dokumentide rakendust. Selle abil saavad kõik, kellel on ligipääs, reaalajas dokumenti muuta ja teised liikmed näevad seda koheselt. Tagasiside küsimise puhul on väga tähtis, et sellele saaks vastata ilma suurema vaevata ja et see ei oleks ajakulukas. Sellepärast koostati küsimustikud Google'i vormide abiga, kuna sellele saavad inimesed vastata saadetud lingile vajutades, kiirelt ja anonüümselt, ilma et oleks

vaja kuskile sisse logida. Veebikõned juhendajaga toimusid Microsoft Teams keskkonnas. Esimene prototüübi visand loodi InVision lehel ja selle visandi järgi tehti prototüüp Adobe XD programmi abil. Viimane prototüüp valmis IntelliJ IDEA IDE (*Integrated development environment*) arenduskeskkonnas kasutades ReactJS raamistikku. Versioonihaldustarkvarana kasutasid autorid GitLab-i.

Kuna antud töö puhul loodi autorite poolt ainult prototüüp, siis arendusmetoodika käik oli selline, kus kõik liikmed osalesid kõikides osades, nagu planeerimine, kavandamine ja arendamine.

#### <span id="page-14-0"></span>**2.5 Tööprotsess**

Töö tehti kolmeliikmelises grupis. Enne eriolukorra väljakuulutamist said grupiliikmed vähemalt korra nädalas kokku, kus arutati tehtud töö üle ja seati igale grupiliikmele järgmised tööülesanded ja tähtajad, millal need valmis peavad olema. Samuti toimusid peaaegu iganädalaselt kokkusaamised lõputöö juhendajaga, mille käigus õpilased said tehtud tööle tagasisidet ja võimaluse küsida abi tekkinud probleemide kohta. Peale eriolukorra kehtestamist liikus suhtlus erinevatesse online keskkondadesse, peamiselt Microsoft Teams'i. Enamus päevadel tegid tiimiliikmed lõunast konverentskõne, mille käigus toimusid igasugused arutelud ja edasiste plaanide paika seadmised. Tihti toimus ka töö tegemine kõnes olles, et saaks kohe teistega arutada mismoodi oleks hea üht või teist asja teha. Lõputöö juhendajaga toimusid iganädalaselt neljapäeviti videokõned Microsoft Teams keskkonnas.

Tagasiside küsimustikud saadeti äriinfotehnoloogia õppekava tudengitele [\(Lisa 2\)](#page-60-0), tööandjatele [\(Lisa 3\)](#page-70-0), õppejõududele [\(Lisa 4\)](#page-71-0) ja õppenõukogu liikmetele [\(Lisa 5\)](#page-72-0). Küsimustikud koostati tiimiliikmete poolt ühiselt, kuna see oli väga tähtis osa kogu aruande koostamise protsessist. Esmatähtis oli saavutada küsimuste osas üksmeel ning ühtne panus tiimiliikmete poolt. Eneseanalüüsi dokument jaotati alapunktide järgi kõigi liikmete vahel võrdselt ära. Iga tiimi liige vastutas info otsimise eest enda alapunktide jaoks, aga alati sai ka teistelt grupiliikmetelt abi küsida. Lõpus kõik alapunktid vaadati koos üle ja kohtades, mis vajasid täiustusi, said need sisse viidud.

Peale eneseanalüüsi aruandega töö lõpetamist alustati tööd prototüübiga. Ühiselt arutati kõikide punktide üle, mida oleks võimalik automatiseerida ja kuidas seda täpselt teha. Alguses koostati umbkaudne visand prototüübist, mida koguaeg parandati ja täiendati vastavalt uutele ideedele. Peale seda koostati algne prototüübi versioon Adobe XD abil. Vahetult peale algse prototüübiga töö alustamist algas ka programmeeritava prototüübi arendus IntelliJ IDEA IDE's ReactJS'iga (JavaScript'i raamistik), millega alustasid kõik tiimi liikmed ühiselt. Peale prototüübi valmimist, kirjutasid kõik grupiliikmed lõputööd.

### <span id="page-16-0"></span>**3 Töö tulemused**

### <span id="page-16-1"></span>**3.1 Prototüübi visand**

Esimesena sai valmis tehtud InVision veebikeskkonnas algne prototüübi visand [\(Joonis](#page-16-3)  [1\)](#page-16-3). Jooniselt on näha osad vaated sellest, milline oli meie algne ettekujutus valmis prototüübist.

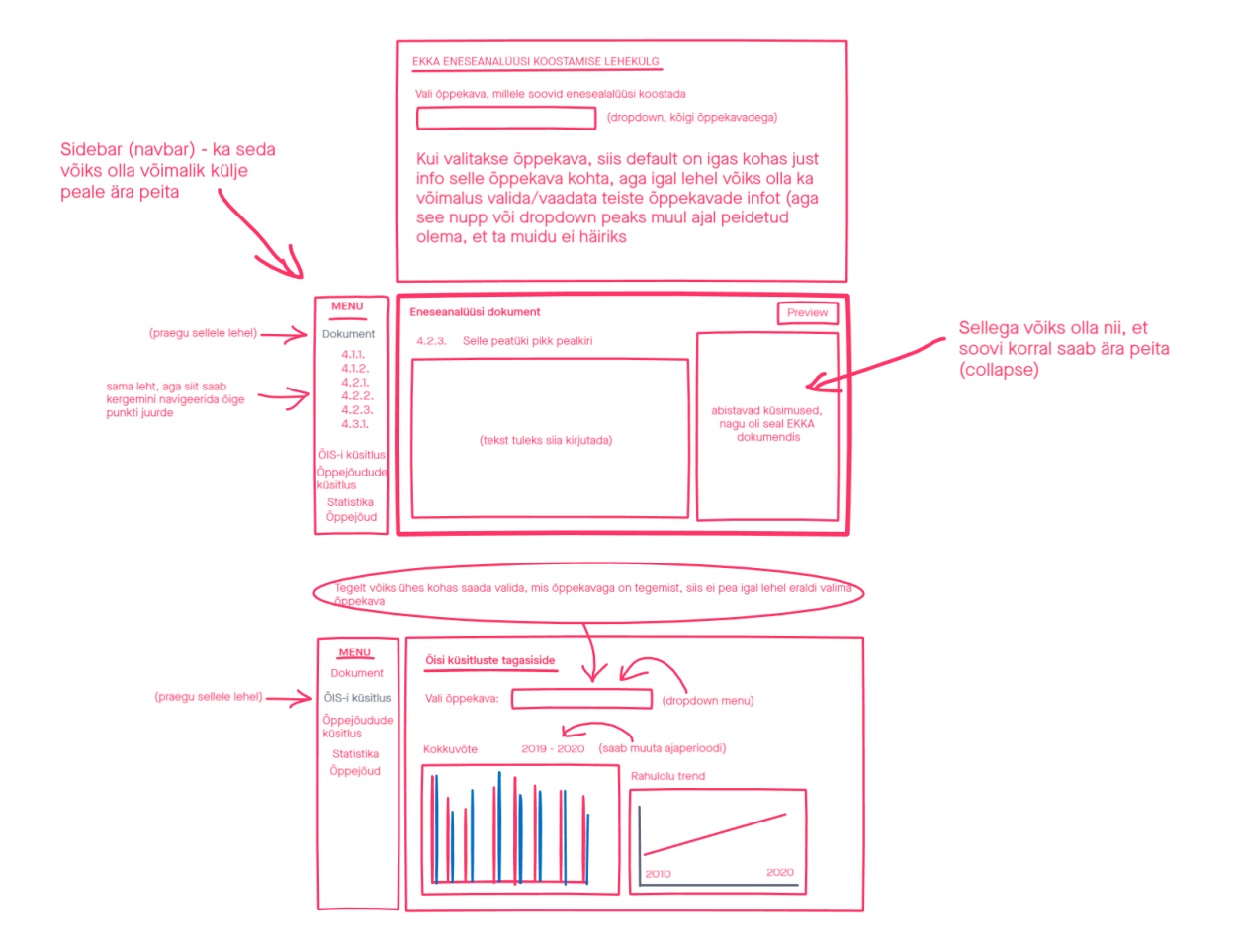

<span id="page-16-3"></span><span id="page-16-2"></span>Joonis 1. InVision keskkonnas tehtud algne visand prototüübist.

### **3.2 Adobe XD prototüüp**

Esmane klikitav prototüüp valmis esialgse visandi järgi Adobe XD programmis. Lühidalt on prototüübil kaks suurt funktsionaalsust. Esimene funktsionaalsus on kuvada jooksvat

tagasisidet kõikidest õppekava õppeainetest, mille järgi on õppekava juhil võimalik näha, kuidas üliõpilased hindavad iganädalaselt loenguid ja praktikume. Teine funktsionaalsus on lihtsustada ja automatiseerida EKKA aruande kirjutamise protsessi.

#### <span id="page-17-0"></span>**3.2.1 Nõuded ja UML**

Enne prototüübiga töö alustamist, sai kirja pandud nõuded ja funktsionaalsused, mis peaksid prototüübis olema [\(Tabel 1\)](#page-17-1). Iga nõude juurde sai ka kirjutatud andmete päritolu kohta, nagu kus andmeid hoitakse ja kust saadakse. Kui töö käigus lisandusid uued nõuded ja ideed, siis vastavalt sellele uuendati ka nõuete tabelit.

<span id="page-17-1"></span>

| <b>NR</b>      | <b>Kirjeldus</b>                                                                                                    | Andmete päritolu                                                                                               |
|----------------|----------------------------------------------------------------------------------------------------|----------------------------------------------------------------------------------------------------|
| $\mathbf{1}$   | Õppekava juht saab kogu aeg vaadata õpilaste<br>poolt antud jooksvat tagasisidet õppeainetele.<br>Tagasiside sisaldab infot ainult selle kohta, kas<br>õpilastele meeldis või ei meeldinud<br>loeng/praktikum | Andmed tulevad äpist, kus<br>õpilased peale igat tundi saavad<br>tagasiside anda (läbi API<br>küsitakse infot) |
| $\overline{2}$ | Võimalus vaadata varasemate aastate jooksul<br>õpilaste poolt antud jooksvat tagasisidet, mis<br>näitab, kui palju õpilasi olid vastavalt õppeainega<br>rahul või mitte.                                      | Andmebaasist, kuhu on<br>salvestatud jooksva tagasiside<br>tulemused                                           |
| 3              | Kuvab ÕIS-i tagasiside semestrilõpu küsitluste<br>tulemusi                                                                                                    | ÕIS-ist (arvatavasti oleks<br>võimalik API kaudu)                                                              |
| $\overline{4}$ | Võimalik vaadata vastava õppekava kõikide<br>õppejõudude nime, sünniaega ja ametikohta                                                                                                    | Andmete olemasolul TalTech<br>andmebaasist API kaudu,<br>vastasel korral käsitsi sisestatud                    |
| 5              | Võimalik vaadata vastava õppekava kõikide<br>õppejõudude töökoormust ja kvalifikatsiooni                                                                                                    | Andmete olemasolul TalTech<br>andmebaasist API kaudu,<br>vastasel korral käsitsi sisestatud                    |
| 6              | Võimalik vaadata vastava õppekava kõikide<br>õppejõudude õpetatavat ainet ja selle mahtu                                                                                                    | Andmete olemasolul TalTech<br>andmebaasist API kaudu,<br>vastasel korral käsitsi sisestatud                    |
| $\tau$         | Kiire ligipääs vastava õppekava kõikide<br>õppejõudude CV-le, mis sisaldab mh andmeid<br>nende teadus- ja arendustegevuse tulemuste kohta                                                                     | Andmete olemasolul TalTech<br>andmebaasist API kaudu,<br>vastasel korral käsitsi sisestatud                    |
| 8              | Koondab kokku kõik failid ja interneti lehed, kus<br>vajalik info aruande kirjutamiseks (k.a varasemalt<br>tehtud institutsionaalsed akrediteerimised)                                                        | Käsitsi sisestatud (andmebaas)                                                                                 |

Tabel 1. Prototüübi nõuete tabel.

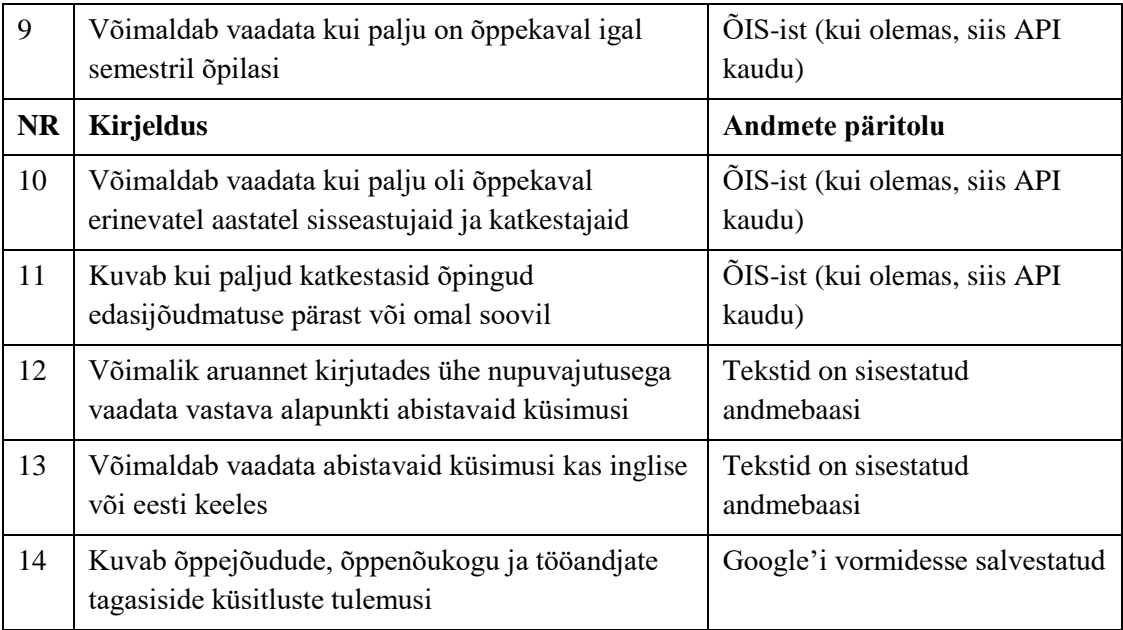

Hetkel sellisel moel prototüüp täpselt ei toimi, nagu prototüüpi kirjeldav UML [\(Joonis 2\)](#page-18-1) näitab. Puudu on tagasiside vaatamise haru õppeaine valimise võimalus.

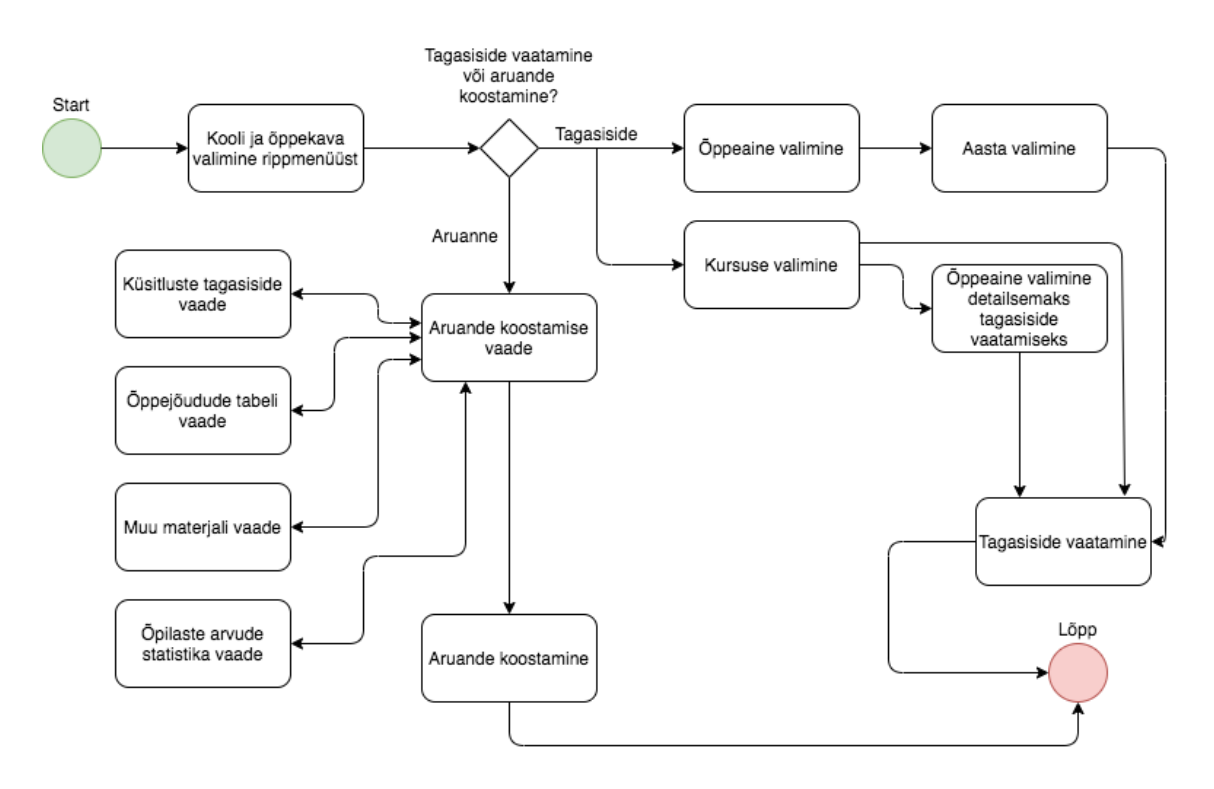

<span id="page-18-1"></span>Joonis 2. Prototüüpi kirjeldav UML.

#### <span id="page-18-0"></span>**3.2.2 Prototüübi avavaated**

Prototüübi esmasel käivitamisel kuvatakse alguses avavaade [\(Joonis 3\)](#page-19-0). Ava vaatel tuleb valida *dropdown* menüüdest kõrgkool ja õppekava, millele on plaanis eneseanalüüs

kirjutada või mille kohta soovib õppekava juht jooksvat tagasisidet vaadata. Õppekava valimine on tähtis, sest info ja statistika tuleb just valitud õppekava kohta teistel vaadetel.

#### ÕPPEKAVA KVALITEEDIHINDAMINE

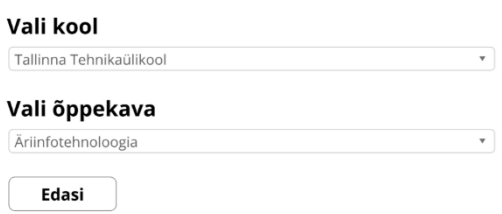

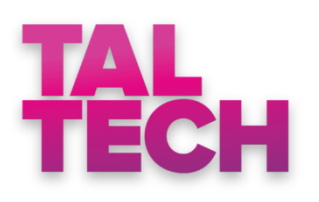

<span id="page-19-0"></span>Joonis 3. Adobe XD prototüübi avavaade.

Peale kooli ja õppekava valimist tuleb valida, kas soovitakse koostada EKKA eneseanalüüsi aruannet või soovitakse vaadata jooksvat tagasisidet õppeainete kohta [\(Joonis 4\)](#page-20-1). EKKA aruande koostamise funktsionaalsus on mõeldud nendele, kes kirjutavad EKKA aruannet. Jooksev tagasiside vaatamise võimalus on lisatud õppekava juhile, et oleks võimalus saada aimu, kuidas õpilased õppejõududega ja ainetega rahul on.

# Õppekava kvaliteedihindamine

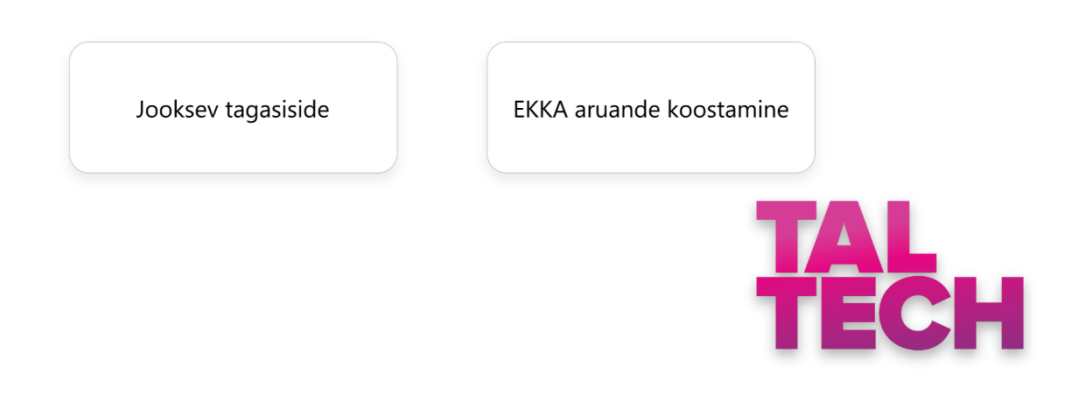

<span id="page-20-1"></span>Joonis 4. Adobe XD edasise tegevuse valiku vaade.

#### <span id="page-20-0"></span>**3.2.3 Jooksva tagasiside vaade**

Jooksev tagasiside on eelkõige mõeldud õppekava juhile, et temal oleks võimalik jälgida paremini õppekavaga seonduvate õppeainete kvaliteeti. Sellel vaatel tuleb esimesena valida kursus, mille kohta soovitakse õppeainete tagasisidet näha. Peale kursuse valikut, kuvatakse alla iga õppeaine kohta diagramm, mis näitab protsendiliselt, kui palju õpilased on kogu käimasoleva semestri jooksul antud õppeainete loenguid ja praktikume hästi või halvasti hinnanud [\(Joonis 5\)](#page-21-0). Diagrammide arv sõltub sellest, kui palju õppekaval on parasjagu aineid jooksval semestril. Kui antud õppekava õpilased on ise juurde võtnud vabaaineid, siis neid siin ei kuvata. Roheline värv diagrammil tähendab, et õpilastele meeldivad loengud ja praktikumid, punane värv tähendab, et ei olda rahul. Värvide kohta on vaatel olemas ka legend, mis seletab nende tähendused ära. Vaatele on lisatud ka nupp "Varasemate aastate tagasiside", millele vajutades on võimalik vaadata eelmistel semestritel õpilaste poolt antud tagasisidet.

#### Kogu semestri jooksev tagasiside

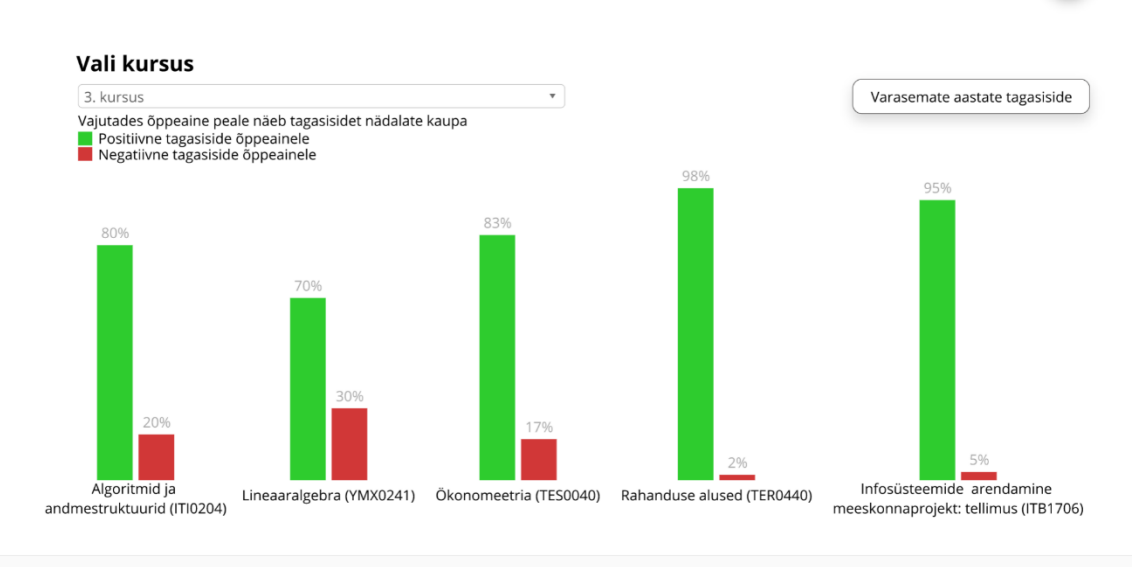

<span id="page-21-0"></span>Joonis 5. Adobe XD prototüübi jooksva tagasiside vaade.

Kui on soov näha statistikat ühe õppeaine iga nädala kohta eraldi, siis selleks tuleb vajutada õppeaine nime peale, pärast mida avaneb vastav vaade [\(Joonis 6\)](#page-21-1). Kui viiakse sisse muudatused õppeaines semestri keskel, siis sellelt vaatelt on näiteks võimalik vaadata, kas õpilaste rahulolu paranes, jäi samaks või halvenes.

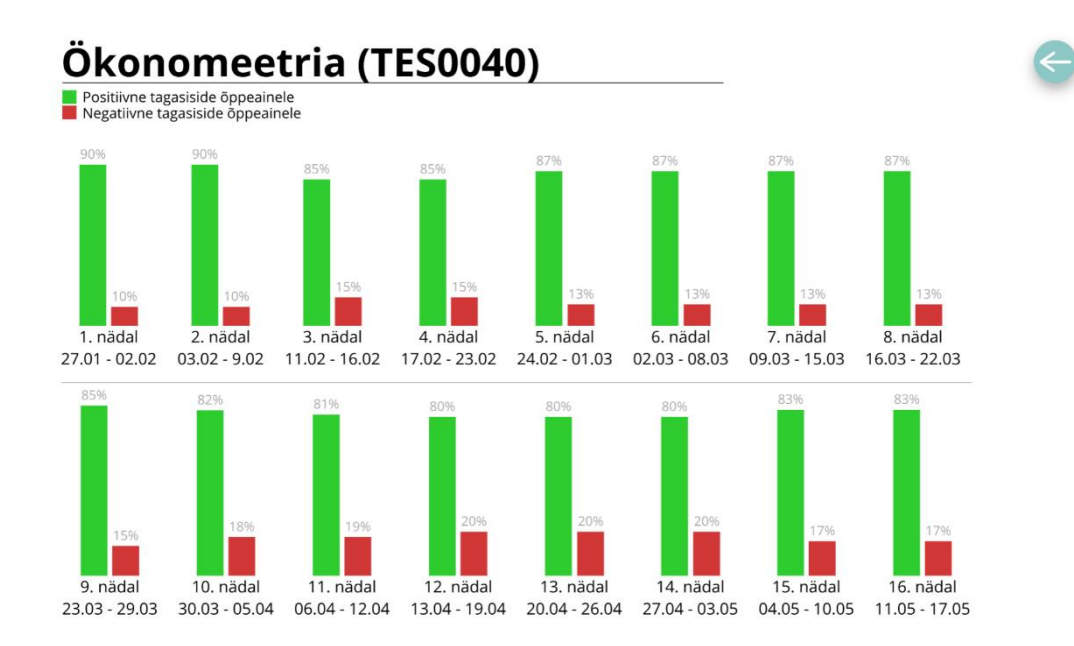

<span id="page-21-1"></span>Joonis 6. Adobe XD prototüübi ühe kindla õppeaine rahulolu statistika.

#### <span id="page-22-0"></span>**3.2.4 Varasemate aastate jooksva tagasiside vaated**

Prototüübis on ka lisatud funktsioon, mis võimaldab vaadata, kuidas õpilased on varasemalt jooksvalt hinnanud õppeaineid. Kui jooksva tagasiside põhivaatest vajutada nuppu "Varasemate aastate tagasiside", siis kuvatakse esimesena leht, kus tuleb valida, mis õppeaasta kohta tahetakse infot vaadata [\(Joonis 7\)](#page-22-1).

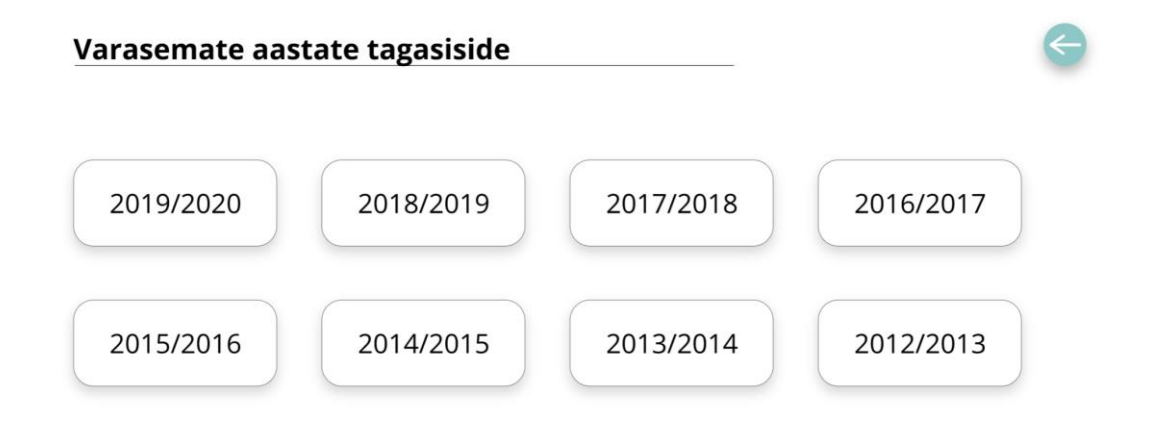

<span id="page-22-1"></span>Joonis 7. Adobe XD prototüübi varasemate aastate jooksva tagasiside aasta valimise vaade.

Peale aasta valimist kuvatakse ühel lehel kogu statistika valitud õppeaasta kõigi kolme kursuse ja sügis ning kevad semestri õppeainete kohta [\(Joonis 8\)](#page-22-2).

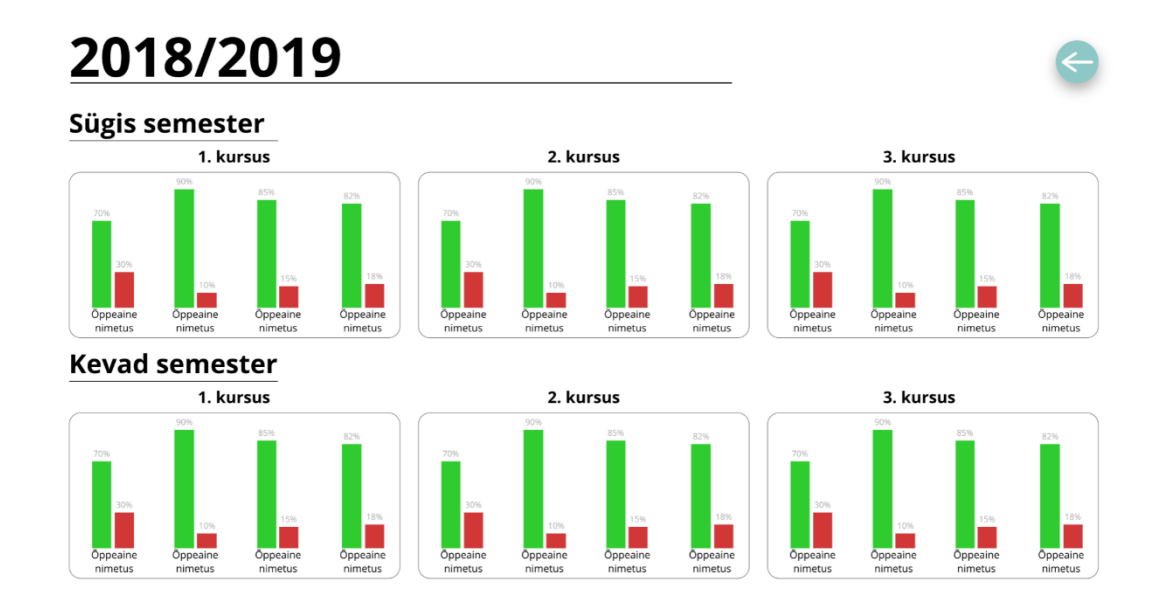

<span id="page-22-2"></span>Joonis 8. Adobe XD prototüübi varasema aasta kokkuvõtlik statistika õppeainete kohta.

#### <span id="page-23-0"></span>**3.2.5 Aruande kirjutamise vaade**

Kui valida EKKA aruande koostamine õppekava kvaliteedihindamise vaatelt [\(Joonis 4\)](#page-20-1), siis esimene leht mida kuvatakse on vastava dokumendi koostamise leht. Sellel lehel toimub kõige tähtsam tegevus ehk eneseanalüüsi aruande kirjutamine [\(Joonis 9\)](#page-23-1). Külgribalt on võimalik kiirelt navigeerida õige punkti juurde. Samuti on võimalik külgriba ära peita, et teksti kirjutamiseks oleks rohkem ruumi. Abistavad küsimused lahti tehes on näha väikselt, et ülemise rohelise risti kõrval on punane nupp "ENG", millele vajutades selle abistava juhendi tekst muutub inglisekeelseks. Inglise keelse juhendi saab ka vastupidi muuta eesti keelseks.

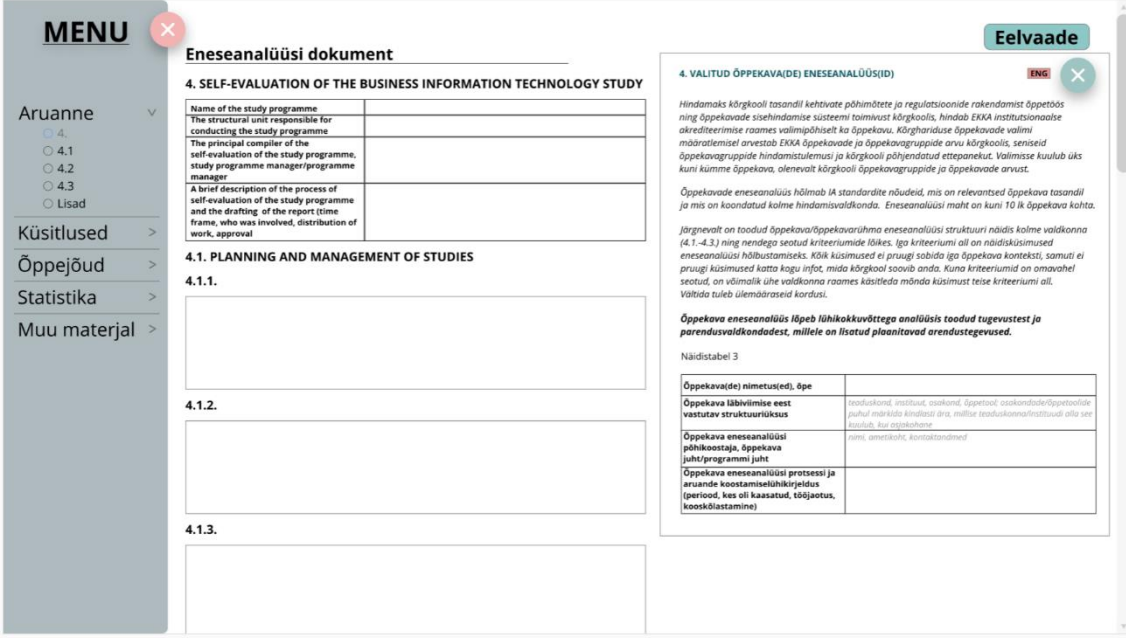

<span id="page-23-1"></span>Joonis 9. Adobe XD prototüübi aruande kirjutamise lehe vaade.

Täiesti lehe üleval paremal on ka olemas eelvaate nupp, millele vajutades genereeritakse dokument täidetud alapunktide näol valmis [\(Joonis 10\)](#page-24-1).

#### 4. SELF EVALUATION OF THE BUSINESS INFORMATION TECHNOLOGY STUDY PROGRAMME

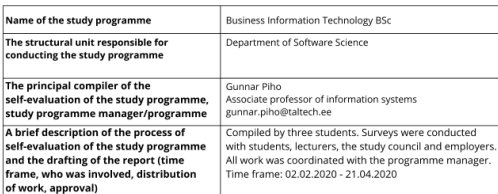

#### 4.1. PLANNING AND MANAGEMENT OF STUDIES

The Business Information Technology study programme was first launched in 2002. In 2010, the dropout rate was about 50%. In order to reduce this percentage, the feedback from the exudents and from the companies where stude perspective of the industry and needed to be redesigned.

The process of creating the general curricula model and curriculum started with<br>analyzing and examining qualification and competency frameworks, relevant reference<br>curricula and relevant curricula from leading universities

The first major changes in the curricula were implemented in 2012 and 2013 when the The first major changes in the curricula were implemented in 2012 and 2013 when the structure for the general curriculum model was changed. It was decided that only one mathematics study course per semester is appropriate

All the changes mentioned above were discussed and approved by the curricula advisory committee, which represents all major stakeholders like alumni, students, faculty<br>and representatives from the major Estonian companies like banks, telecom service providers and software companies

In 2017 the latest curriculum version was created. Every semester there are now only 4 courses, one from each module (business module, mathematics module, information technology module and specialization module, its stand

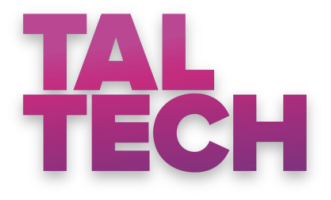

<span id="page-24-1"></span>Joonis 10. Adobe XD prototüübi eelvaate vaade.

Iga aruande alapunkti jaoks on olemas eraldi tekstikast [\(Joonis 11\)](#page-24-2). Iga tekstikasti kõrval on nupp, millele vajutades tulevad nähtavale info antud alapunkti kohta. See info sisaldab alapunkti pealkirja ja abistavaid küsimusi, millele aruande kirjutaja peaks alapunktis vastama.

#### **4.1. PLANNING AND MANAGEMENT OF STUDIES**

#### $4.1.1.$

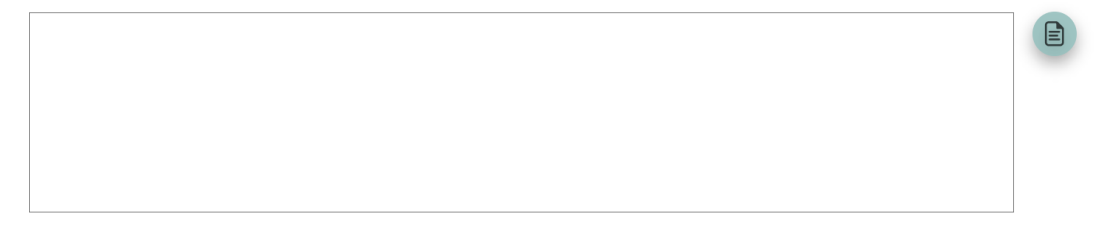

<span id="page-24-2"></span>Joonis 11. Üks tekstikast alapuntki numbriga, mille kõrval olev roheline nupp avab abistavad küsimused.

#### <span id="page-24-0"></span>**3.2.6 Küsitluste vaated**

Küsitluste vaadete alt on aruande kirjutajal võimalik kergelt vaadata erinevaid tagasiside tulemusi ja selle abil teha vastavad vajalikud järeldused.

Üks võimalikest küsitluse vaadetest on ÕIS-i tagasiside leht, mis kuvab infot semestrilõpu küsitluste tulemuste kohta [\(Joonis 12\)](#page-25-1). Võimalik on ka valida, mis aastate kohta tagasiside tahetakse vaadata. Prototüübi puhul on seal info käsitsi sisse kirjutatud ja otseselt mingit õiget infot ei anna. Selline on autorite ettekujutus sellest, milline see leht umbes välja näha võiks peale seda, kui info siia automaatselt ÕIS-ist tuleb.

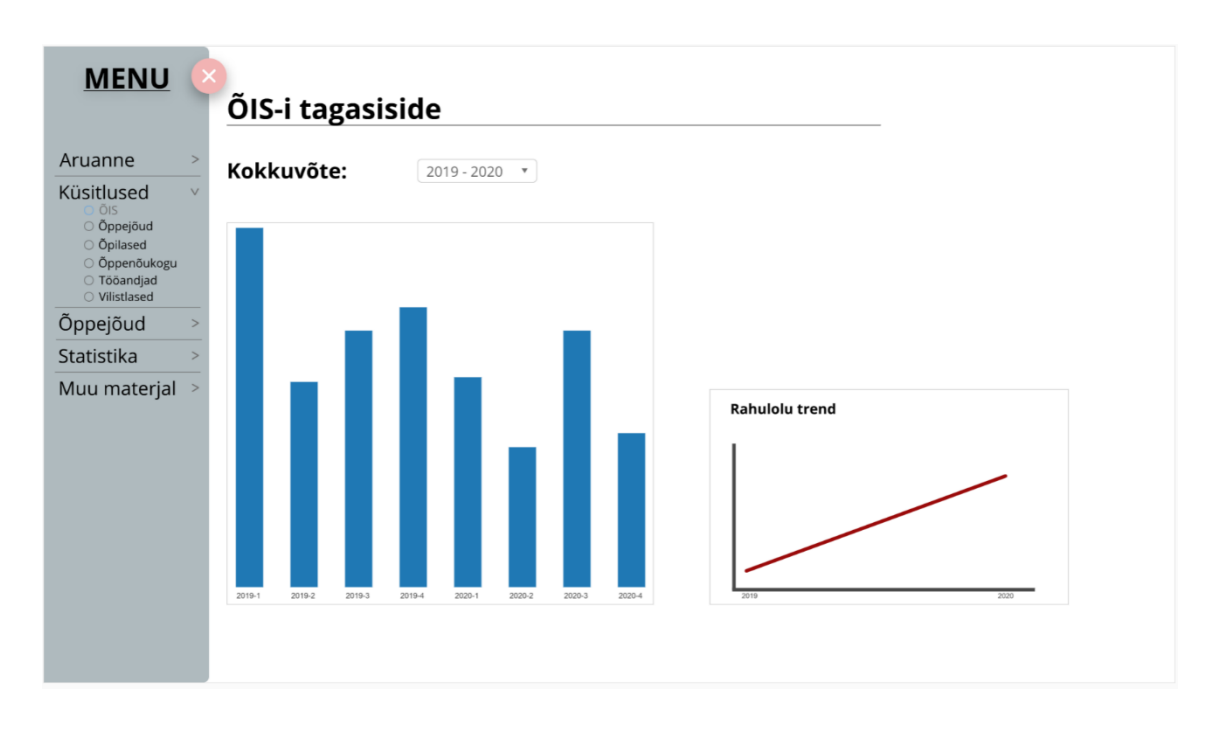

<span id="page-25-1"></span>Joonis 12. Adobe XD prototüübi ÕIS-i tagasiside vaade.

Ülejäänud küsitluste lehtedelt on võimalik vaadata infot autorite poolt läbiviidud Google Docs-i küsitluste tulemuste kohta.

### <span id="page-25-0"></span>**3.2.7 Õppejõudude, statistika ja muu materjali vaade**

Õppejõudude vaade sisaldab infot tabeli kujul eelnevalt valitud õppekava kõikide õppejõudude kohta [\(Joonis 13\)](#page-26-0). Aruande kirjutaja näeb sealt infot näiteks õppekava õppejõudude kvalifikatsiooni kohta, mille järgi on võimalik analüüsida, kas õppekava õppejõud on piisavalt hea kvalifikatsiooniga. Samuti on see tabel vajalik aruande esitamisel, läheb aruande lisade hulka.

Teoreetiliselt peaks olema aruande kirjutajal võimalus seda tabelit muuta ja parandada, aga prototüübis me seda võimalust ei teinud valmis.

## Õppejõudude tabel

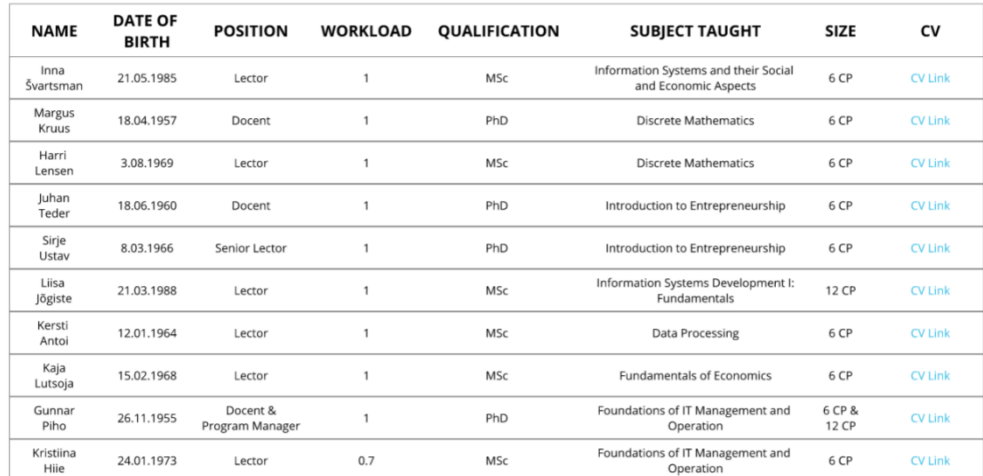

<span id="page-26-0"></span>Joonis 13. Adobe XD prototüübi õppejõudude tabeli vaade.

Statistika vaade sisaldab üldiseid arve valitud õppekava kohta [\(Joonis 14\)](#page-26-1). Seal on info õppijate ja lõpetajate arvu kohta erinevatel aastatel. Samuti on seal täpsem statistika katkestajate kohta, mille järgi näeb näiteks, kui paljud katkestasid edasijõudmatuse tõttu ja kui paljud katkestasid omal soovil.

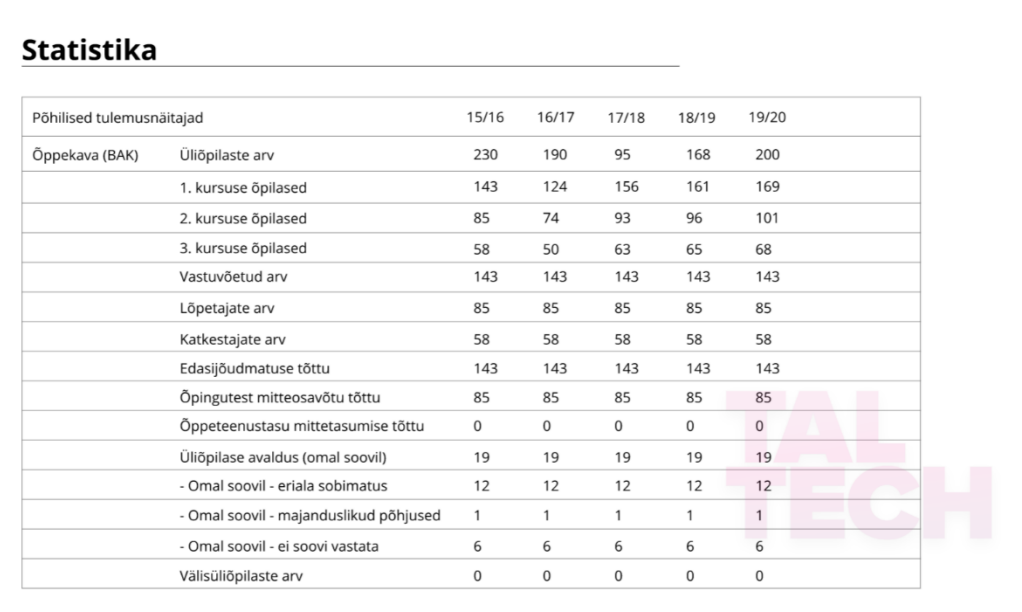

<span id="page-26-1"></span>Joonis 14. Adobe XD prototüübi statistika vaade.

Muu materjali vaate kaudu on võimalik aruande kirjutajal kiiresti ja kergelt pääseda ligi vajalikele linkidele ja failidele, mida võib olla vaja aruande kirjutamisel [\(Joonis 15\)](#page-27-1). Faile saab aruande kirjutaja ise hallata. Neid on võimalik eemaldada ja lisada vastavalt soovile.

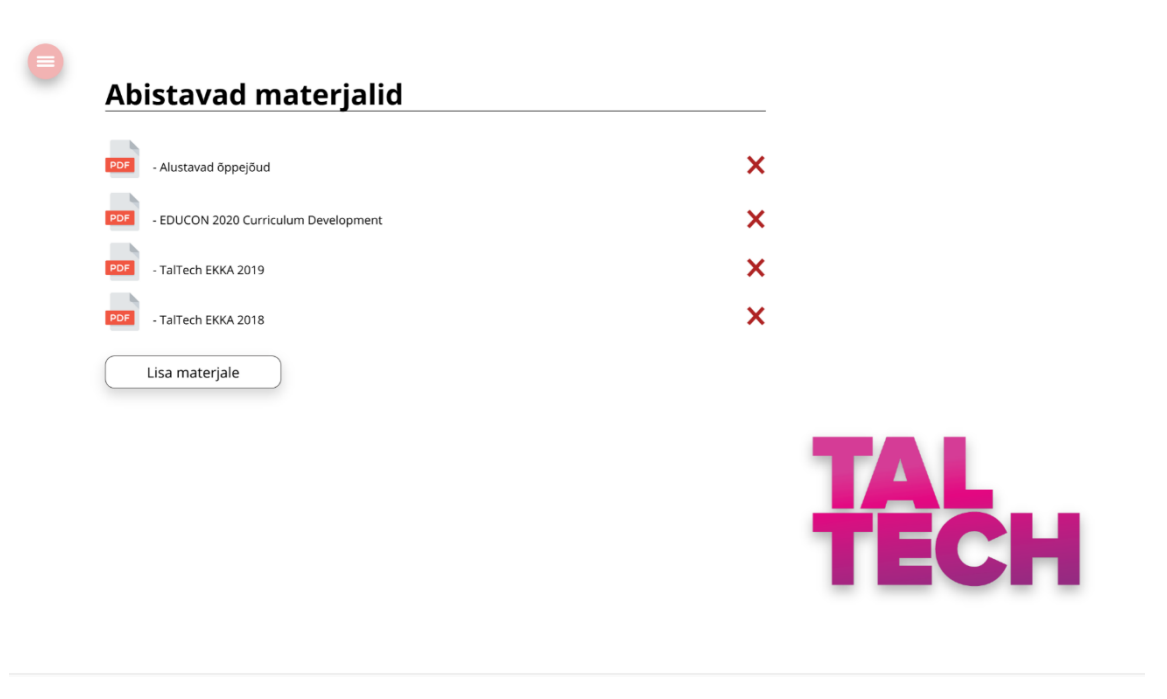

<span id="page-27-1"></span>Joonis 15. Adobe XD abistavate materjalide vaade.

#### <span id="page-27-0"></span>**3.2.8 Statistika tabeli ülesehitus**

Tagasiside andmebaas on tehtud võimalikult lihtsa ülesehitusega. Peamises tabelis on kooli id, õppekava id, kursuse number (1-3) ning õppeaine kood. Igal õppeainel on oma tabel, mis koosneb kuupäevast, millal tagasiside anti. Õppeaine tabeli teises veerus on kas null või üks, kus üks tähistab positiivset tagasisidet ning null tähistab negatiivset tagasisidet.

Selliste tabelite struktuuridega on lihtne SQL-i abil vajalikku tagasiside otsida. Kuupäeva abil saab lihtsasti kuvada graafiku, mis näitab millal tagasiside muutus toimus ning selle järgi omad järeldused teha. Lisaks on sellises struktuuris iga tagasiside andja anonüümne.

Kõik andmed tabelisse tulevad ÕIS-ist, peamise tabeli andmed on juba seal kõik olemas. Tabeleid võiks hoida lihtsustatud kujul, kus ei ole võimalik tagasiside andjaid isikustada [\(Joonis 16\)](#page-28-1). Esimesse tabelisse tuleb veel lisada unikaalne ID. Samuti on näha, mis viisil autorid lisaksid andmeid andmebaasi [\(Joonis 17\)](#page-28-2). Tagasiside tabeli andmete saamiseks peab kõigepealt ÕIS-i (või ka TalTech-i mobiilsesse äppi) implementeerima lihtsa tagasiside vormi, kus saab kergesti parasjagu õppekavas olevale õppeainele binaarset ning ajastatud tagasisidet jätta.

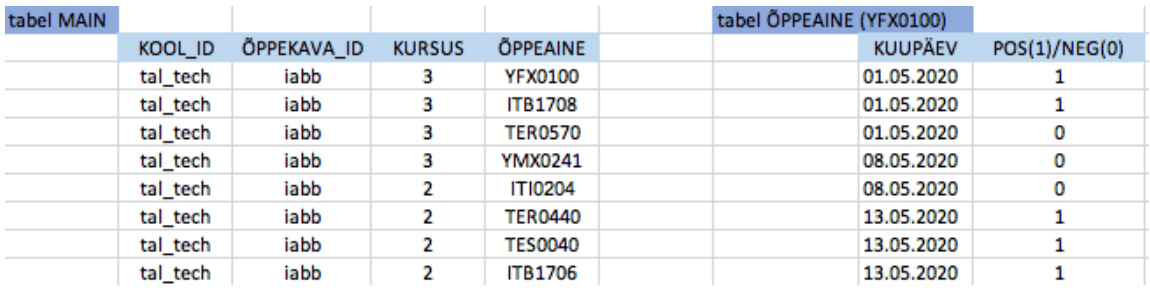

<span id="page-28-1"></span>Joonis 16. Näide, kuidas võiks SQL tabelite ülesehitus olla.

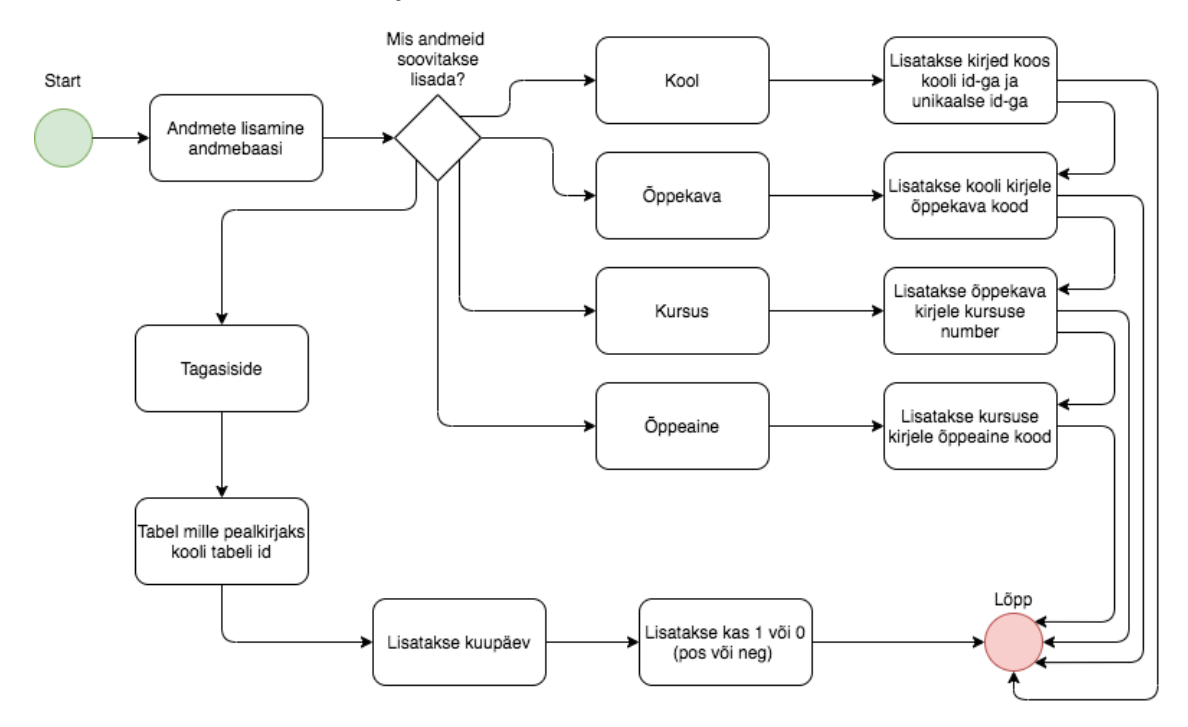

<span id="page-28-2"></span><span id="page-28-0"></span>Joonis 17. UML andmebaasi lisamise kohta.

#### **3.3 Teine prototüüp**

Autorid kasutasid prototüübi programmeerimisel React-i, JavaScript'i raamistikku. Programmeerimine toimus IntelliJ IDEA IDE's. Projekti ülesseadmisel kasutasime *Create React App* [\[1\]](#page-46-6) keskkonda, mis on hea viis SPA (*Single Page Application*) kirjutamise alustamiseks.

Valmisid vaated õppekava valimiseks [\(Joonis 18\)](#page-29-1), millele dokumenti koostatakse, dokumendi enda koostamise vaade [\(Joonis 19\)](#page-30-1), õppejõudude info vaade [\(Joonis 20\)](#page-31-0) ning küsitluste linkide vaade [\(Joonis 21\)](#page-31-1).

Teise prototüübi eesmärgiks oli selgeks saada, kas ja kui lihtne oleks tulevikus kogu info koguda ühtsesse keskkonda, kus kohast oleks eneseanalüüsi koostamine oluliselt lihtsam ning kiirem.

#### <span id="page-29-0"></span>**3.3.1 Avavaade & dokumendi vaade**

Esimeses avavaates on võimalik valida õppekava, millele tahetakse eneseanalüüsi dokumenti koostada. Õppekava valikust sõltub, mis info kantakse automaatselt edasi dokumendi vaatesse. "Edasi" nupu vajutamisel suunatakse edasi dokumendi vaatesse. Nupu ning rippmenüü animeerimiseks kasutati *Semantic UI* [\[7\]](#page-46-7) arenguraamistikku.

A Home | | **■** Student Survey | <sup>2</sup> Teaching Staff

# EKKA ENESEANALÜÜSI KOOSTAMISE LEHEKÜLG

#### Vali õppekava, millele soovid eneseanalüüsi koostada

**Business Information Technology** 

 $\rightarrow$ 

<span id="page-29-1"></span>Joonis 18. Teise prototüübi avavaade

Dokumendi vaates tuleb esialgu automaatselt dokumendi päisesse tabel üliõpilaste arvudega, kus kajastatakse vastuvõetute, katkestajate ning lõpetajate arvu. Seejärel on kastikestesse jaotatud EKKA eneseanalüüsi alapunktid koos soovituste ja juhtnööridega lihtsamaks analüüsi koostamiseks. Dokumendi kasti peale vajutades muutub tekstikast aktiivseks ning kasti ilmuvad automaatselt juhtnöörid alapunkti täitmiseks. Selliseks teostamiseks kasutati *material-table* [\[6\]](#page-46-8) arenguraamistikku.

#### o Home | | **■** Student Survey | <sup>2</sup> Teaching Staff

#### Õppekava tabel

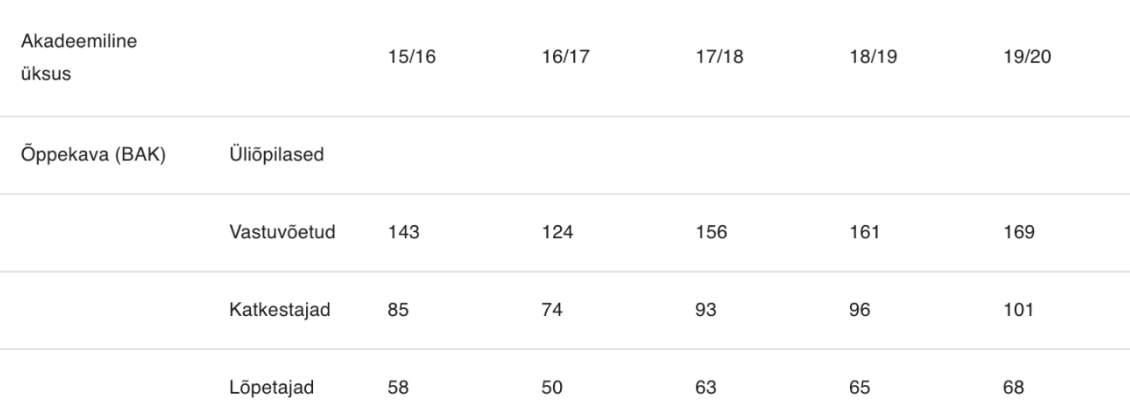

# Dokumendi koostamise lehekülg

4.1. ÕPPE KAVANDAMINE JA JUHTIMINE

Õppekava(de) väljatöötamisel ja arendamisel arvestatakse üliõpilaste jt huvirühmade ootustega, kõrgharidusstandardi, kutsestandardite ning valdkondlike arengutrendidega ja töömaailma vajadustega. Õppekava(de) käivitamist ja elluviimist toetab piisaval tasemel ja mahus teadus-, arendus- ja/või muu loometegevus (edaspidi TAL).

<span id="page-30-1"></span>Joonis 19. Teise prototüübi dokumendi koostamise vaade

#### <span id="page-30-0"></span>**3.3.2 Õppejõudude ja tagasiside vaated, kokkuvõte**

Kolmandas, õppejõudude vaates on kogu info (nimi, sünniaeg, ametikoht, töökoormus, õpetatav õppeaine, õppeaine EAPde arv ning CV) vastava õppekava kõikide õppeainete õppejõudude kohta koos klõpsatavate linkidega, mis viib uuele lehele, kust leiab vastava õppejõu viimase kättesaadava CV. See vaade teeb imelihtsaks eneseanalüüsi alapunkti 4.2 ÕPPEKAVADE ENESEANALÜÜSI ARUANDE LISAD (ei avalikustata) viimase nõutud lisa täitmise, kus nõutakse informatsiooni iga õppekava kõigi õppeainete õppejõudude kohta tabeli kujul (nimi, sünniaasta, ametikoht, töökoormus kõrgkoolis, kvalifikatsioon, õpetatav aine ja selle maht, link õppejõu ingliskeelsele CV-le, mis sisaldab andmeid tema teadus- ja arendustegevuse tulemuste kohta).

#### A Home | | **■** Student Survey | <sup>1</sup> Teaching Staff **Teaching staff table** DATE OF **NAME POSITION** WORKLOAD QUALIFICATION **SUBJECT TAUGHT BIRTH** Inna CV Link (Opens 21.05.1985  $\mathbf{1}$ **MSc** Information Systems and their Social and Economic Aspects Lector 6 CP Švartsmar in new page!) **CV Link (Opens** Margus 18.04.1957 Docent  $\overline{1}$ PhD **Discrete Mathematics** 6 CP Kruus in new page!) Harri CV Link (Opens 3.08.1969  $\overline{1}$ **MSc Discrete Mathematics** 6 CP Lector in new page!) Lensen Juhan CV Link (Opens 18.06.1960 Introduction to Entrepreneurship Docent  $\overline{1}$ PhD 6 CP Teder in new page!) Sirie **CV Link (Opens** 8.03.1966 Senior lector  $\overline{1}$ PhD Introduction to Entrepreneurship 6 CP Ustav in new page!) Liisa CV Link (Opens Information Systems Development I: Fundamentals 21.03.1988  $\overline{1}$ **MSc 12 CP** Lector Jõgiste in new page!) Kersti CV Link (Opens 12.01.1964 Lector  $\overline{1}$ MSc **Data Processing** 6 CP Antoi in new page!) Kaja **CV Link (Opens** 15.02.1968 Lector  $\overline{1}$ MSc **Fundamentals of Economics** 6 CP Lutsoja in new page!) Docent & 6 CP Foundations of IT Management and Operation & Information Gunnar **CV Link (Opens** 26.11.1955 PhD & 12 Program  $\overline{1}$ Systems Development III: Database Applications Piho in new page!) Manager CP

<span id="page-31-0"></span>Joonis 20. Teise prototüübi õppejõudude vaade

Viimases, tagasiside vaates on lihtsasti ligipääsetavad otseteed vastava õppekava erinevate küsitluste tulemusteni. Prototüübi raames viibki hüperlink vajutades Google Forms lehele, kust kasutaja leiab vastava subjekti küsitluse.

of Home | | **IL** Student Survey | <sup>1</sup> Teaching Staff

Õpilaste tagasiside küsitluse lehekülg

Õppenõukogu küsitluse tulemused Õppejõudude küsitluse tulemused

Tööandjate küsitluse tulemused

Tudengite küsitluse tulemused

<span id="page-31-1"></span>Joonis 21. Teise prototüübi tagasiside vaade

Teine prototüüp täitis oma eesmärki, autorite arvates on võimalik selline prototüüp koos Adobe XD prototüübiga arendada edasi täiemahuliseks tööriistaks.

### <span id="page-32-0"></span>**4 Analüüs ja järeldused**

#### <span id="page-32-1"></span>**4.1 Prototüübi analüüs**

Kõik ideed, mis prototüübile lisati, tulid selle järgi, mis autorid eneseanalüüsi aruannet koostades meelde jätsid. Kuna varem ei ole selliselt tehtud õppekava eneseanalüüsi aruannet ja see on esimene aasta, kui seda tehakse, siis autorid tunnevad, et kuna nemad reaalselt tegid selle protsessi läbi, siis ka eelnevas peatükis pakutud lahendus on hea. Prototüüp proovib lahendada just need kohad, mis on tüütud ja aeganõudvad. Näiteks autorid aruannet kirjutades tähele panid, oli see, et on mugav, kui saab korraga teksti kirjutada ja samal ajal on kõrval olemas ka abistavad küsimused, millele võiks alapunktis vastata. Nii saigi prototüüp disainitud selliselt, et aruande kirjutajal on võimalus kogu aeg näha abistavaid küsimusi. Segav ja aega kulutav on ka see asjaolu, et vajalik info oli igal pool laiali. Ühe osa kirjutamiseks oli vaja vaadata erinevaid interneti lehekülgi, Wordi faile või presentatsioone ja alati uuesti tööd alustades oli vaja need failid ja lehed kõik uuesti üles otsida. See probleem lahendatigi nii, et prototüübil on olemas koht, kus on olemas kõik vajalikud failid ja internetilehekülgede viited, kust võiks infot saada. Aruande kirjutaja saab sinna enda jaoks lisada ka uusi faile või lehekülgesid, nii nagu ise heaks arvab ja vajadusel neid ka eemaldada. Samuti tuleb tulevikus kasuks, kui on võimalik vaadata eelmiseid õppekava eneseanalüüsi aruandeid, nii et ka need on võimalik sinna lisada ja hiljem järgmised aruande kirjutajad saavad neid vaadata.

Avavaate idee on selles, et õppekava eneseanalüüsi aruande koostamist alustades tuleb valida õppekava millele soovitakse aruannet koostada. Prototüüpi reaalseks arendades peaks see osa töötama nii, et õppekava tuleb valida ainult üks kord ja edaspidi salvestatakse see, ilma et oleks vaja uuesti valida. Nagu punktis 3.2.1. on mainitud, on võimalik muuta abistavate küsimuste keelt. See funktsioon on lisatud sellepärast, et aruanne ise kirjutatakse inglise keeles ja sellepärast osadele on mugavam, kui ka abistavad küsimused on samas keeles. Eesti keelne variant aitab siis näiteks, kui osadest inglise keelsetest lausetest aru ei saa või jääb midagi segaseks.

Õppejõudude kohta info kogumine oli samuti suhteliselt aeganõudev. Infot tuli küsida mitmelt inimeselt, kes saatsid omakorda küsimused edasi, ehk kokkuvõttes kogu see protsess oli üllatavalt keeruline. Nimelt on ühel õppekaval 3. aasta jooksul palju erinevaid õppejõude ja puudub ühtne andmebaas kõigi õppejõudude kohta. Töö autorid otsisid kogu vajaliku info käsitsi üles, aga tulevastel tegijatel on sedavõrd kergem jälle, kuna nemad seda tööd enam tegema ei pea. Tuleviku idee oleks selline, et ülikoolil või õppekaval võiks endal olla mingisugune õppejõudude tabel, siis jookseks see tabel ülikooli andmebaasist otse prototüübi õppejõudude lehele ja nii ei peaks enam aruande kirjutaja selle osaga tegelema. Praegu aga näiteks töökoormuse kohta info saamine oli väga keerukas, kuna tundub, et õppekaval ei olegi sellist ühtset kohta, kus sellise asja kohta info on.

Adobe XD ja React-i prototüübi üks erinevusi on navigatsiooniriba asukoht. Kui visandis ja Adobe XD prototüübis toimus navigeerimine vasakult küljelt, siis React-i prototüübi puhul on navigatsiooniriba lehe üleval. Kuna töö käigus sai loodud kaks prototüüpi, siis otsustati ka proovida kahte erinevat vaadete vahel liikumise versiooni. Katsetuse käigus jäädi autorite poolt arvamusele, et mugavam on kui navigeerimisriba on vasakul küljel, mida on ka võimalik ära peita, et oleks ruumi rohkem. Erinevad on ka visandi ja prototüübi navigatsiooniriba valikud, just sellepärast, et visandi tegemise ajal ei olnud täiesti selge kõik vaated, mis lõpuks olema peavad. Samuti kui algse visandi järgi oli idee, et kui aruande koostaja tahab näha ÕIS-i tagasiside küsimustikkude tulemusi, siis ta kõigepealt peab valima, mis õppekava kohta ta tahab infot saada. Prototüübis on aga see olukord lahendatud nii, et täitsa alguses tuleb valida kool ja õppekava, millele eneseanalüüsi aruanne koostatakse ja see tagab selle, et tulevikus kõik tulemused ja info kuvatakse automaatselt selle õppekava kohta, ilma, et aruande koostaja peaks midagi isa valima. Prototüüpi edasi arendades oleks võimalus lisada selline funktsioon, et vaikimis tuleb info eelnevalt valitud õppekava kohta, aga kui aruande koostajal peaks minema vaja ka infot mõne teise õppekava kohta, siis saab ta seda valida.

Kuna EKKA kvaliteedihindamise aruanne on päris mahukas, siis üks probleem oli ka see, et kui dokumenti koostada näiteks Google'i dokumentides, siis mingi kindla koha otsimine võtab palju aega. Sellepärast ongi prototüübi navigatsiooniribal selline lahendus, et iga alapunkti juurde on võimalik kiiresti liikuda.

Statistika lehe idee on selles, et see tagab kiire ja kerge ligipääsu tavalisele õppekavaga seotud infole, nagu õpilaste arv, teave õpingute lõpetamise ja väljalangemise põhjuste kohta ja nii edasi. Praegu on see info kättesaadav läbi ÕIS-i. Tuleb aga tunnistada, et sealt selle info saamine on suuresti aeglane ja raske. Tuleb kõigepealt ÕIS-i sisse logida, siis minna statistika alla ja alles sealt saab otsida vajalikku infot. Valminud prototüübil on küll kuvatavad väärtused *hardcoded,* aga autorite idee statistika lehega oli see, et kõik see info võiks sinna tulla automaatselt ÕIS-ist.

Tagasiside küsitluste lehe idee on samuti koondada ühtekokku kõik erinevad kohad, kust tagasisidet saadi. Praegusel juhul autorid koostasid küsimustikud Google'i vormide abiga ja kuna tagasiside vastused on seal, siis oli loogiline, et prototüübis on sellele lehel lihtsalt lingid, mille kaudu neile kergelt ligi saab. Tuleviku idee oleks selline, et õpilaste tagasiside tuleks läbi ÕIS-i kohe otse sinna lehele, ilma et oleks vaja üldse kasutada Google'i vorme.

Prototüübile lisati ka jooksva tagasiside vaatamise funktsionaalsus, et õppekava juht saaks kergelt ülevaate sellest, kuidas õpilased on rahul käimasolevate õppeainete läbiviimisega. Funktsionaalsuse idee on selline, et õpilased saaksid tulevikus peale igat loengut või praktikumi hinnata kas nad jäid tunniga rahule või mitte. Hindamisel saab valida ainult kahe valiku vahel, kas tund meeldis või ei meeldinud. Vastust kommenteerida või põhjendada ei saa. See tagab selle, et õppekava juht saab olukorrast kiirelt ülevaate, ilma et oleks vaja mingisuguseid põhjendusi või kommentaare lugeda. Teiseks mida kiiremini ja kergemini saab tagasisidet anda, seda rohkem õpilased seda võimalust kasutavad. Varasem kogemus näitab, et kui õppejõud lisavad võimaluse, kus õpilased saavad iga nädala kohta kirjutada, mis meeldis ja mis mitte, siis sellist võimalust kasutatakse pigem harva, nagu tuli ka välja õppejõududele saadetud küsimustikust. Autorid usuvad, et selline jooksva tagasiside andmine töötab paremini, kuna õpilased ei pea midagi põhjendama ja ka lõputöö juhendaja tõi hea näite, kuidas selline asi on juba välismaa ülikoolides kasutusel ja toimib väga hästi.

Selline tagasiside küsimise viis tagab selle, et ka semestri keskel on võimalik õppeainete kvaliteeti parandada. Näiteks kui õppekava juht näeb, et õpilaste rahulolu ühe õppeaine kohta aina langeb, saab ta koheselt selle probleemiga tegeleda. Vastasel juhul selline probleem tuleks välja alles ÕIS-i semestrilõpu küsitlusest. Pealegi ei pruugita seal väga ausat tagasisidet anda, kuna õpilastel on siis juba hinded käes ja see mõjutab nende antud vastuseid. Prototüübis on lisatud ka võimalus vaadata eelmiste aastate jooksvat tagasisidet, et õppekava juhil oleks olemas võimalus võrrelda, kas vahepeal sisse viidud muudatused on olukorda parandanud. Kokkuvõtteks selline jooksva tagasiside andmise funktsionaalsus tagaks kiiremad parendused õppeainetesse.

Lõputöö jooksul autorid ei uurinud selle osa kohta, kuidas selline hindamise võimalus reaalseks teha. Võimalused oleks näiteks selline funktsionaalsus lisada TalTech mobiilirakendusse, veebilehte või ÕIS-i keskkonda, aga autoritel puudub kinnitus, kas see võimalik oleks. Asja idee seisneb lihtsalt selles, et peaks olema mingi rakendus või veebileht läbi mille tudengid saaksid kiiresti ja kergelt valida kas neile tund meeldis või mitte.

Kõik jooksva tagasisidega seotud vaated on disainitud selliselt, et piisaks sellest, kui õppekava juht korra nädalas pilgu peale viskab ja vaatab, kas kõikide ainetega on olukord korras.

### <span id="page-35-0"></span>**4.2 Teostatud töödele kulunud aeg protsentuaalselt**

Ajaliselt kulus kõige rohkem aega eneseanalüüsi aruande kirjutamisele [\(Joonis 22\)](#page-36-1). Eneseanalüüsi koostamine oli aeglase tempoga, kuna palju infot oli vaja küsida kolmandatelt osapooltelt. Aeganõudev oli meilidele ja väljasaadetud tagasiside küsimustikkudele vastuste ootamine. Järgmiselt kulus kõige rohkem aega prototüüpidele. Prototüüpide arendusprotsess oli palju lühem, aga selle eest mahukam.

Lõputöö kirjutamine oli protsess, millega autorid alustasid juba enne prototüüpide valmimist, aga enamus töö põhiosast kirjutati viimasel kolmel nädalal.
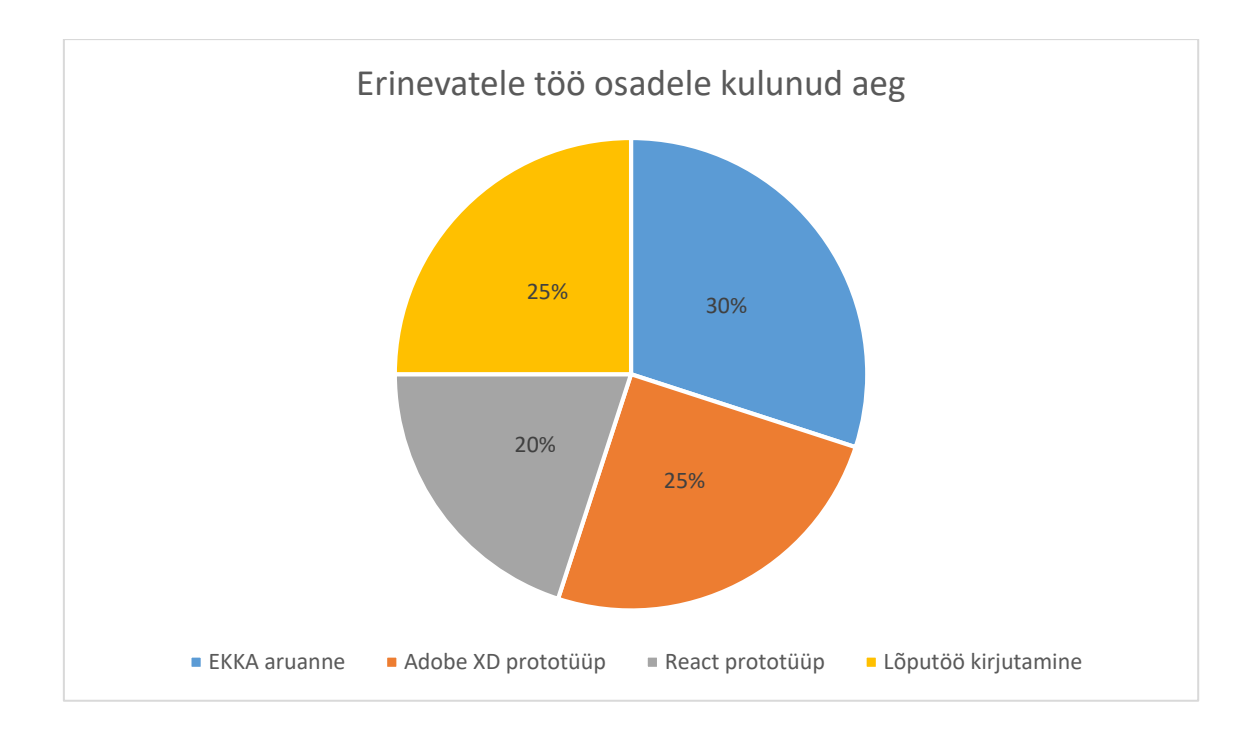

Joonis 22. Lõputöö erinevatele osadele kulunud aeg protsentuaalselt.

### **4.3 Hinnang üldiselt projekti teostamise protsessi kohta**

Töö algas veebruari alguses ja lõppes mai keskel ehk kestis kokku umbes kolm ja pool kuud. Eneseanalüüsi aruande tegemine kestis umbes kaks ja pool kuud, mis sisaldas tagasiside küsimist ja analüüsimist ning muud info kogumist, mida oli vaja dokumendi kirjutamisel. Peale seda tegeleti kuu aja jooksul prototüübi koostamisega ja lõputöö kirjutamisega. Töid juhendas äriinfotehnoloogia õppekava juht Gunnar Piho.

Kuna meeskonnaliikmed olid juba varasemalt koos töötanud, siis toimus suhtlus üksteisega ja ka juhendajaga üldiselt väga hästi. Peale eriolukorra välja kuulutamist küll töö natuke venis, just tulenevalt sellele, et kõigile oli olukord uus. Samas juhendaja korraldas väga kiiresti kohtumised Microsoft Teams keskkonda ja nii sai tööga jälle hea hooga jätkata.

Eneseanalüüsi aruande koostamine võttis oodatust rohkem aega, just enamuses välja kuulutatud eriolukorra tõttu. Tänu sellele algus natuke venis ja töö tegemise maht oleks saanud parem olla. Samas palju jäi ka tagasiside ootamise taha, mille kättesaamine antud olukorras oli aeglasem. Lõpuks autorid aruannet täiesti valmis ei kirjutanud, kuna see esmatähtis ülesanne lõputöö puhul ei olnud. Jäid tegemata paar väiksemat alapunkt, mille jaoks info kogumine üliõpilastena oleks võtnud palju aega ja valmivale prototüübile lisa ei oleks andnud. Kuna aga pikalt sai tehtud eneseanalüüsi aruannet, oli meeskonnaliikmetel hea ettekujutus sellest, mis osasid saab automatiseerida selles protsessis ja seetõttu esmase prototüübi visiooni tegemine läks kiiresti. Peale mida sai kohe alustada tööd reaalse prototüübiga. Juhendaja lõputöö idee, et alguses teha eneseanalüüsi aruanne ja peale seda prototüüp, oli väga hea. Tänu sellele autorid usuvad, et prototüüp tuli parem võrreldes sellega, mis ta oleks tulnud, kui oleks kohe alustanud prototüübi tegemisest, nii et aruande kirjutamise protsessi ise läbi ei tee. Praeguses olukorras oli autoritel täiesti selge aruande kirjutamisega seotud vajadused ja raskused. Tänu sellele, said autorid keskenduda prototüübi loomisel just nende probleemide lahendamisele, mis neile aruande kirjutamisel kõige aeganõudvamad ja keerukamad olid.

Prototüübi arendamise protsess oli autorite hinnangul väga õigesti tehtud. Enne viimase prototüübi tegemist katsetati igasuguste ideedega. Ei olnud nii, et kohe hakati tegema viimast versiooni, vaid alguses said meeskonna liikmed ülesandeks kirjutada üles erinevaid ideid ja mõtteid, mida prototüübis realiseerida võiks. Peale seda arutati koos nende üle ja jälle mõeldi uusi ideid. Kui midagi arvestatavat oli olemas, sai valmis tehtud esimene visand sobilikest ideedest, et oleks parem visuaalne ettekujutus võimalikust lõplikust tulemusest. Sellise prototüübi arendamise meetodiga tagati see, et pärast ei peaks töö autorid tehtud tööd mitmeid kordi ümber tegema. Isegi kui prototüüpi on palju kergem teha, kui reaalset projekti korralikus arenduskeskkonnas, siis joonistatud visandit on ikkagi palju kergem ümber teha. Isegi peale korralikku läbimõtlemist on näha, et visand erineb teatud osades prototüübist.

Kuna meeskonnaliikmeid oli ainult 3, siis jagus tööd kogu aeg kõigile ja keegi kellegi teise tagant otseselt ootama ei pidanud. Võrreldes lõputöö tegemise protsessi eelmise semestri meeskonnaprojektiga, kus meid oli 9 inimest, siis tuleb tõdeda, et väiksemas meeskonnas on tööd kindlasti kergem jaotada ja kokkuvõttes terve protsess efektiivsem.

# **4.4 Ettepanekud eneseanalüüsi dokumendi koostamise lihtsustamiseks tulevikus**

Eneseanalüüsi koostamisel leidsid autorid, et küsimused on kohati liiga laialivalguvad ning leiti ka punkte, kus märgati, et eneseanalüüsi juhendis [\[2\]](#page-46-0) alapunktide küsimused on mõneti liiga sarnased (nt 4.2.3 "Mida tehakse akadeemilise petturluse

vähendamiseks/ärahoidmiseks? Kuidas kõrgkool petturluse juhtudele reageerib?" ja 4.3.2 "Kuidas toimub akadeemilise petturluse, sh spikerdamise ja loomevarguse ennetamine?"). Dokument tuleks autorite arvates selliste puuduste likvideerimiseks põhjalikult üle vaadata ning parandused sisse viia.

Kuna dokumendi eneseanalüüsi koostamine selle praeguses seisus on väga aja- ja rahakulukas, tuleks panustada oluliselt dokumendi koostamise lihtsustamisesse ja automatiseerimisse. Mis puudutab automatiseerimist, siis küsimused on sellised, kus tuleb ikkagi esmajoones analüüsida ning automatiseerimise võimalus selles osas puudub.

Küll aga piisab autorite arvates dokumendi automatiseerimiseks sellest, kui kogutaks ühte kohta kogu alginfo nagu küsimustikkude tulemused, ÕIS-i info vastava õppekava statistika kohta, kogu info õppejõudude kohta jpm. Autoritel kulus märkimisväärselt palju aega sellise alginfo kogumiseks, kuna ühest kohast taolise info saamise võimalus puudub.

Samuti leidsid autorid dokumente, kus oli iga eneseanalüüsi punkti all suunised, millele võiks vastav analüüsi alapunkt vastata. Nendes dokumentides olid aga suunised kohati erinevad, dokumente oli liiga palju ning otsimine ajakulukas. Kogu selline info tuleks tõsta ühte dokumenti, mille sisuks on terve eneseanalüüsi koostamise juhend koos välja valitud abistavate punktidega.

### **4.4.1 Küsitluste parandamise ettepanekud**

Autorid esitasid küsitlused nii õpilastele [\(Lisa 2\)](#page-60-0), tööandjatele [\(Lisa 3\)](#page-70-0), õppejõududele [\(Lisa 4\)](#page-71-0), kui ka õppenõukogule [\(Lisa 5\)](#page-72-0).

Küsitlused mõeldi välja vastavalt sellele, millele oli vaja vastata EKKA aruande jaoks. Tudengid peavad juba peale igat semestrit õppeainetele ja õppekorraldusele tagasisidet andma. Sellest lähtuvalt autorid enda küsitlused koostasid selliselt, et nende küsimused ei kattuks ÕIS-is olevate küsimustega.

Õpilastele saadetud küsimustik sisaldas ühisosa, millele pidid vastama kõik ja küsimusi, mis vastavalt kursusele erinesid. Kuna väga vähesed esimese kursuse õpilased on erialaselt töötanud või praktikal käinud, siis nendelt sellega seotud küsimusi ei küsitud. Näiteks ei olnud mõtet esimese kursuse õpilaselt küsida, kui kõrgelt ta hindab koolis omandatud oskusi tööturul hakkama saamisel, kui tal selleks kogemus puudub. Teise kursuse õpilastel oli võimalik valida, kas nad on praktikal käinud või mitte ja vastavalt sellele praktikal käinutel oli veel lisaks vaja vastata mõndadele küsimustele. Kolmanda kursuse õpilastel oli praktikaga seotud küsimused sees tahes tahtmata.

Kuna õpilased pidid ka eraldi andma hinnangu igale õppeainele, siis ka need erinesid kursuste raames. Nimelt paljud õppeained mis on olnud kolmanda kursuse tudengitel, ei ole veel olnud teise või esimese aasta tudengitel. Lisaks sellele on aastate jooksul osad ained asendatud teiste ainetega.

Õpilaste tagasisidele tuli 72 vastust, õppenõukogu küsimustikule vastas 2 inimest, õppejõudude küsimustikule vastas 6 inimest ja tööandjate küsimustikule vastas 1 inimene.

Õpilastele saadetud tagasisidet analüüsiti ja koostati kokkuvõte, mis on olemas ka EKKA eneseanalüüsi aruandes [\(Lisa 1,](#page-47-0) lk [57\)](#page-56-0).

Eriolukorrast tulenevalt pidid autorid kõik küsitlused läbi viima internetis Google Forms keskkonnas. Tavaolukorras oleksid autorid ilmselt vähemalt tööandjate ning õppenõukogu küsitlused läbi viinud intervjuu vormis, kus oleks ilmselt saanud ausamaid ning põhjalikumaid tulemusi ning suuremat vastamisprotsenti. Praeguses küsitluste vormis oli nii tööandjate kui ka õppenõukogu vastamisprotsent kasin. Ei ole selge, kas tavaolukorras oleks küsitluste keskkonnas vastamisprotsent suurem.

Õppejõudude küsitlusele vastas samuti väga vähe õppejõude, aga intervjuu vormis läbiviimine oleks liiga ajakulukas, kuna igal õppekaval on palju õppejõude. Seega tuleks õppejõude mingil viisil motiveerida küsitlusele vastama, kuna eneseanalüüsi koostamisel on õppejõudude tagasiside väga oluline. Alternatiiv sellele oleks teha intervjuud ainult õppekava kõige olulisemate õppeainete õppejõududega. EKKA eneseanalüüsi aruande lisa sisaldab kirjeldusi viie tähtsaima aine kohta, mis on valitud õppekava juhti poolt. Üks võimalus oleks näiteks teha intervjuud ainult nende 5 õppeaine õppejõududega ja teistele õppejõududele saata Google'i vormide küsitlus.

Õpilaste küsitlust peeti kõige vajalikumaks ning sealt sai ka kõige rohkem kasulikku infot. Seega on autorite ettepanek vaadata tehtud küsitlus üle ning vajadusel sisse viia parandused. Seejärel ettepanek esitada see küsitlus õpilastele automaatselt iga paarissemestri lõpus koos semestrilõpuküsitlusega ÕIS-is. See tagab kõrge

vastamisprotsendi ning koolipoolse anonüümsuse kinnitamisel ka ausa ning põhjalikuma tagasiside.

### **4.4.2 Prototüübi edasiarenduse ettepanekud**

Valitud õppekava tudengite arvude (vastuvõetuid, katkestanuid, lõpetanuid) statistika ÕIS-ist peaks tulema läbi API (*Application programming interface)* otse dokumendi koostamise lehele. Selle projekti raames autorid ÕIS-i tagaotsa uurida ei jõudnud, aga selle statistika saatmine läbi rakendusliidese ei tohiks olla üle jõu käiv.

Projekti edasiarenduseks on tarvis ka teha terve projekt vajaduspõhise ligipääsuga, kus ligipääs on olemas ainult valitud kooli õppenõukogu liikmetel.

Juhul, kui õpilaste küsitlus lisatakse ÕIS-i semestrilõpuküsitlusega, oleks samuti tarvis sellele infole lihtsasti ligipääsu kas lingiga otse ÕIS-i (ligipääs peab olema piiratud vajaduspõhiselt) või samuti läbi API dokumendi koostamise veebilehele.

Õppenõukogu, õppejõudude ning tööandjate küsitlused võivad jääda samamoodi Google Docs formaati koos otselinkidega dokumendi koostamise veebilehel, kui otsustatakse intervjuusid mitte läbi viia.

Tagasiside vaatamiseks on praeguses prototüübis valik vaadata kursuste kaupa tagasisidet õppeainetele (lisaks ka varasemaid aastaid). Juurde tuleks ka lisada võimalus vaadata tagasisidet tervele õppeainele, sest siis saab terviklikuma tagasiside, kuna igal õppeainel võib olla mitu kursust/õppekava, kes seda õppeainet parasjagu võtavad.

Sellisel kujul on eneseanalüüsi dokumendi koostamine jätkuvalt keeruline ning aegavõttev, seepärast tulekski autorite arvates dokumenti ennast veidi kohendada ning puudused eemaldada. Lisaks koostada ühtne juhend koos abistavate alapunktidega, lõputöö kirjutamise ajal oli neid juhendeid mitmeid ning kõik erinevustega.

#### **4.4.3 Ettepanekud EKKA eneseanalüüsi dokumendi parandamiseks**

Institutsionaalse akrediteerimise eneseanalüüsi aruande juhendi esimene ja teine alapunkt on otsene ning suhteliselt lihtsasti ning kiiresti kirjutatav. Peamiselt tulenevalt sellest, et enamasti nõutakse nendes punktides koondandmeid (millele on lihtsasti ligipääs olemas), lühitutvustusi ning lühikirjeldusi.

Kolmanda punkti kohta on juba suur osa suunitlustest soovituslik ning eneseanalüüsi koostajatele rohkem vabad käed antud. Indikaatorid on seejuures kohustuslikud v.a TAL (Teadus-, arendus- ja/või muu loometegevus). Üldiselt analüüsitakse kolmandas punktis kõrgkooli ja tema tegevuse vastamist institutsionaalse akrediteerimise standardile. Kolmanda punkti indikaatorite informatsiooni täitmine on aeganõudvam, sest andmed ei ole nii igapäevased (nt täienduskoolitustes osalejate arv, tundide või EAPde/EKAPde arv osaleja kohta), kui näiteks esimese punkti õpilaste arvud.

Neljas, kõige mahukam alapunkt, on ka kõige aeganõudvam, aga selles punktis on ka kõige rohkem võimalusi dokumendi koostamise lihtsustamiseks. Esimene komistuskivi on kahe küsimuse liiga suur kokkulangevus - 4.2.3 alapunkti kirjutamiseks viimased abistavad küsimused "Mida tehakse akadeemilise petturluse vähendamiseks/ärahoidmiseks? Kuidas kõrgkool petturluse juhtudele reageerib?" ning 4.3.2 alapunkti teine abistav küsimus "Kuidas toimub akadeemilise petturluse, sh spikerdamise ja loomevarguse ennetamine?". Lisaks puudutab eetikat suuresti ka 3.4 punkt, kus suuniseks on antud "Õppejõud ja üliõpilased on sallimatud petturluse, sh spikerdamise ja loomevarguse suhtes ning selle ilmnemisel reageeritakse kohe". Need alapunktid tuleks kuidagi moodi ümber kirjutada niimoodi, et eneseanalüüsi koostaja ei peaks kolm korda sarnast teksti kirjutama.

### **4.5 Järeldused**

Autorid jõudsid järeldusele, et institutsionaalse akrediteerimise eneseanalüüsi aruande täitmist on võimalik oluliselt kiiremaks ning koostajale mugavamaks teha. Suuresti piisab, kui kõik vajalikud algandmed tehtaks lihtsasti ligipääsetavaks, soovitatavalt ühest kohast.

Kas on mõistlik kulutada ressursse eraldi veebilahenduse jaoks, mis kogub andmed automaatselt ühtsesse kättesaadavasse keskkonda, ei ole kindel. Sellise järelduse tegemiseks on tarvis välja uurida, kui palju selline lahendus nii ajaliselt kui ka rahaliselt maksma läheb ning kas ÕIS-il on olemas väljaarendatud ja kasutatav API. Otsuse tegemine, kas selline projekt end ära tasub, on keeruline, sest otseselt ei ole mõõdetav, kui mitu töötundi see keskmiselt iga kord eneseanalüüsi kirjutajale säästaks. Tuleb ka arvestada, et EKKA eneseanalüüsi teostatakse ainult kord seitsme aasta jooksul.

Isegi juhul, kui Tallinna Tehnikaülikooli poolt tehtud lahendust saaksid kasutada mitmed ülikoolid üle riigi, ei ole tasuvus kindel. Pea igal ülikoolil on oma erinevustega õppeinfosüsteem, juba selle tõttu on nendest süsteemidest andmete kogumine veebilahendusse oluliselt raskendatud. Lisaks on suur osa vajalikest andmetest eneseanalüüsi kirjutamiseks tudengite põhjalik tagasiside õppekavale. Kattuvaid õppekavasid sisuliselt ei eksisteeri, mis tähendab, et iga kooli iga õppekava tagasiside küsitlused on mingil määral erinevad.

Selline veebilahendus ei suuda iseseisvalt analüüsi kirjutamisel aidata, peamiseks funktsiooniks on, vähemalt praeguses skoobis, andmete ühte kohta koondamine. Selline lahendus kindlasti säästab eneseanalüüsi koostajale tohutult aega, mis muidu kuluks vajalike andmete kogumisele.

Autorid said õppenõukogult teada, et nõukogu liikmed sooviksid täpsemat ligipääsu jooksvale ja vanale tagasisidele õppeainete kaupa, mis aitaks õppeainete puudustele kiirelt jälile jõuda. Selline tagasiside aga praeguses vormis ei eksisteeri, seega pakuti välja lahendus - tudeng saab lihtsasti panna õppeainele kas pöidla püsti või mitte. Lihtsustamiseks peab tudeng saama seda teha ühest kohast, seega jääb Moodle ning TTÜ Ained veebikeskkond mitteoptimaalseks, sest kõik ained pole ühte kohta koondatud. Lisaks eksisteerib õppeaineid, millel on sootuks oma veebileht. Jõuti järeldusele, et taoline lahendus tuleks implementeerida ÕIS-i ja/või TalTech-i mobiiliäppi.

Autorid rakendasid sellise idee prototüüpi, kus lahenduse kasutaja saab imelihtsasti ligipääsu ajastatud tagasisidele õppeainete kaupa. Vaadata saab õppeaine tagasisidet üldisel kujul kui ka nädalate lõikes. Tagasiside tulemus antakse edasi protsendi näol - on näha, kui suur protsent tagasiside andjatest on andnud positiivse ja kes on jätnud negatiivse tagasiside.

Küsimustikud tuleks üle vaadata ja vajadusel viimistlused sisse viia ning seejärel standardiseerida, et saaks samu küsimustikke kasutada mitu korda. Praegune semestrilõpu ÕIS-i tagasiside küsitlus puudutab ainult tudengite tagasisidet õppejõududele, mitte õppekava üldiselt. Iga paarissemestri lõpus tuleks liita praegusele ÕIS-i tudengite tagasiside küsitlusele autorite koostatud küsitlus (või mingi versioon sellest), et järgmisel eneseanalüüsi koostajal oleks pidev info tagasiside kohta. Sel viisil

saab järgmine analüüsi koostaja tagasiulatuvalt vaadata ning analüüsida, kuidas on õppekava ning õppekava tagasiside aastate jooksul muutunud.

Kõike arvesse võttes jõudsid autorid järeldusele, et algandmetele ligipääsu ja andmete kogumist on võimalik oluliselt lihtsustada (küsimustikkude standardiseerimine, kergem ligipääs õppekavade statistikale, õppejõudude andmebaas jne), aga eraldi veebilahenduse väljatöötamine ei ole suure tõenäosusega mõistlik. Sellise lahenduse koostamine võtab oluliselt ressurssi ning võttes arvesse, kui harva sellist lahendust kasutataks, iganeb taoline programm kiiresti ning õppeinfosüsteemide tagaotsa muutumisel tuleb samuti uuendused taolisse veebilahendusse sisse viia. Küll aga peavad autorid suurepäraseks ideeks lihtsustatud ja ajastatud pideva tagasiside andmise võimalust tudengite poolt, millele õppenõukogu liikmed saaksid lihtsasti ligi ning sealt omad järeldused teha ja vajadusel parandused õppeainete läbiviimisesse sisse viia.

### **4.6 Hinnang meeskonna liikmete panusele**

Põhiline osa tööst tehti meeskonna liikmete poolt koos ning kui oli vaja teha individuaalselt teatud ülesandeid, siis kõik liikmed said oma asjadega õigeaegselt hakkama. Probleemide tekkimisel oli tiim alati toeks üksteisele. Ei saa aga öelda, et meeskonnas ei esinenud kohati väikeseid eriolukorrast tulenevaid motivatsioonilangusi, aga neid oli vähe ja kõigil.

Autorid ei lugenud otseselt tehtud töötunde kokku, kuna suur osa tööst oli informatsiooni otsimine. Palju aega kulus näiteks meilisuhtlustele, millele töötundi on keeruline külge panna. Seega kasutasid autorid mõõdupuuks pigem tehtud tööd, mitte tööle kulunud aega.

Autorid koostasid lõputöö erinevaid punkte sageli iseseisvalt, kuid kokkuvõttes jäid autorid arvamusele, et need tööülesanded jagunesid kolme koostaja vahel võrdselt. Tänu sellele jõudsid töö autorid ühisele arvamusele, et kõik panustasid võrdväärselt.

## **5 Kokkuvõte**

Institutsionaalse akrediteerimise käigus antakse ülevaade ülikooli tegevustest ja hinnang valitud õppekavadest. Selle aruande järgi rahvusvaheline hindamiskomisjon annab soovitusi edaspidisteks parendustegevusteks. Ülesande probleem seisneb selles, et aruande koostamise protsess EKKA juhendi järgi on aja- ja rahakulukas.

Töö eesmärgiks oli koostada inglise keelne äriinfotehnoloogia õppekava eneseanalüüsi aruanne ja selle põhjal prototüüp, mis aitaks tulevikus antud aruande kirjutamist automatiseerida. Projekti käigus tehti enamuses valmis äriinfotehnoloogia õppekavale enesehindamine EKKA juhendi järgi. Peale seda aruande koostamise protsessi analüüsiti ja koostati prototüübid nii Adobe XD keskkonnas kui ka IntelliJ IDEA IDE arenduskeskkonna abil, kasutades ReactJS raamistikku.

Tulemuseks saadi prototüüp, millel on kaks funktsiooni. Esimene funktsioon on EKKA aruande kirjutamise automatiseerimine peamiselt läbi selle, et koondab kõik vajalikud failid ja info ühte kohta. Peale selle lihtsustab prototüüp aruande teksti kirjutamist. Nimelt on navigatsiooniriba abil võimalik liikuda kergelt erinevate alapunktide vahel ja iga alapunkti juures on nupp, millele vajutades on võimalik vaadata alapunktiga seotud abistavaid küsimusi, millele tuleks vastata. Teine funktsioon on jooksva tagasiside vaatamise võimalus, kus õppekava juht saab kiirelt ülevaate käimasoleva semestri õppeainete kvaliteedist.

Autorid jõudsid järeldusele nii prototüüpi kui ka EKKA eneseanalüüsi juhendit analüüsides, et veebliahendus ainult EKKA aruande koostamiseks ei tasu ennast pikas perspektiivis ära. Õpilaste poolt antud jooksva tagasiside vaatamise võimalus aga annab veebilehele palju funktsionaalsust juurde. Läbi selle saaks õppekava juht kiiremini lahendada õppeainetega seotud probleeme. Sellisel juhul oleks prototüübi arendamine töötavaks veebilahenduseks mõeldav. Sellisest veebilahendusest saaksid kasu ka teised kõrgkoolid, kes peavad institutsionaalset akrediteerimist tegema või tahavad jooksvat tagasisidet jälgides parendada õppeainete kvaliteeti.

Kuna enesehindamise koostamine võttis oodatust rohkem aega, siis prototüübi loomisele jäi vähem aega, kui plaanitud oli, aga samas jõuti kõige tähtsamate asjadega valmis ja kokkuvõttes autorid jäävad tehtud tööga rahule.

## **Kasutatud kirjandus**

- [1] *Create-React-App* alustamise juhend [WWW] https://reactjs.org/docs/create-a-new-reactapp.html
- <span id="page-46-0"></span>[2] Eesti Kõrg- ja Kutsehariduse Kvaliteediagentuur. [Institutsionaalse akrediteerimise](http://ekka.archimedes.ee/wp-content/uploads/IA_eneseanalyysi_juhend_2019.pdf)  [eneseanalüüsi juhend kõrgkoolidele,](http://ekka.archimedes.ee/wp-content/uploads/IA_eneseanalyysi_juhend_2019.pdf) 2019.
- [3] Eesti Kõrg- ja Kutsehariduse Kvaliteediagentuur. [Institutsionaalse akrediteerimise juhend,](http://ekka.archimedes.ee/wp-content/uploads/IA_juhend_2018.pdf) 2018.
- [4] IABB17/17 Äriinfotehnoloogia. [https://ois.ttu.ee/portal/page?\\_pageid=37,674560&\\_dad=portal&\\_schema=PORTAL&p\\_act](https://ois.ttu.ee/portal/page?_pageid=37,674560&_dad=portal&_schema=PORTAL&p_action=view&p_fk_str_yksus_id=50001&p_kava_versioon_id=50402&p_net=internet&p_lang=ET&p_rezhiim=0&p_mode=1&p_from=) [ion=view&p\\_fk\\_str\\_yksus\\_id=50001&p\\_kava\\_versioon\\_id=50402&p\\_net=internet&p\\_lan](https://ois.ttu.ee/portal/page?_pageid=37,674560&_dad=portal&_schema=PORTAL&p_action=view&p_fk_str_yksus_id=50001&p_kava_versioon_id=50402&p_net=internet&p_lang=ET&p_rezhiim=0&p_mode=1&p_from=) [g=ET&p\\_rezhiim=0&p\\_mode=1&p\\_from=](https://ois.ttu.ee/portal/page?_pageid=37,674560&_dad=portal&_schema=PORTAL&p_action=view&p_fk_str_yksus_id=50001&p_kava_versioon_id=50402&p_net=internet&p_lang=ET&p_rezhiim=0&p_mode=1&p_from=) [Online] (14.05.2020)
- [5] Institutsionaalne akrediteerimine. [WWW] <http://ekka.archimedes.ee/korgkoolile/institutsionaalne-akrediteerimine/> (16.05.2020)
- [6] *Material-table* kasutamise juhend [WWW] http://material-table.com/#/docs/get-started
- [7] *Semantic-UI* kasutamise juhend [WWW] https://semantic-ui.com/introduction/gettingstarted.html
- [8] Äriinfotehnoloogia. [WWW]<https://www.ttu.ee/ariinfotehnoloogia> (16.05.2020)

## <span id="page-47-0"></span>**Lisa 1 – EKKA eneseanalüüsi aruanne**

# **4. SELF-EVALUATION OF THE BUSINESS INFORMATION TECHNOLOGY STUDY PROGRAMME**

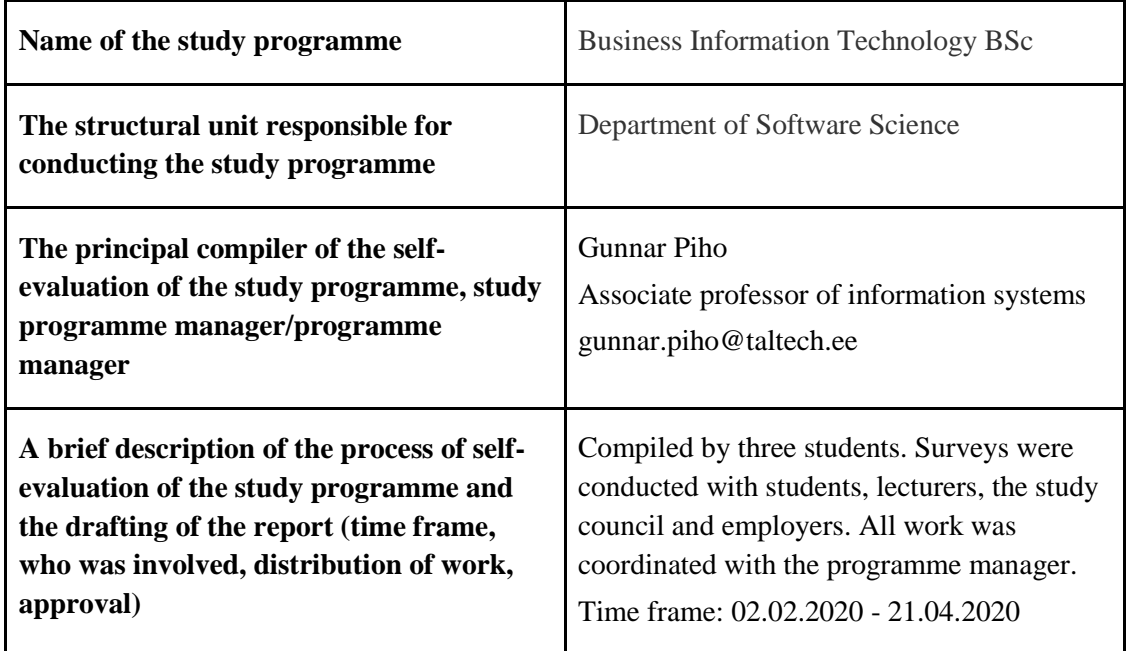

### **4.1. PLANNING AND MANAGEMENT OF STUDIES**

**4.1.1. The design and development of study programme(s) take into account the expectations of students and other stakeholders, national strategies, legislation and trends in the particular area as well as labour market needs. The level and volume of RDC activities is sufficient and supports the launching of the study programme(s).**

The Business Information Technology study programme was first launched in 2002. In 2010, the dropout rate was about 50%. In order to reduce this percentage, the feedback from the students and from the companies where students did the Internship were

collected. The conclusion from the feedback was that the programme was not good enough from the perspective of the industry and needed to be redesigned.

The process of creating the general curricula model and curriculum started with analyzing and examining qualification and competency frameworks, relevant reference curricula and relevant curricula from leading universities.

The first major changes in the curricula were implemented in 2012 and 2013 when the structure for the general curriculum model was changed. It was decided that only one mathematics study course per semester is appropriate for students. In 2014 most math classes were moved from the BSc curriculum to the MSc curriculum and in 2016 it was decided to start implementing inductive learning and increase the number of credit points in those classes because programming classes are also difficult for many students.

All the changes mentioned above were discussed and approved by the curricula advisory committee, which represents all major stakeholders like alumni, students, faculty and representatives from the major Estonian companies like banks, telecom service providers and software companies.

In 2017 the latest curriculum version was created. Every semester there are now only 4 courses, one from each module (business module, mathematics module, information technology module and specialization module). The standard amount of credit points (cp) per course is 6 and for the specialization module, it's 12 cp per course. Though the curriculum has mostly stayed the same since 2017, some courses have been replaced based on the feedback from students. The more general courses were replaced by courses that were closer to the curriculum main speciality.

**4.1.2. The objectives of study programme(s), modules (including courses) and their learning outcomes are concrete and coherent. The teaching content and methods and assessment criteria and methods support students in achieving their learning outcomes and developing their key competencies. The study programmes support the development of creativity and entrepreneurship and other general competencies.**

Feedback from major Estonian employers, students, lecturers and alumni is constantly being asked about the content and sequence of courses. The results obtained from the feedback are taken into account and based on this, the curriculum is constantly being improved. This also ensures that the curriculum is always suitable considering the current labour market.

These are some of the most important changes that have been made in the past based on feedback:

- More practical and project-based study courses
- A change from the deductive learning paradigm towards to the inductive learning paradigm
- **EXECUTE:** Less general study courses and significantly more study courses that are explicitly related to the profession.
- Fewer study courses in every semester

During the development process of this curriculum, different curricula from leading universities around the world were examined and analyzed. The examined curricula included curricula from universities in the USA, UK, Norway, Denmark, Norway, Sweden and Finland. After analyzing these curricula, it was decided to reduce the number of study courses and increase the number of credit points per study course.

**4.1.3. The administration of material and financial resources that ensure the design and implementation of the study programme(s) is purposeful, systematic and sustainable. The learning environment, including materials, tools and technology support the students in achieving their learning outcomes.**

### **(Here should be information about the use of material and financial resources)**

TalTech has very good learning opportunities and conditions for students. There are places where students can study individually and rooms that can be booked if they need to work in a group. TalTech has its own very good online learning environments, where course materials and necessary information are available so that students can get access to them all the time and from everywhere. As learning, in general, is always computerassisted, it is also possible to use computers in the university library if students do not have their own or just want to use what the university has to offer.

After each semester, students are asked for feedback on how satisfied they are with the learning environment through an online survey. They can, for example, evaluate the situation with independent study places, whether the auditoriums are in order and if the Internet connection is working. Students can also give feedback on how the dean's staff treated them and whether the lecturers give proper feedback to their work.

The summary results of the feedback are available to all students, and if the problematic areas should emerge from the feedback, they will be addressed by the university.

#### **4.1. Summary (strengths)**

The curriculum development process has been very good, the feedback has been collected from all parties such as students, teachers, alumni, and employers. The structure of the curriculum has been well compared with other similar curricula abroad and, as a result, the curriculum has been improved. Another strength can be seen in the fact that the curriculum is constantly improved according to the feedback and changes in the labour market.

As some teachers have stated, the curriculum has been changed a lot over the last couple of years and now it's time to let the dust settle and see what impact these changes will have.

### **4.2. LEARNING, TEACHING, AND ASSESSMENT**

## **4.2.1. Students' choice of specialisation is supported. Conditions and organisation of admission ensure fair access to education and motivated student body.**

Math admission requirements have been raised significantly over the last couple of years. You are now required to have scored 70 points in the national final examination in mathematics from the previous 50 in order to be admissible for the course. The results of the national final exam are directly linked to the student's readiness to acquire increasingly complex computer science concepts. Such measurements were taken in place to reduce drop-out rates and to develop top professionals in the field.

Prospective students can find information regarding their major on TalTech's website as well as during the open days, where it is possible to get additional information from students already studying the major. Two individuals are involved with the admission process, the main admission specialist (admission conditions) and the program manager (the content of the major and career opportunities).

A week before the beginning of the first semester, the school organizes a pre-week for first-year students, where students get to know the school and the different learning opportunities that the school provides, as well as their future classmates. The pre-week mostly focuses on materials that students can use during their studies, such as different datasets and the availability of the library. After starting their studies, students can seek support from a Business Information Technology tutor, who is able to provide insight into the way the curriculum is built and other relevant information.

TalTech's Business Information Technology student can also apply for a speciality scholarship in the amount of 160 EUR per month in addition to the performance scholarship in the sum of 100 EUR per month.

# **4.2.2. A student-centred approach is used in the studies, aiming at the students to assume responsibility for planning their studies and career and supporting the development of key competencies and achieving the learning outcomes of the study programme.**

Students can give their contribution to the educational process through the Study Information System (ÕIS), where at the end of each semester, the student must give feedback to at least four lectors. This ensures control over the lectors and takes into account the opinions of the students. Often there is also a forum in the e-support of the course, where it is possible to ask questions to the lecturers and through that give feedback about the course and the study. Teachers are receptive, understanding and are willing to meet the wishes of students if there is a sufficient basis for it. The curriculum includes electives, from which students can choose the courses they like and are interested in, the same goes for the free choice courses.

Different learning methods are used in teachings, such as various forms of intermediate tests, group works, and presentations. Thanks to the wide range of methods being used, students are familiar with many problems that give them valuable input for future work. The purposefulness of the methods is reflected in the feedback received from the companies with which they cooperate. Some lecturers take advantage of the digital opportunities, such as course-based websites, that bring together course materials as well as video lectures, which give students the opportunity to rewatch the lectures from home.

The current version of the curriculum emphasizes more on inductive learning, which is a constructivist model of teaching that is more student-centred. In inductive, learning examples are provided first, followed by the practice during which students can figure out the rule themselves. Inductive learning centres around the idea, that knowledge is dependent on an individual's practical experience and interaction with the learned concept.

Supervision of independent work takes place by constantly involving students and offering them help. Lecturers are always available by e-mail and are willing to answer any rising questions. Additional consultations are often offered so that students do not get stuck on a problem. Student workload is measured in ECTS, where 1 ECTS equals 26 hours of work. Most courses provide 6 ECTS, which is a total of 156 hours of work per course, while in the Information Systems Development module every course provides 12 ECTS.

## **4.2.3. Student assessment, including taking accreditation of prior and experiential learning into account, supports the students and corresponds to the learning outcomes. Objective and reliable assessment is ensured.**

The assessment of the student, including the consideration of previous studies and work experience, is supportive of learning and in accordance with the learning outcomes. The objectivity and reliability of the assessment are guaranteed.

Subjects are usually assessed with a grade of 1 to 5, seldom just passed or failed. The grade is usually formed from the results of tests, homework and exam performed during the semester, sometimes the requirement to participate in practice classes is added.

Assessment methods are set by the lecturer and curriculum developers. The relevance of the assessment methods is mostly ensured by the lecturer based on the lecturers' experience.

Lecturers are aware of many different assessment methods and have chosen suitable methods depending on their subject and experience, they are generally ready to cooperate with both curriculum developers and students in defining the methods.

All students are informed about the assessment criteria when registering for the subject and often repeated in the first lecture, and before the large-scale assignments. One or more lecturers may participate in the assessment, and if the objectivity of the assessment is in doubt, each student has the opportunity to challenge the grade of his or her work.

In many instances, anti-plagiarism software is used to verify students' work. During exams and tests, there is ample overview for the lecturer to ensure nobody would be able to cheat. During Moodle tests, URKUND software automatically performs antiplagiarism tests.

If caught, the university can go as far as exmatriculation, but usually, the student automatically fails the course or the test.

# **4.2.4. The organisation of studies including practical work and training is based on the specificities of students and forms of study and supports the student in achieving the learning outcomes. Opportunities have been established for mobility within Estonia and internationally.**

One of the learning outcomes is basic theoretical knowledge and practical skills for planning, developing and maintaining information systems. In order to achieve them, the school has combined both the theoretical part and the practical part (Information Systems Development in Practice) in the curriculum. The internship is compulsory in the Business Information Technology curriculum and provides valuable practical experience in addition to conceptual learning. Finding an internship is usually a student's job, however, if necessary, the internship curator can be of assistance. The Faculty of Information Technology, for its part, provides students with internship and job offers, which are concentrated on a single web page. The internship is assessed on the basis of the internship report and the requirements set out in the report.

Students who have completed the practical training will have gained practical experience and demonstrated their theoretical knowledge and practical skills. After completion, they should also be able to organize teamwork as well as work in a team, analyze a given development task and plan it in a way that is correct from a software engineering point of view in accordance with resources provided, implement and test the designed solution or a part of it correctly and in a high-quality manner, correctly and appropriately document their work and work process as well as explain their work and work process to interested

parties and justify the offered software engineering solution. Completion of professional practice in the Business Information Technology curriculum gives 6 ECTS.

There is also a reference by the school to the internship possibilities of AIESEC and Erasmus, which constitute internships or voluntary work outside of Estonia. Students are required to submit a report on the practice, which reflects the work done during the internship and their own development. Based on this, the student can give feedback on the content and organization of the internship. The employers or intern supervisors from the internship can send their opinion on both the intern and the organization of the internship to the school in the format of the internship supervisor's evaluation form, which is also obligatory to submit to the school.

### **4.2.5. Support services for students are in place and available for students. Individual development and progress of students are monitored and supported.**

In order for students to graduate university in nominal time, there is a speciality scholarship for best students, so that they can focus better on their studies and don't have to worry so much about finances and finding a job. It is also possible for students to take academic leave once during the 3-year study period. In addition, students can choose how many courses they take in one semester and in which order they take them. For example, they can choose to do more subjects in the first years so that they can focus more on their graduation thesis at the end. Although the university has prescribed the recommended order of taking courses, it is not mandatory to follow it.

With various questions and problems, the student can turn to a counselling centre, where he or she will be directed to the right person. All the necessary information and contacts are available on the TalTech website so that they can be easily and quickly accessed by students. The counselling centre provides help with learning-related problems as well as career and psychological problems. It is also possible to report problems to the curriculum manager, lecturers and the dean's office, who always try to help as much as possible.

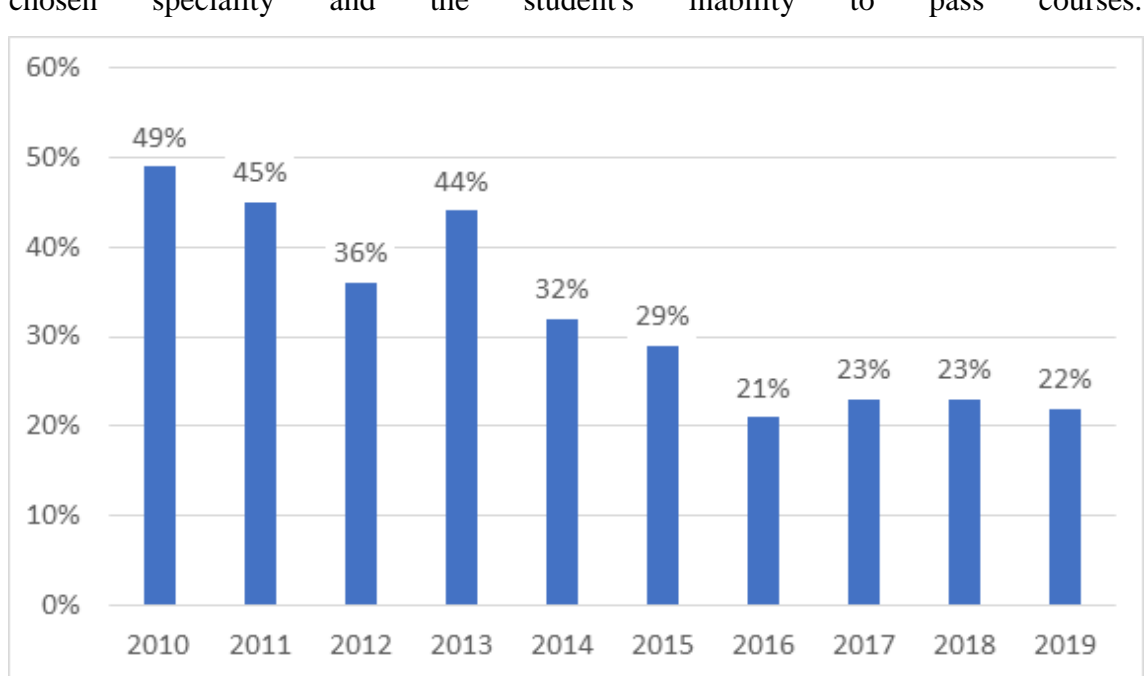

The main reason for dropping out of studies in recent years is the unsuitability of the chosen speciality and the student's inability to pass courses.

To reduce the number of dropouts, the feedback has been regularly collected from students, faculty, and employers to identify the biggest concerns. All the problems identified in the feedback have been taken into account and the latest curriculum has been designed in such a way that these problems would no longer exist. As can be seen from figure above. the number of dropouts over the years is on a declining trend, which means that the changes have been good and necessary.

## **4.2.6. Graduates of the study programme are competitive in terms of their knowledge and social skills both nationally and internationally.**

### **(Alumni feedback and success in the labour market)**

The Board of Studies for the IABB curriculum is of the opinion that the graduate is well prepared for the labour market and brings out that the graduate is particularly suitable for the role of an analyst. Graduates are able to start working as information systems specialists in institutions, organizations, and business and production companies or to continue their studies in a master's program.

The Board is also constantly monitoring the labour market needs and ready to modify the curriculum if so needed, but for the moment thinks that the curriculum is ready for the time being.

#### <span id="page-56-0"></span>**Summary of the student feedback survey**

Although the curriculum has taken on a more practical side in recent years, the survey still shows that students would like to see an even more practical part in the subjects. Students also feel that it would be helpful to learn programming languages other than C# at school (although Java is used in the subject of algorithms, it is not taught separately).

The strength is that one of the most important subjects of the curriculum (Information Systems Development (ISD)) has received good feedback from students. Though one thing that was pointed out was that in ISD 2 and ISD 3, the teacher could explain more during practice lessons so that students don't have to find out everything themselves. The survey also revealed that students are generally satisfied with the sequence of the curriculum.

Courses that students consider essential:

- **Information Systems Development I: Fundamentals**
- **Information Systems Development IV: Distributed Applications**
- Basics of Finance

Courses that students consider unnecessary:

- **Information Systems and their Social and Economic Aspects**
- Fundamentals of Economics
- Software Architecture and Design
- **Mathematics for Economics II**
- **Econometrics**
- Fundamentals of Natural Sciences and Sustainable

# **4.3. DEVELOPMENT, COOPERATION, AND INTERNATIONALISATION OF TEACHING STAFF**

**4.3.1. Teaching staff follows the principles of academic ethics and the codes of conduct in case of non-compliance.**

- What are the objectives set in terms of the qualifications, teaching and supervision skills of the teaching staff (including practitioners and practical training supervisors)? How have these objectives been integrated into the study programme?

- Please evaluate the students' feedback from the past three academic years to the staff of the study programme. How have the feedback results been analysed and taken into consideration (while planning refresher courses for training staff, etc.)? Give examples of improvement activities.

- Please evaluate (preferably with international benchmarking) whether the number and qualification of the teaching staff, including practitioners, their workload and age structure meet the needs of the study programme

## **4.3.2. Teaching staff follows the principles of academic ethics and the codes of conduct in case of non-compliance.**

The University supports students and teachers in understanding and responding to ethical issues. Students are introduced to the rules of study organization, which state, among other things, breach of academic practices.

Cheating and plagiarism are intolerable, lecturers respond immediately. Consequences may be as severe as exmatriculation but usually, the student caught in fraud fails the test or the entire course. Preventative measures are wide use of anti-plagiarism software and a good exam environment, where cheating would be easily noticed.

The University has the right to check every dissertation using plagiarism detection systems by adding the dissertation to the relevant database. The chairman of the defence committee or the persons appointed by him/her will decide on the basis of the results obtained through the plagiarism compliance systems whether there has been plagiarism (violation of academic practice) in the dissertation. If there has been plagiarism in the dissertation, the chairman of the defence committee has the right not to allow the student to defend.

**4.3.3. Members of the teaching staff participate in international mobility programs which encourage the development of their teaching and RDC activities and the cultural openness of the HEI and the Estonian society.**

During most of the subjects in this curriculum, the lecturers have used at least once people from outside the school to conduct lectures, mostly employees and employers of some of the most important IT or economic companies. Teaching staff from other universities are rather not used in conducting the lectures. In addition to conducting lectures, employers are also heavily involved in internships and team projects. They organize the structure of the internship and later give the school feedback on how well the students did.

The lecturers have managed the use of employers and other foreign specialists in lectures very well. Looking at the students' feedback on the team project, it can be concluded that this part is professionally organized by the curriculum. Students value the structure of the course very highly and are generally satisfied with this course. It was also revealed from the surveys conducted among the students that during the whole studies one of the things that the students have remembered positively is the different guest lecturers.

**4.3.4. The development of the teaching staff depends on the needs of the study programmes and students as well as on the feedback from all parties and selfevaluation. The effectiveness of both studies and RDC activities, students' feedback, the effectiveness of supervision, development of teaching and supervision skills, international mobility and entrepreneurial or work experience in the specific field outside the HEI is taken into consideration in evaluating the work of the member of the staff.**

- How is the development of the members of the teaching staff planned? How is professional learning and development of teaching skills of teaching staff organised and what support they receive in digital technology? How is support provided to beginner members of the staff and teacher-practitioners in terms of developing teaching and assessment skills?

- How is the in-service training of teaching staff planned and supported? How is the effectiveness analysed? Give examples of skills and knowledge acquired during training and shared with colleagues.

- How is cooperation encouraged among the members of the teaching staff? What is the reason the members of the teaching staff take part in professional networks, work together with other units of the HEI and with national and international partners, and what are the results? Give examples of how the teaching staff uses the acquired knowledge and skills in the study process.

- Higher education study programmes: how do the curricular activities conducted by the teaching staff (courses, supervision) relate to their RDC activities?

- How is the professional development of members of the teaching staff and their skills to lead the study process evaluated and taken into consideration? How do they receive feedback?

### **Summary of the survey sent to lecturers**

Feedback from teaching staff indicated that, apart from mandatory feedback at the end of the semester, students generally provide little to no feedback to the lecturers about the course.

# <span id="page-60-0"></span>**Lisa 2 – Õpilastele saadetud tagasiside küsimustik**

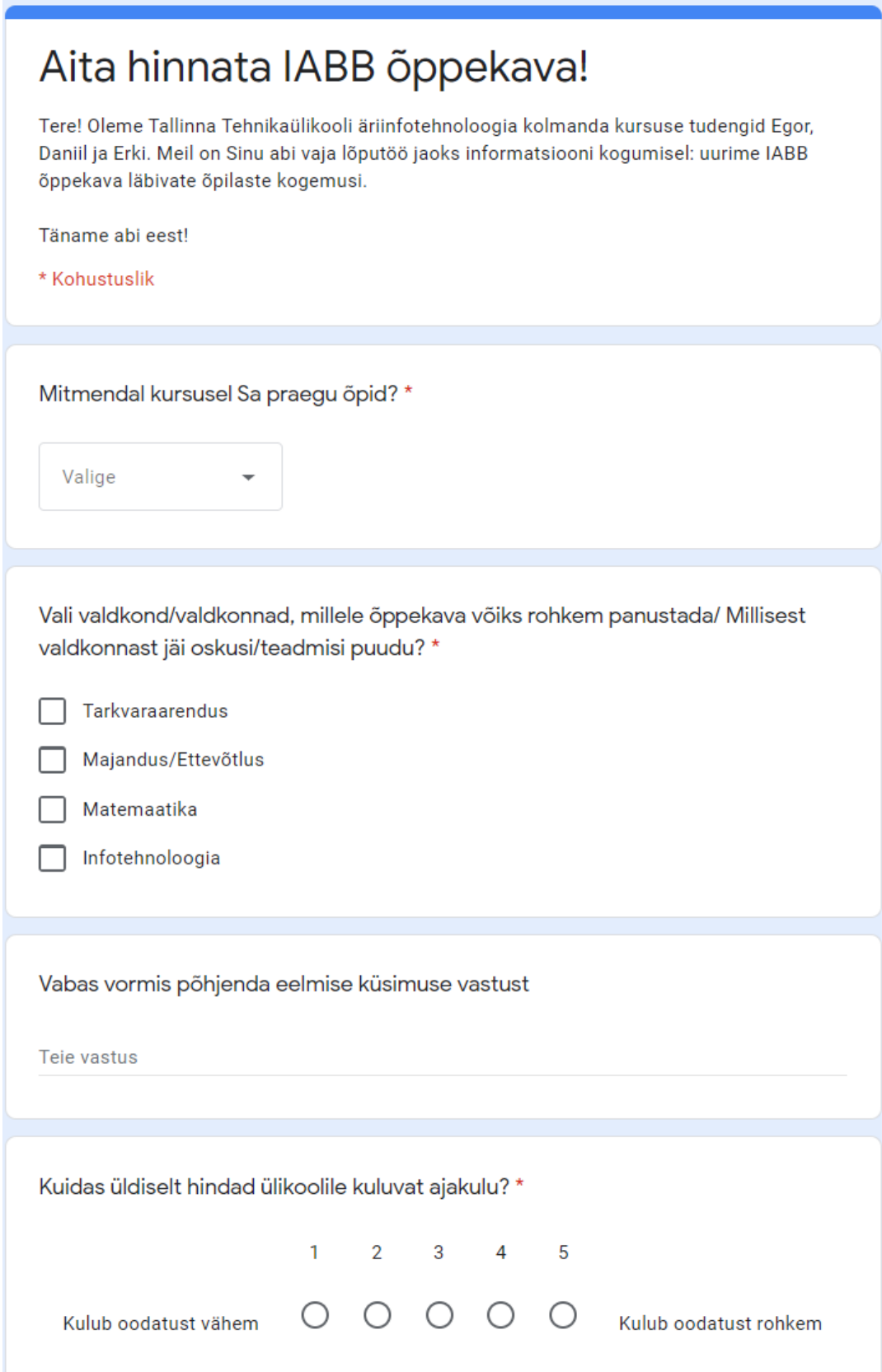

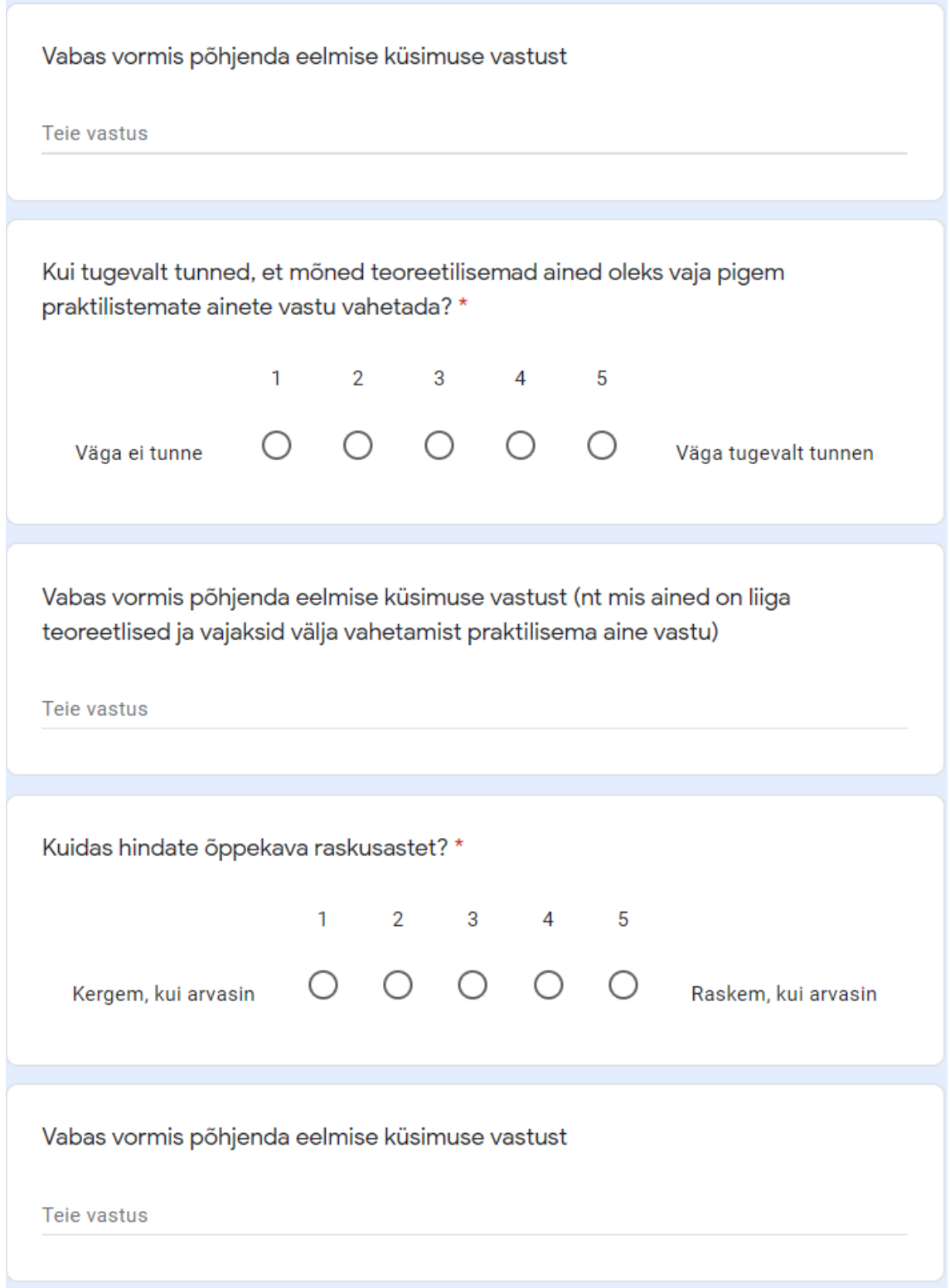

## 1. kursus

Hinda õppeaine kasulikkust (kui sul polnud antud õppeainet, jäta see rida vastamata)

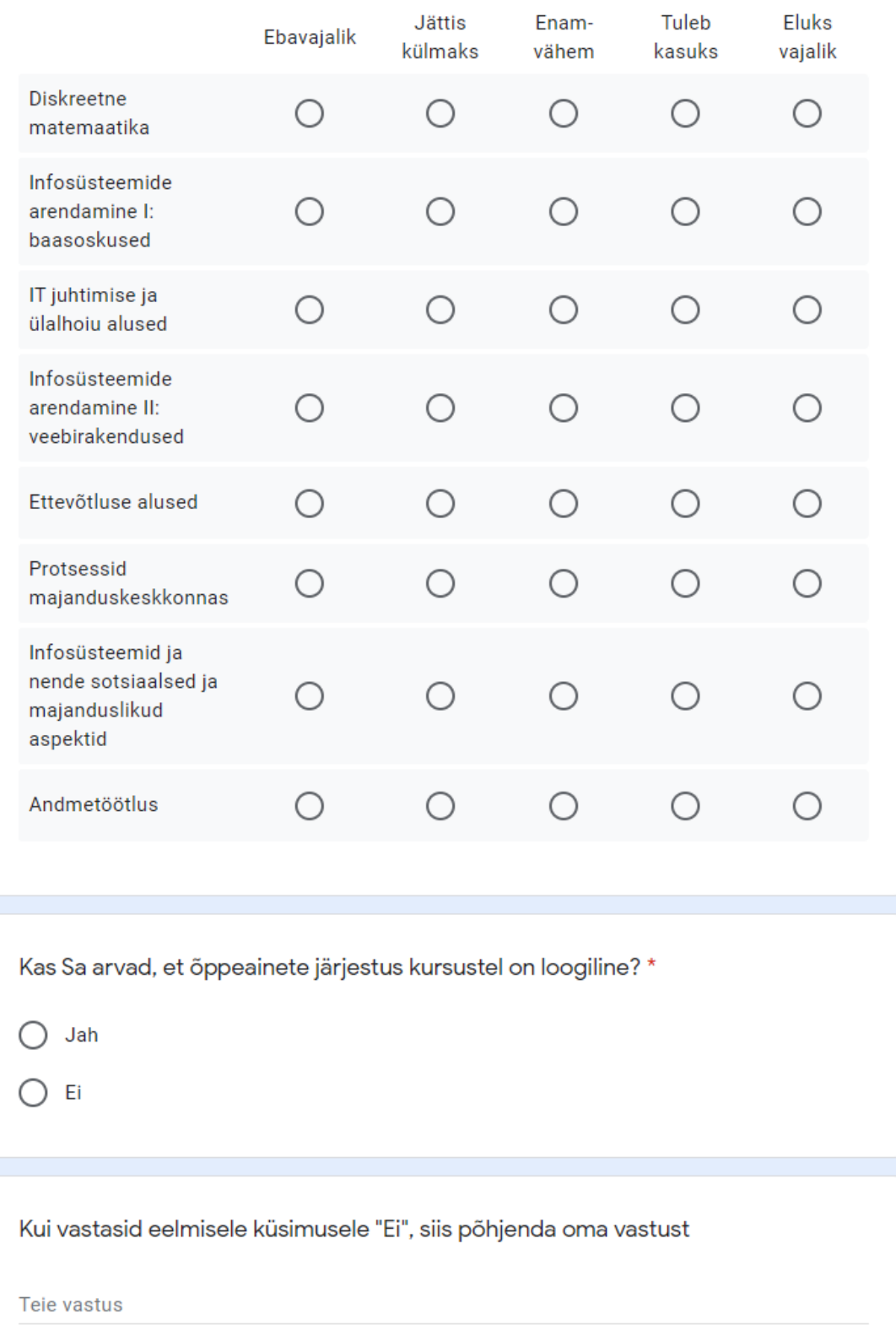

Mis on siiamaani õppeainetest kõige rohkem meelde jäänud (nt külalislektor, praktiline projekt/ülesanne)?

Teie vastus

Mida mitte mingil juhul õppekavast muuta ei tahaks?

Teie vastus

Mõtteid ja ettepanekuid õppekava täiendamiseks?

Tele vastus

#### 2. kursus

Hinda õppeaine kasulikkust (kui sul polnud antud õppeainet, jäta see rida vastamata)

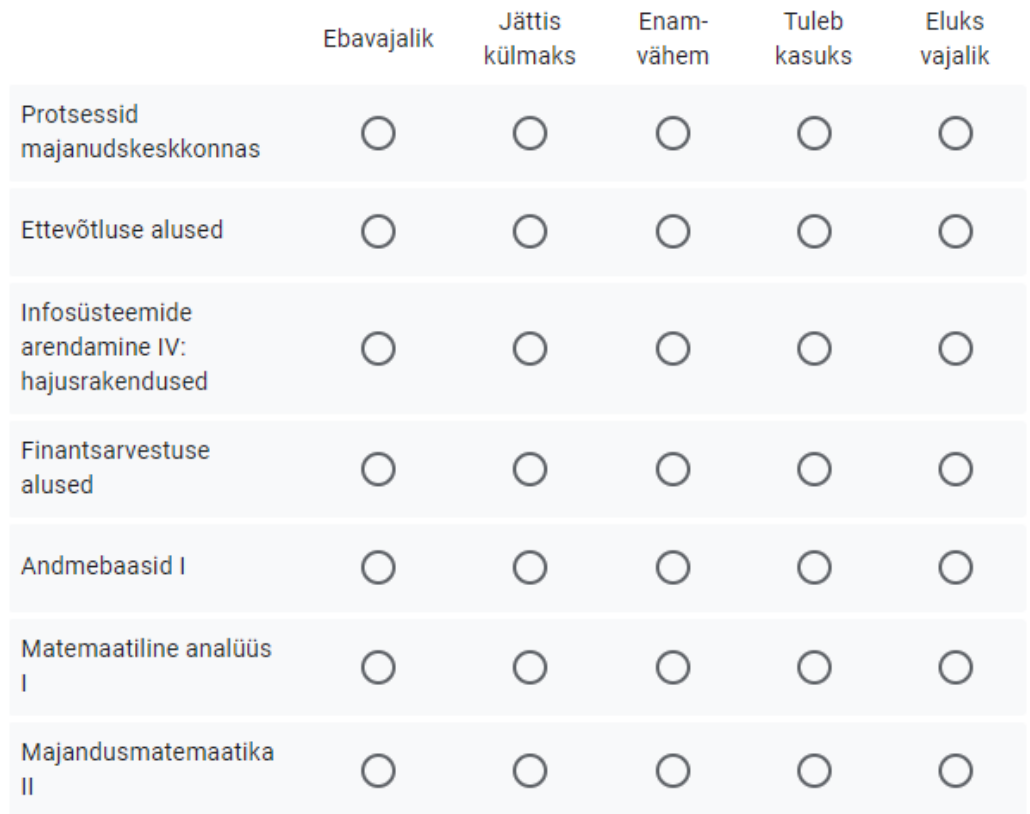

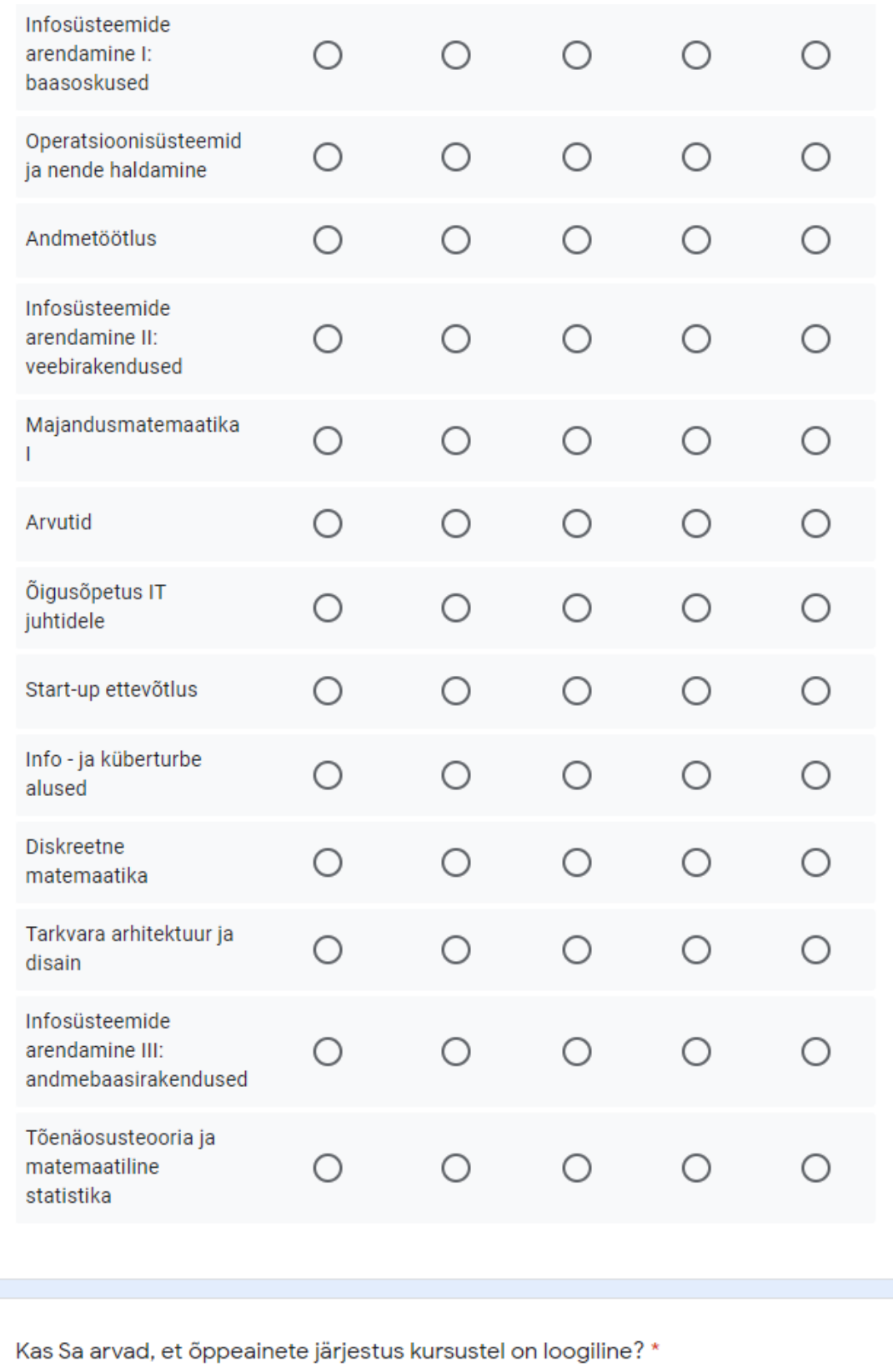

 $\bigcirc$  Jah

 $\bigcirc$  Ei

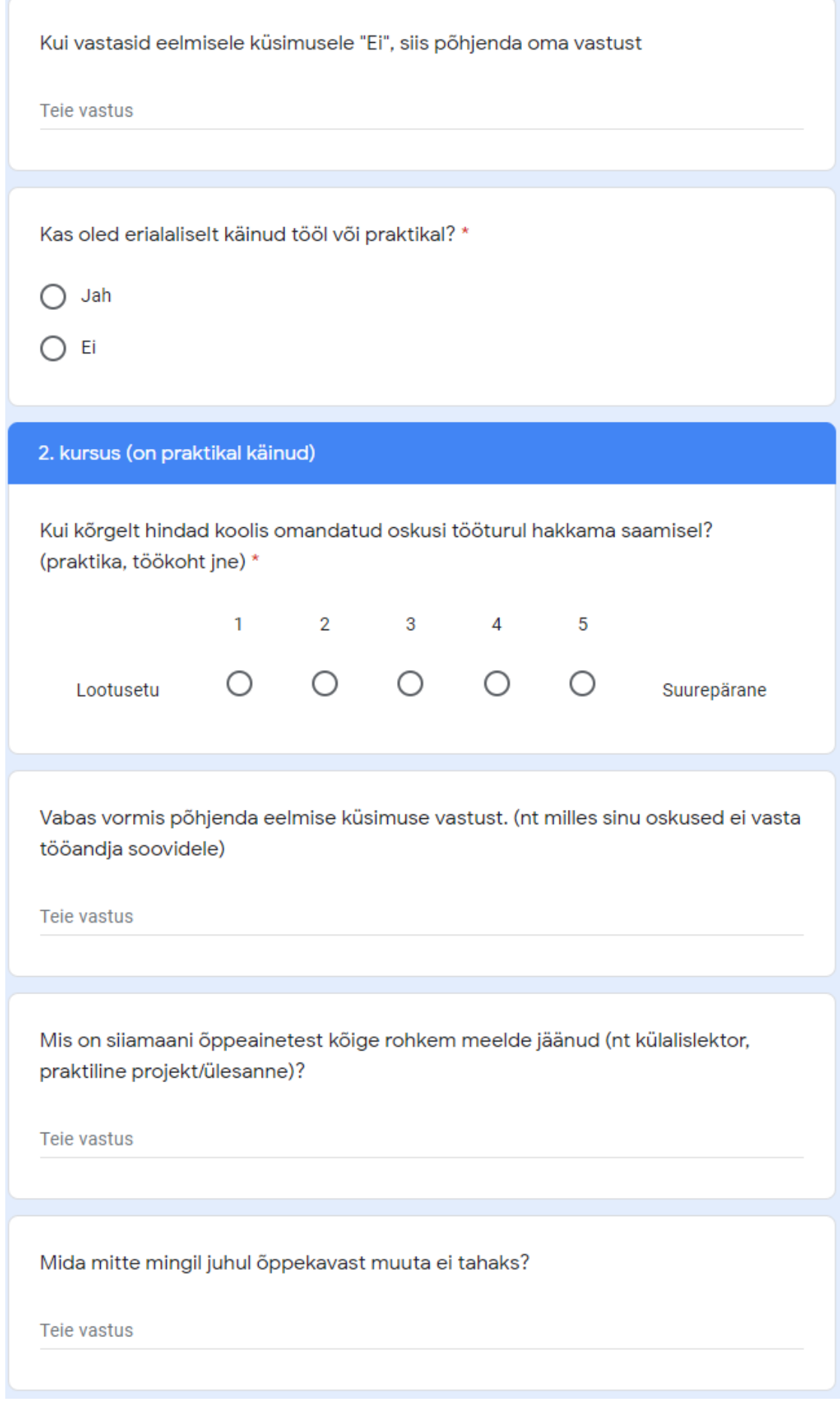

Mõtteid ja ettepanekuid õppekava täiendamiseks?

Teie vastus

#### 2. Kursus (ei ole praktikal käinud)

Mis on silamaani õppeainetest kõige rohkem meelde jäänud (nt külalislektor, praktiline projekt/ülesanne)?

Teie vastus

Mida mitte mingil juhul õppekavast muuta ei tahaks?

Tele vastus

Mõtteid ja ettepanekuid õppekava täiendamiseks?

Teie vastus

#### 3. kursus

Hinda õppeaine kasulikkust (kui sul polnud antud õppeainet, jäta see rida vastamata)

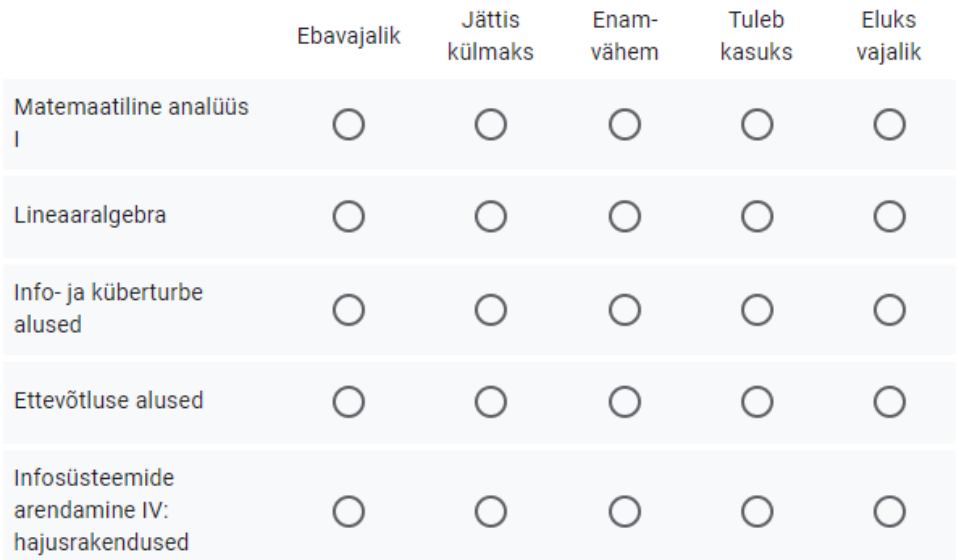

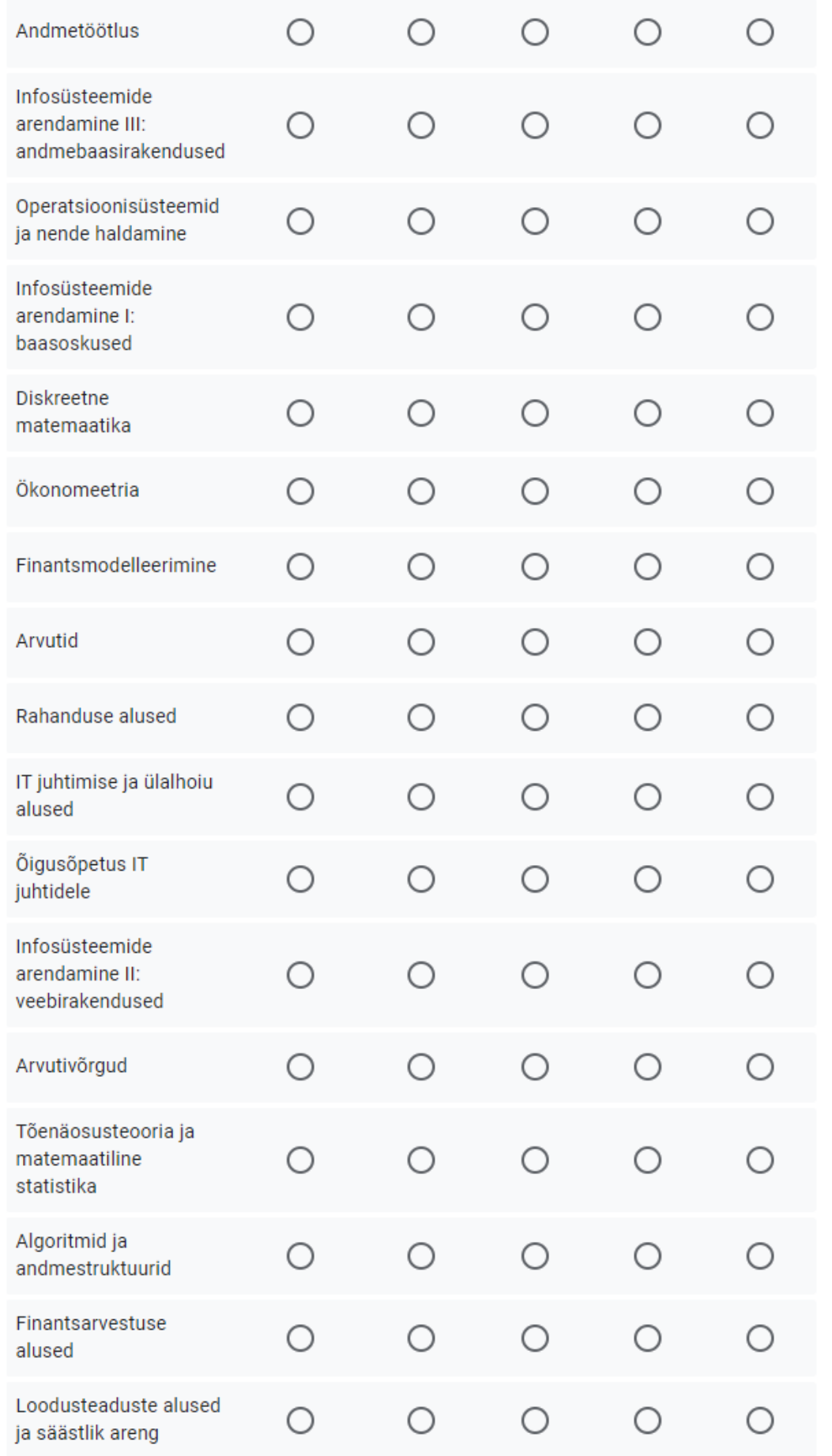

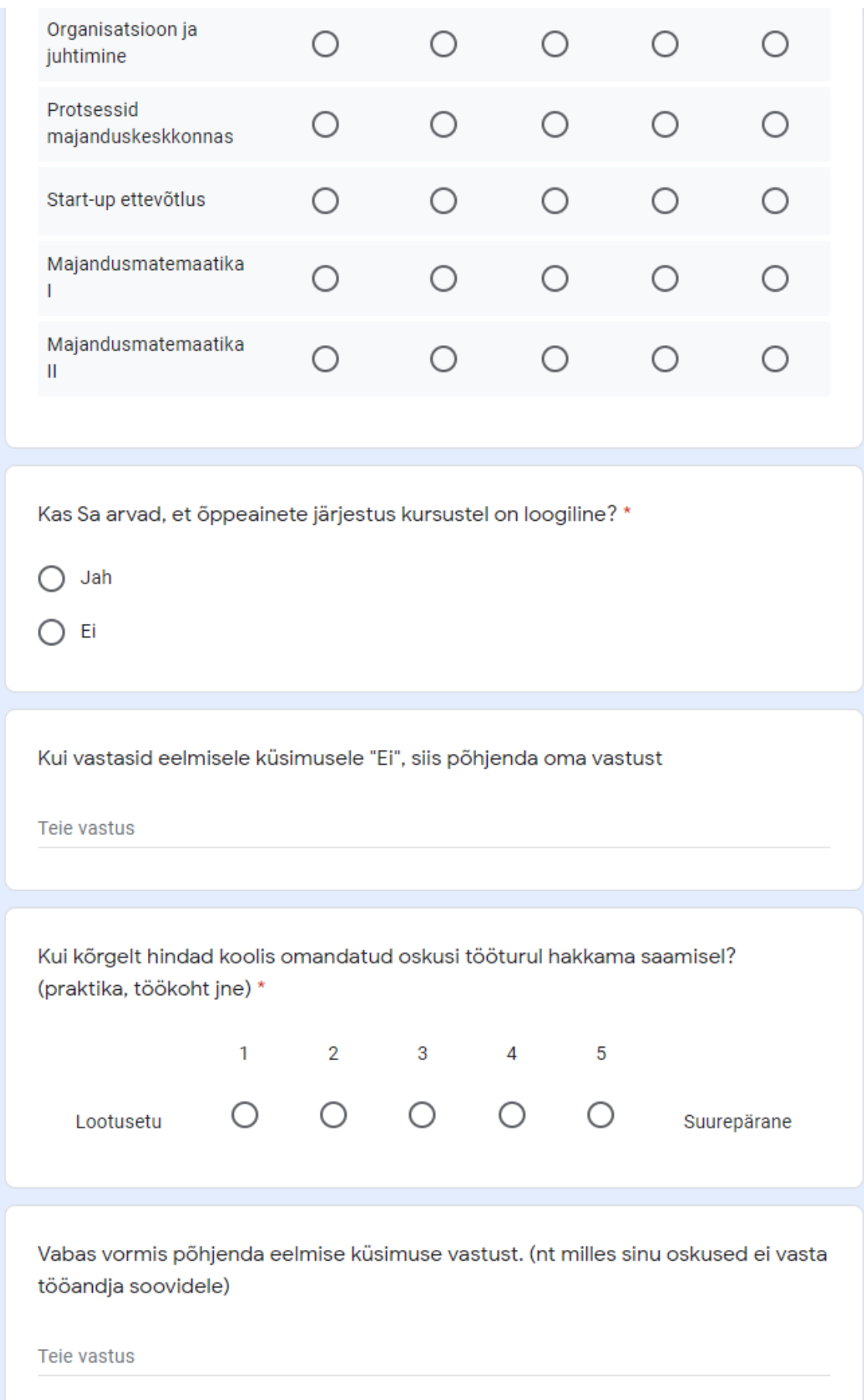

Mis on silamaani õppeainetest kõige rohkem meelde jäänud (nt külalislektor, praktiline projekt/ülesanne)?

Teie vastus

Mida mitte mingil juhul õppekavast muuta ei tahaks?

Teie vastus

Mõtteid ja ettepanekuid õppekava täiendamiseks?

Tele vastus

# <span id="page-70-0"></span>**Lisa 3 – Tööandjatele saadetud tagasiside küsimustik**

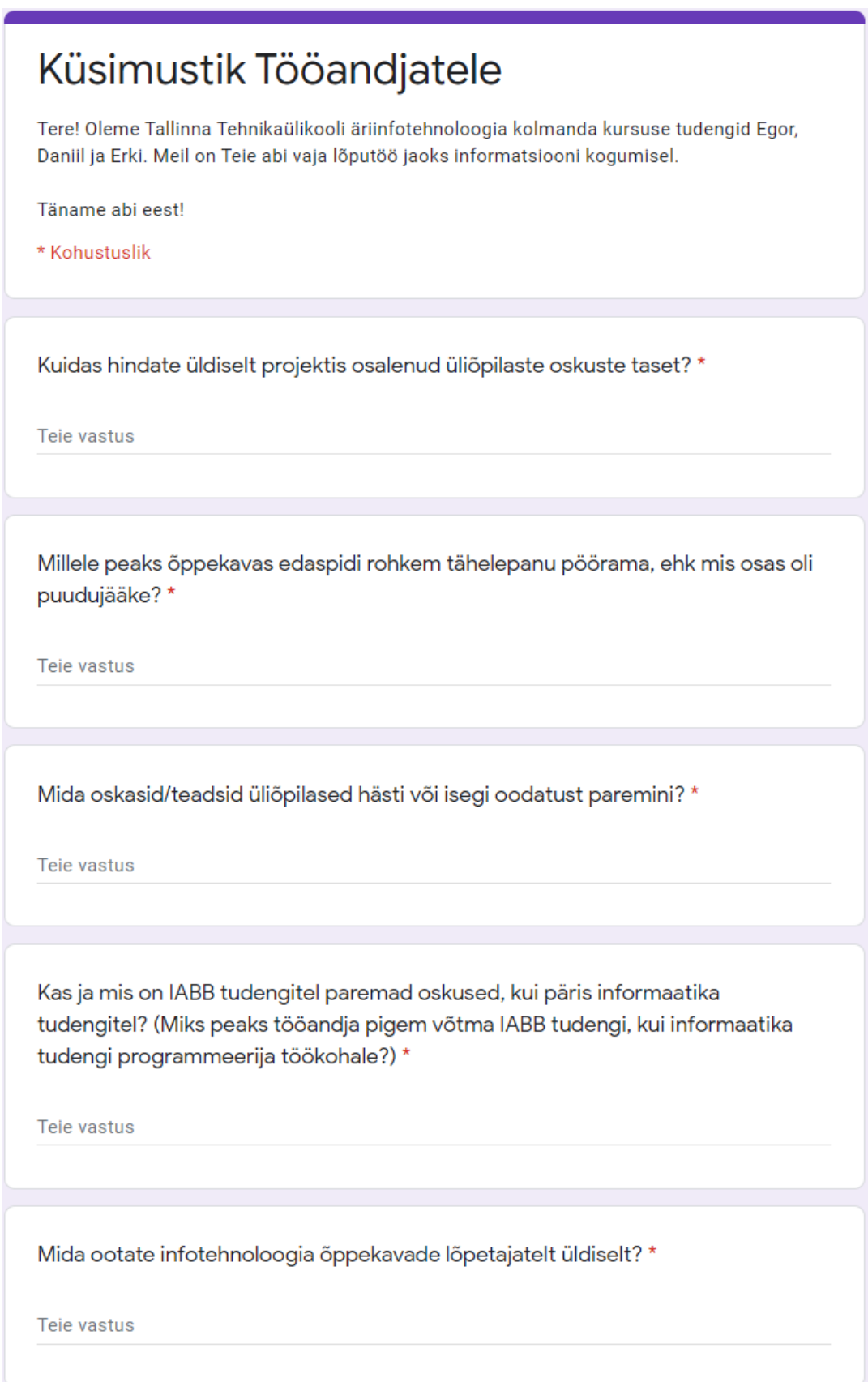

# <span id="page-71-0"></span>**Lisa 4 – Õppejõududele saadetud tagasiside küsimustik**

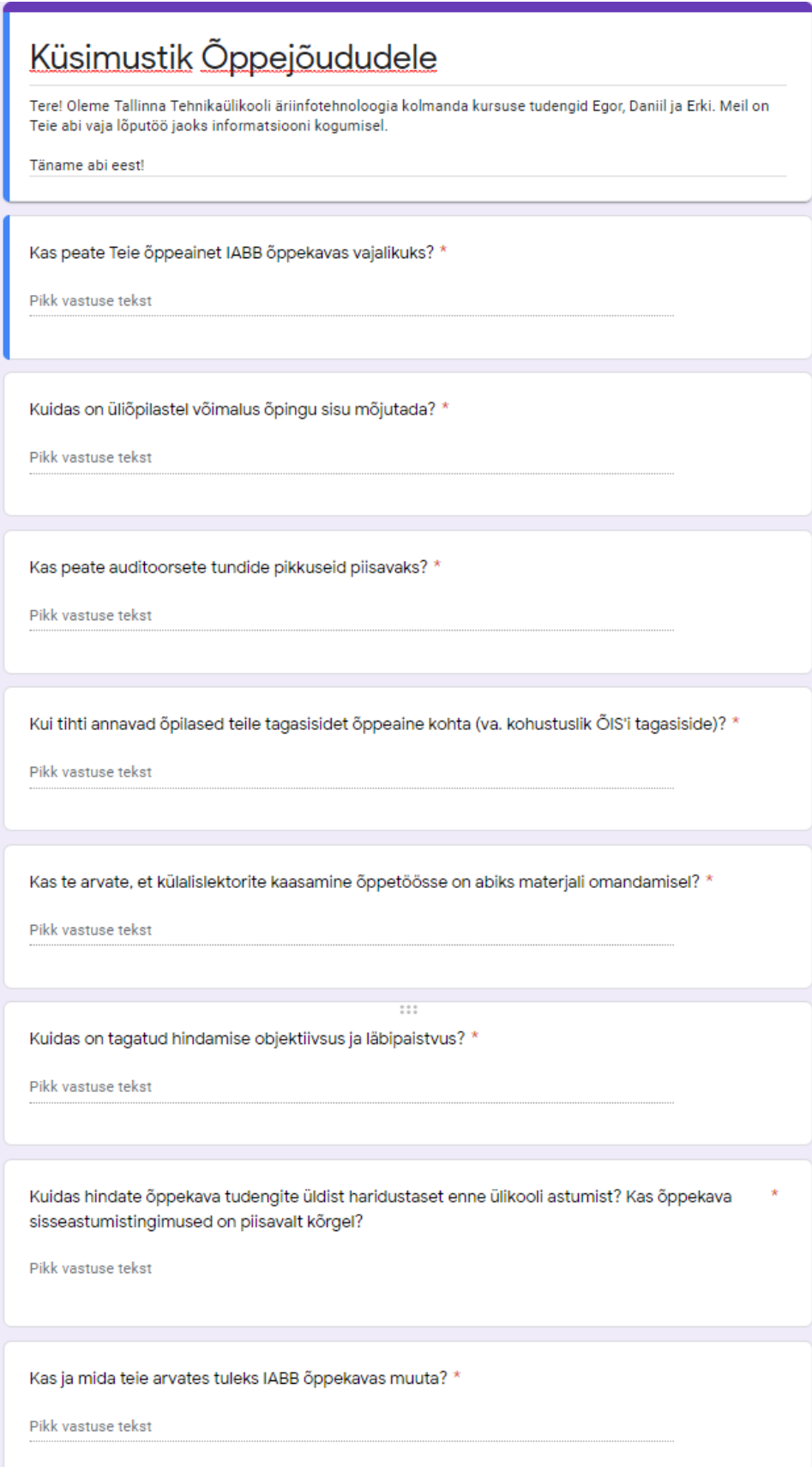
## **Lisa 5 – Õppenõukogule saadetud tagasiside küsimustik**

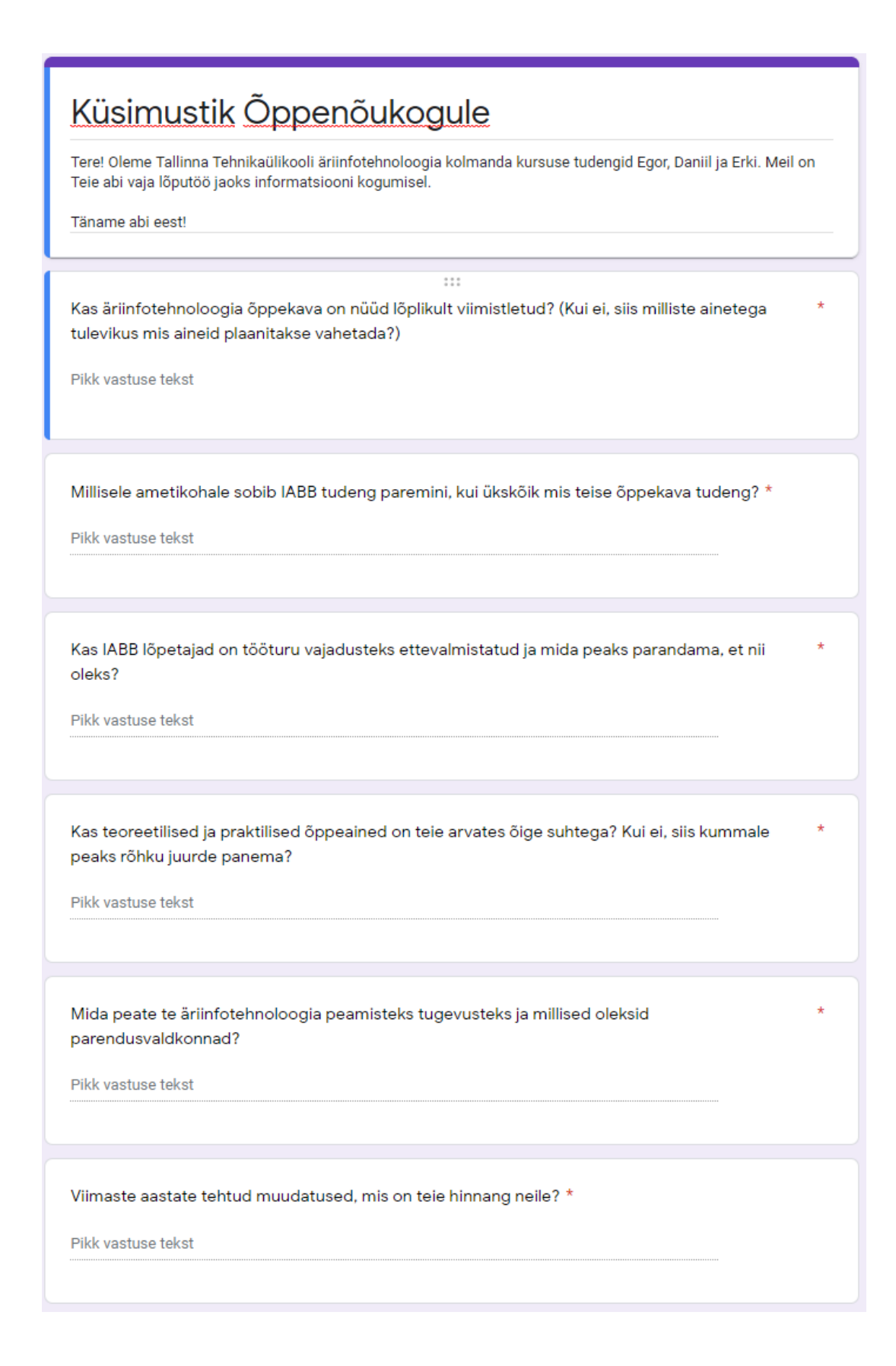

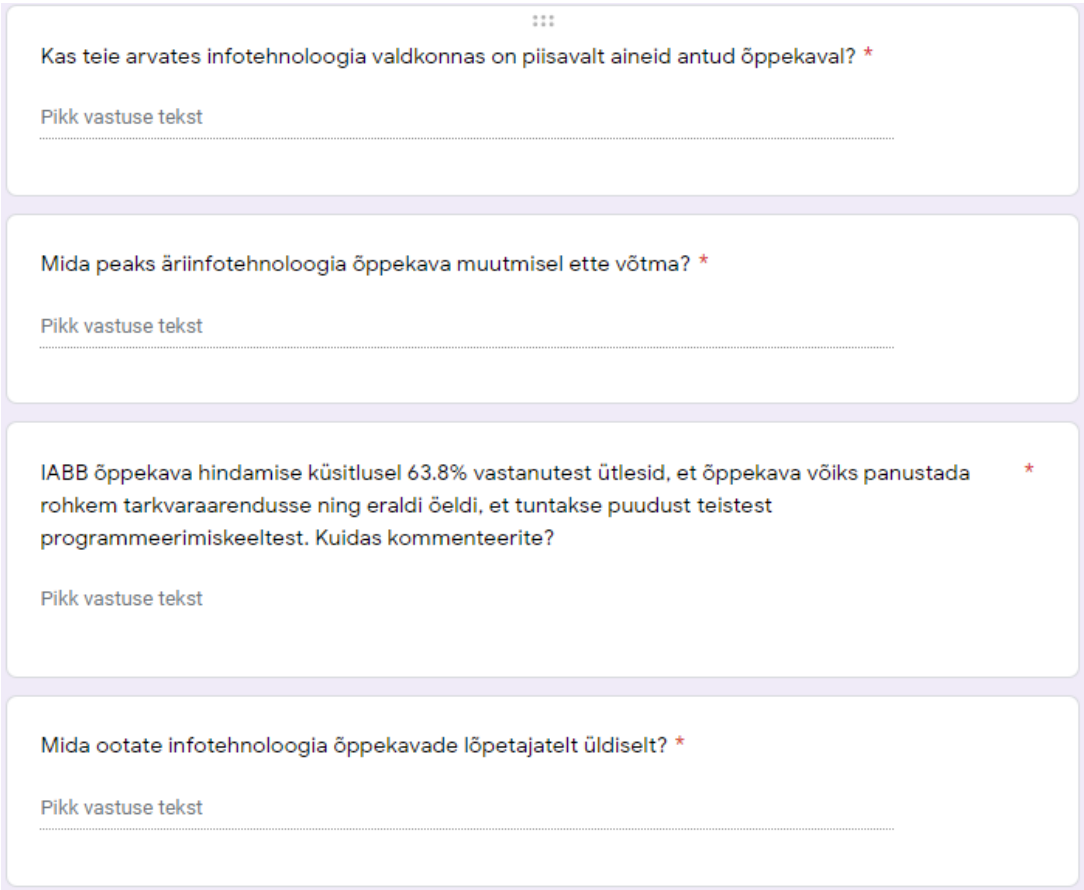

## **Lisa 6 – Daniil Sekljutski eneseanalüüs**

Tööga alustasime veebruari algusest. Algselt tegime tööd meeskonnaga kokku saades raamatukogus rühma õpperuumides. Algne töö hõlmas materjalide kogumist ning nendega tutvumist. Sain teadmisi akrediteerimise protsessist ning erinevatest dokumentidest mida kasutama peab. Materjalideks oli põhiliselt Eesti Kõrg- ja Kutsehariduse Kvaliteediagentuuri institutsionaalse akrediteerimise juhend. Töös analüüsiti ning automatiseeriti Äriinfotehnoloogia õppekava põhjal EKKA institutsionaalse akrediteerimise õppekava eneseanalüüsi dokumenti koostamist. Juhend koosnes paljudest osadest, mis jaotati tiimi peale ära ning iga tiimi liige tegeles oma alapeatükkidega.

Koos meeskonnaga koostati neli küsimustikku, kõik liikmed andsid oma panuse iga küsimustiku koostamisel. Küsimustikud olid suunatud erinevatele sihtrühmadele kelleks

olid: antud õppekava õppenõukogu, õppejõud, tööandjad ning üliõpilased. Õppisin formuleerima küsimusi igale sihtgrupile vastavalt ehk uurisin rohkem iga sihtrühma ülesandeid ja vastutusvaldkondi. Iga küsimustik koosnes erinevatest küsimustest, mis olid suunatud just sellele kindlale sihtrühmale, arvestasime erinevate kursuste õppekavade muudatustega, näiteks esimese ja kolmanda kursuse õppeainete erinevusega. Sain rohkem teadmisi enda õppekava muutumisest läbi aastate ja kuidas ning miks mõned õppeained on vahetunud või lihtsalt ära jäetud. Küsimustikud olid sihipäraselt lühikesed, et vastajaid oleks võimalikult palju ning, et vastajad poleks ülekoormatud (võimalikult lihtne ja konkreetne). Küsimustiku avaldamise ja vastuste lõpliku analüüsimisega läks oodatust kauem aega. Üheks põhjuseks oli eriolukord, mis raskendas suhtlemist ning kasutada tuli alternatiivseid suhtlemismeetodeid. Kindlasti õppisin ennast rohkem motiveerima kuna eriolukorra tõttu oli motivatsioon madalam.

Edasi liiguti EKKA dokumendi täitmisega. EKKA dokumendi jaoks informatsiooni otsimine toimus eelkõige interneti andmebaasidest nagu näiteks TalTechi siseveebi dokumentide analüüsimine. Esimest korda kasutasin TalTechi siseveebi ja lugesin erinevaid andmeid kooli kohta. Samuti sai andmeid küsimustikest, mis eelnevalt tiimiga ühiselt koostatud said. Dokumendi koostamine võttis samuti oodatust kauem aega ehk kokku lihvisime dokumenti umbes kaks ja pool kuud.

Valmistasin edaspidiselt Adobe XD programmis klikitavat prototüüpi. Prototüübi algne versioon valmis umbkaudselt nädala ajaga. Hiljem viimistlesin prototüüpi vastavalt vajadusele ning uutele ideedele. Prototüüpi valmistamine algas materjalide kogumisest ning parima programmi valimisest. Proovisin programme nagu InVision ja Proto.io kuid lõpuks otsustasin Adobe XD kasuks. InVisonit proovisin seetõttu, et prototüüpi visand olid koostatud selles veebikeskkonnas kuid otsustasin siiski, et klikitavat protüüpi pole seal mugav koostada. Adobe XD programm oli minimalistlik, hea kasutajaliidesega ning see oli antud töö jaoks kõige parema lahendusega. Õppisin kasutama Adobe XD programmi, mis osutus oodatavast lihtsamaks. Alustasin vaadete tegemisega ning esimesena koostasin õppekava valiku vaate, kus peale õppekava valimist tulevad vastava õppekava andmed ning nende järgi on võimalik koostada EKKA juhendi järgi õppekava eneseanalüüs. Pärast seda koostasin järgnevad vaated. Nende edasine koostamine sujus kiirelt sellepärast, et eelnevalt oldi meeskonnaga EKKA eneseanalüüsi dokumenti koostatud ning ees oli visioon, milline see peaks välja nägema. Õppisin kokku sünteesima

kahte erinevat osa meie tööst ehk siis Adobe XD keskkonnas dokumendi koostamine. Kokku läks prototüübi koostamise ja lihvimisega umbes kuu aega.

Samal ajal alustasin reaalse prototüüpi valmistamisega kasutades React raamistikku. Sain uusi teadmisi React programmi kasutamisest. Lõpp eesmärgiks oli tervikliku lahenduse ühtsesse keskkonda paigutamine ning hindamine kas või kuidas oleks võimalik tulevikus seal eneseanalüüsi koostada. Lõin keskkonna, kus oli võimalik meeskonnal koos töötada ning prototüüpi arendada. Koostasin ka esimene vaate, kust oli võimalik valida õppekava, millele sooviti eneseanalüüsi koostada. Paralleelselt prototüüpide koostamisega alustati meeskonnana ka lõputöö kirjutamisega.

Kokkuvõttes õppisin palju uut ja huvitavat enda õppekava ja kooli kohta. Omandasin uusi oskusi näiteks prototüüpi koostamise näol Adobe XD programmis. Lõputöö kirjutamine oli oodatust keerulisem ning nõudis pingutust, mis kokkuvõttes andis mulle uusi kogemusi. Töö arendas koostöö oskusi tiimis ning distsipliini.

## **Lisa 7 – Egor Nigola eneseanalüüs**

Nagu eelpool mainitud, siis suure osa töödest sai meeskonna poolt tehtud ühiselt ja koos arutades, samas paljud tööd jaotasime ka üksteise vahel võrdselt ära. Näiteks õppekava eneseanalüüsi aruande alapunkte oli palju ja kõige mõttekam oli need meeskonna liikmete vahel ära jaotada. Üks ülesandeid mis oli päris keerukas ja tähtis, oli tudengitele saadetud küsimustiku vastuste analüüsimine ja selle järgi kokkuvõte tegemine. Sellega tegelesin suuresti mina, kui tegin esmase kokkuvõtte vastustest. Hiljem teised meeskonna liikmed täiendasid minu tööd. Järelduste tegemine oli keerukas, sest kui 72st õpilasest paar tükki kirjutavad, et üks või teine aine on väga ebakasulik või õppejõud väga halb, siis sellise asja järgi ei saa otseselt midagi järeldada. Järeldused tuli teha selliste vastuse järgi, millel oli näha et suur osa õpilasi on ühel nõul. Peale seda kui eneseanalüüsi dokument oli lõpetatud ja olime tiimi siseselt arutanud nendest punktidest, mida oleks mõttekas automatiseerida, siis tegin mina esimese prototüübi visiooni ja kujunduse, mis küll ei olnud klikitav, aga kõik olemasolevad vaated ja *sidebar* olid olemas. Lisaks lisasin kõrval kommentaarid, et teised meeskonna liikmed ilusti minu ideest aru saaks. Peale seda teised

tiimi liikmed alustasid prototüübi tegemist selle idee järgi. React-i prototüübiga mina väga palju ei tegelenud, kuna minu osa oli pigem esmase visiooni arendamine, et teistel oleks kergem selle järgi prototüüpi arendada. Samuti oli meie tiimis üks liige, kellele oli varasemalt kogemust React-iga töötamisel ja nii põhilised asjad said tehtud tema poolt. React-i projekti alustamise *create-react-app* abiga, mis teeb valmis algse malli. Failid mida meie oma projekti ei vajanud ma eemaldasin ja tegin valmis ka navigatsiooniriba. Lisaks tegin mõned tühjad vaated ja lisasin võimalus navigeerida nende vahel. See tegi teiste meeskonnaliikmete ülesanded kergemaks, kuna nemad ei pidanud siis enam selle osaga tegelema ja said keskenduda muu funktsionaalsuse lisamisega prototüübile.

Selle projekti raames React-iga oli mul esimene reaalne kokkupuude. Eelmine semester, kui tegime tiimiga meeskonna tööd, siis seal oli ka React kasutusel, aga mina olin *backend* poolel. Samas tuleb tõdeda, et React-i õppimine väga raske ei olnud. Kuigi mul alguses võttis päris palju aega ka kõige lihtsamate asjade tegemine seal, siis kokkuvõttes tunnen, et sain *front-end* poolel palju targemaks. Samuti oli esmane kogemus reaalse prototüübi välja mõtlemine. Varem kooliprojektides olin alati alustanud tööd kohe reaalse rakenduse kirjutamisega, prototüüpi tegemata. Nüüd puutusin ka esimest korda kokku erinevate prototüüpide tegemise veebiversioonide ja tarkvaraga. Alguses üks probleeme oligi see, et valikuid, kus prototüüpe teha, on palju. Aga kohe ei oska ju öelda, kui raske mõnda on kasutada ja kui palju reaalsed võimalusi funktsioone lisada. Sellepärast tuli alguses erinevaid prototüüpide tegemise programme proovida ja vaadata, kus tundub, et on kõige mugavam teha. Mitte nii põnev minu jaoks oli teatud aruande kirjutamise osad , kus oli vaja kirjutada sellist üldist teksti, mis otseselt sellele aruandele sisu väga ei andnud, aga mis juhendi järgi olid vajalikud, et on olemas.

Kokkuvõttes oleks võinud jääda rohkem aega prototüüpide arendamisele, kuna see oli palju põnevam, kui õppekava eneseanalüüsi koostamine. Rohkema ajaga oleks saanud kindlasti teha parema tulemuse. Samas mõned osad õppekava aruande kirjutamises olid ka täitsa põnevad. Näiteks oli huvitav lugeda tudengite arvamusi õppekavast ja näha et paljud tudengid on välja toonud just need probleemid, mida ka ise kolme aasta jooksul ülikoolis õppides kogesin. Inglise keelse dokumendi koostamine arendas kindlalt mingil määral ka keele oskust. Tunnen, et sellise lõputöö tegemine oli mulle kasulik ja sain ühe suure kogemuse võrra rikkamaks.

## **Lisa 8 – Erki Randmaa eneseanalüüs**

Tööga alustasime veebruari alguses, kui veel kriisi keegi oodata ei osanud. Saime kätte teema, jagasime ülesanded ning tekkis visioon kuidas ja millal mingi töö osaga alustada. Tekkis rutiin - saime raamatukogu ruumides kokku, kus koostasime küsimustikke, tegime suure osa eeltööd ning uurisime eneseanalüüsi kohta. Samuti olid meil iganädalased kokkusaamised lõputöö juhendajaga, kes andis meile väga abistavaid suuniseid. Tiimitöö minu arvates sujus väga hästi, võib-olla osaliselt sellepärast, et olime varem tiimina tööd teinud. Kuupäevadest pidasime enam-vähem kinni ning suuremaid konflikte ei esinenud, piirdusime tsiviliseeritud aruteludega.

Eriolukorra alguses vahetasime raamatukogus kokkusaamised konverentskõnede vastu ning juhendajaga kokkusaamine kolis Microsoft Teams keskkonda. Tiimikõned olid märtsis-aprillis umbes 3-4 korda nädalas ning maikuus pea iga päev. Kõnedes vaatasime üle tehtud tööd, kirjutasime koos mõned lõputöö alapunktid ning panime paika järgmised sammud. Peab tunnistama, et füüsilised kokkusaamised on suures plaanis produktiivsemad ning olen kindel, et ilma eriolukorrata oleks töö põhjalikum. Siiski saime minu arvates kättesaadavate suhtlusvahenditega hästi hakkama.

Panustasin küsimustikkude koostamisele, vajalike algandmete otsimisele (mis sisaldas meilisuhtlust erinevate osakondadega), EKKA eneseanalüüsi kirjutamisele, prototüüpimisele, programmeeritava prototüübi programmeerimisele ning lõputöö kirjutamisele. Meilisuhtlusega sain hästi hakkama ning tundsin end minule võõraste inimestega suheldes mugavalt, aga nii minu kui ka meili saaja vastamiskiirus ei olnud suurepärane. Eneseanalüüsi kirjutamine oli minu jaoks midagi uut, kuna sellises mahus ei olnud varem analüüsinud nii suurt asja, kui seda on terve õppekava. Seda otsustab komisjon või juhendaja, kui hästi analüüsisime.

IntelliJ IDEA IDE's programmeerimist alustasime tiimiliikmetega ühiselt, aga peale menüüriba ja avalehe valmimist alustasid teised liikmed lõputöö kirjutamist ning mina jätkasin prototüübiga. Tundsin programmeerides, et varasem kogemus oli React-i, HTMLi ja CSS-i osas piisav. Prototüübi kirjutamisel oli peamiseks väljakutseks dokumendi vaade. Palju oli ideid, kuidas seda vaadet praktilisemaks ning abistavamaks muuta, aga nende realiseerimiseni erinevatel põhjustel ei jõudnud. Suurimateks

põhjusteks oli ajapuudus ning konkreetse visiooni puudumine. Teadsime, et lõputöö enda kirjutamine on samuti väga aeganõudev tegevus.

IntelliJ IDEA IDE's programmeerimist alustasime tiimiliikmetega ühiselt, aga peale menüüriba ja avalehe valmimist alustasid teised liikmed lõputöö kirjutamist ning mina jätkasin prototüübiga. Tundsin programmeerides, et varasem kogemus oli React-i, HTML'i ja CSS'i osas piisav. Prototüübi kirjutamisel oli peamiseks väljakutseks dokumendi vaade. Palju oli ideid, kuidas seda vaadet praktilisemaks ning abistavamaks muuta, aga nende realiseerimiseni erinevatel põhjustel ei jõudnud. Suurimateks põhjusteks oli ajapuudus ning konkreetse visiooni puudumine. Teadsime, et lõputöö enda kirjutamine on samuti väga aeganõudev tegevus.

Lõputöö kirjutamisel panustasin paljudesse alapunktidesse, aga valdavas osas oli minu tehtud teine prototüüp (3.3), ettepanekud eneseanalüüsi dokumendi koostamiseks tulevikus (4.4), ning järeldused (4.5). Suurimad raskused lõputöö koostamisel olid põhjalik tehtud tööde analüüs ning eneseanalüüsi juhendi analüüs, kuna kõik need tegevused olid väga aeganõudvad ning vajasid keskendumist ning ka veidi inspiratsiooni. Kui aga hoo sisse sain, oli kirjutamine juba palju sujuvam.

Kokkuvõttes sain palju selgemaks, mida minu kaasõpilased ning õppejõud äriinfotehnoloogia õppekavast arvavad ning mida nende arvates saaks paremaks muuta. Sain kooli kohta uusi teadmiseid ning sain aimduse, kui keeruline ja mahukas töö on korraliku eneseanalüüsi koostamine. Tagasivaadetes on kindlasti asju, mida oleks saanud paremini ning põhjalikumalt teha, aga samuti mõistan, et eriolukord ajas elu ja kooli rutiinid sassi ning kohati kogesin motivatsioonilangust. Samas kui jätta eriolukorra argument kõrvale, oleks saanud aega siiski paremini planeerida. Kui aega oleks rohkem jagunud, oleksin selle aja kulutanud prototüübi programmeerimisele ning lõputöö analüüsivatele punktidele.